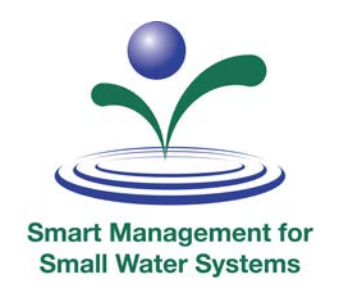

### **Mapping: There's More Than One Way to Show Your Data Electronically**

8/21/18 | Webinar

*www.efcnetwork.org*

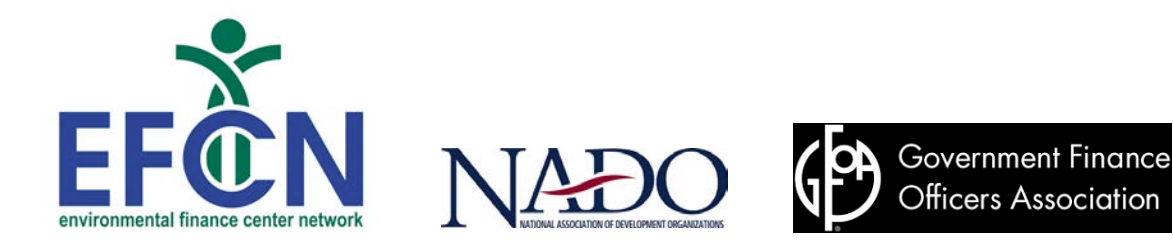

**This program is made possible under a cooperative agreement with the U.S. EPA.** 

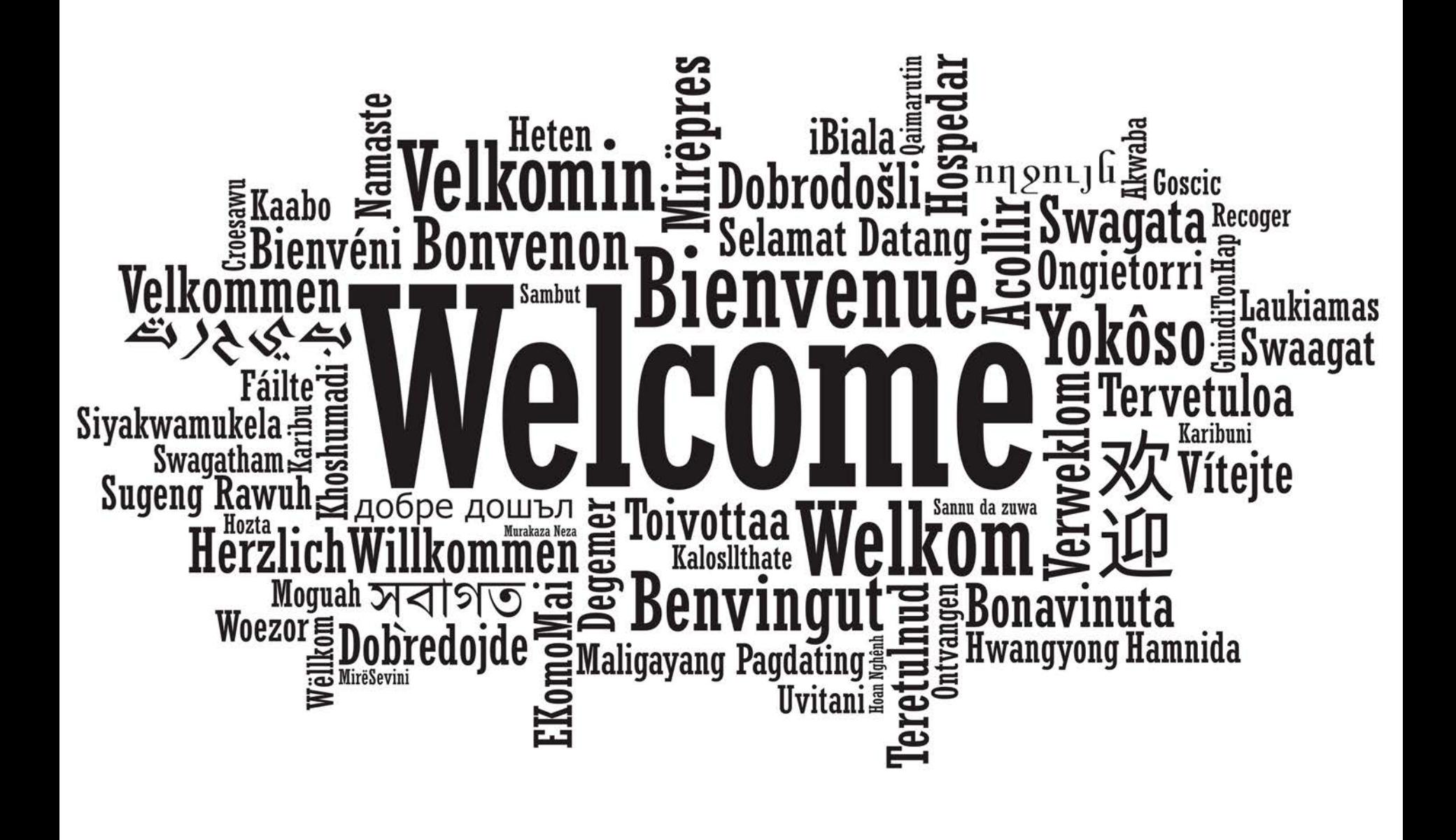

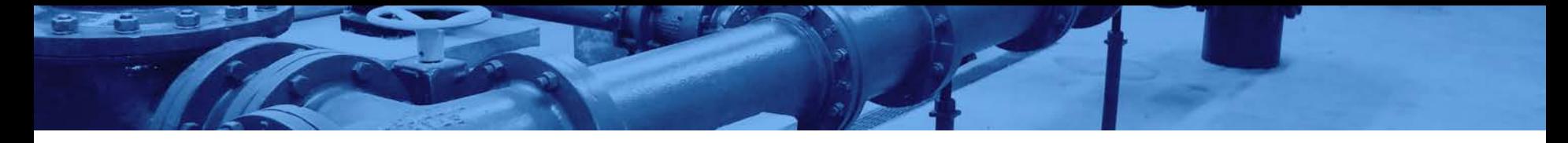

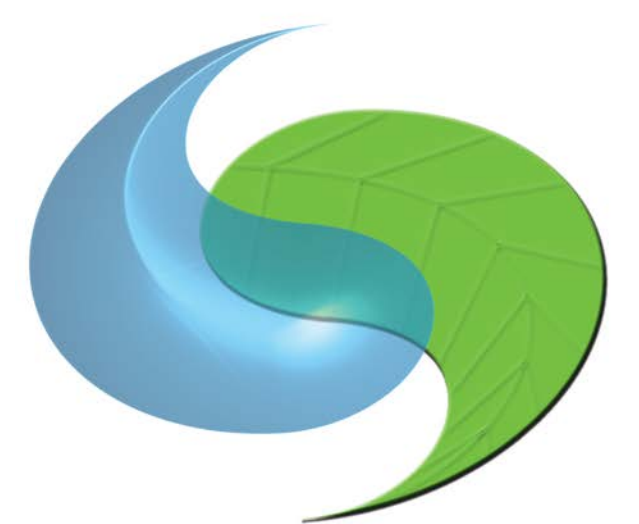

# SOUTHWEST ENVIRONMENTAL FINANCE CENTER

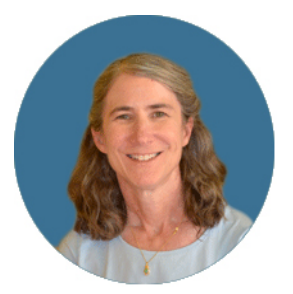

Himmelberger

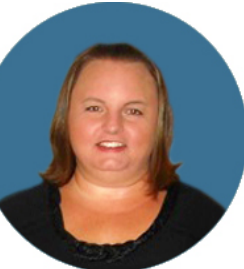

Heather **Dawn Nall** 

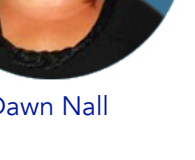

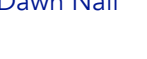

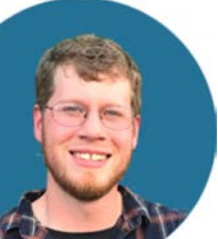

Rose Afandi **Luke Andrews** Mark Ogrentz James Markham

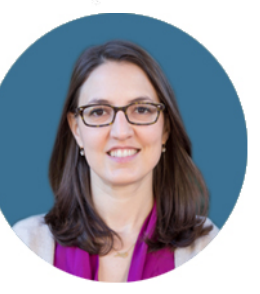

Francine Stefan Matt Ziegler

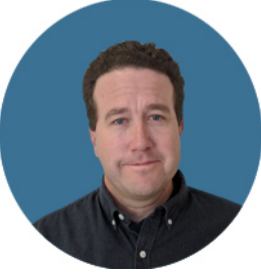

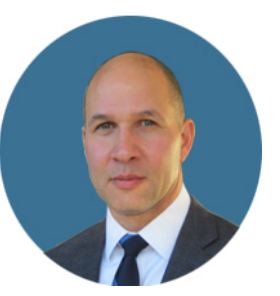

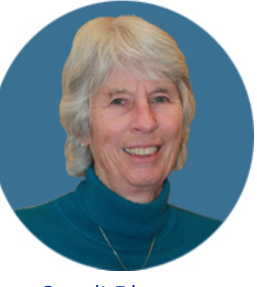

Sandi Blanton

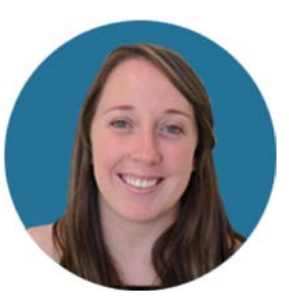

Hayley Hajic

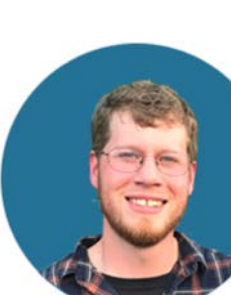

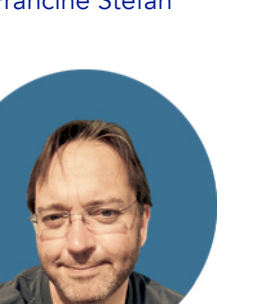

## **Verify your decisions with data**

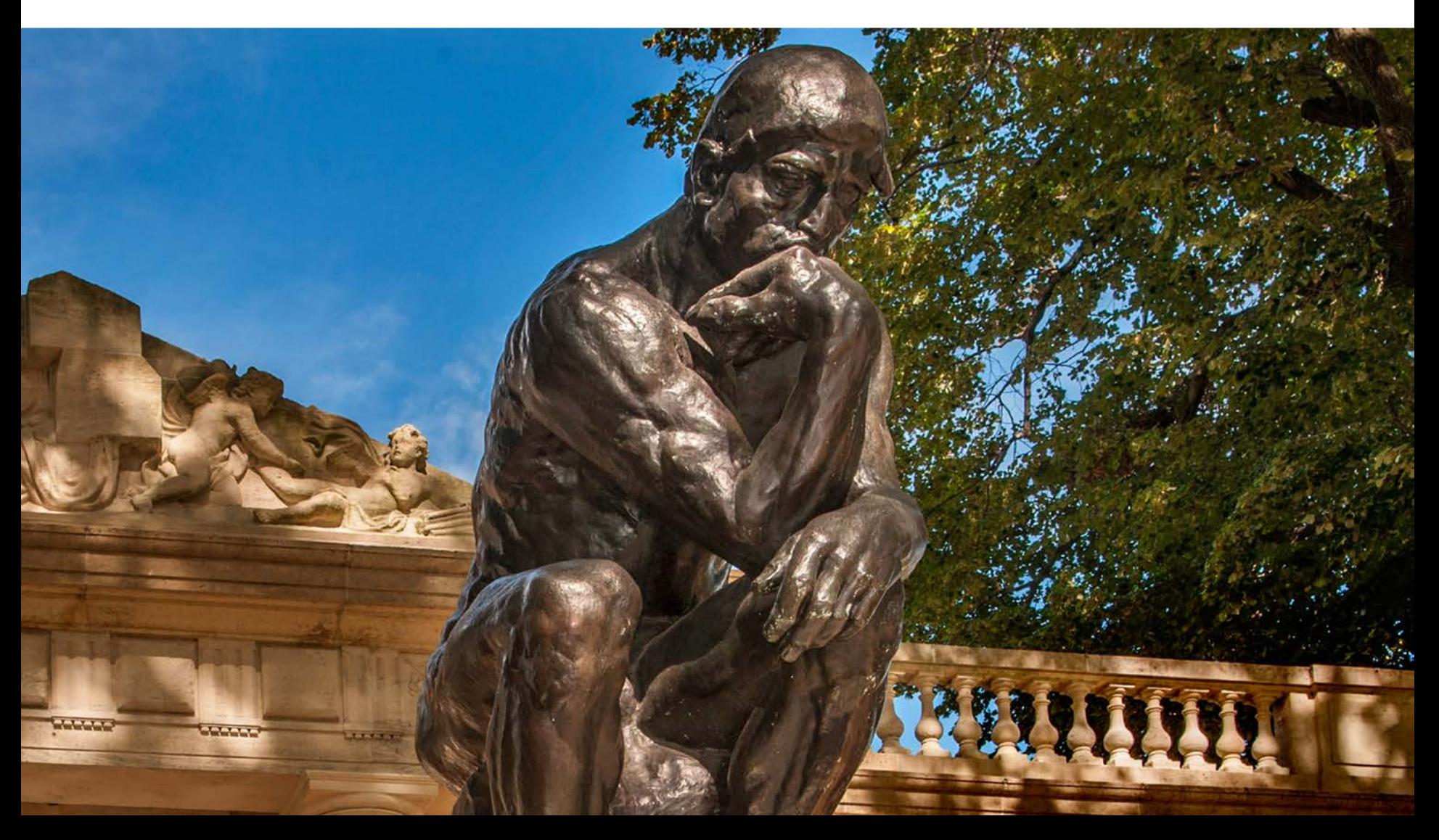

## **Don't believe everything you think**

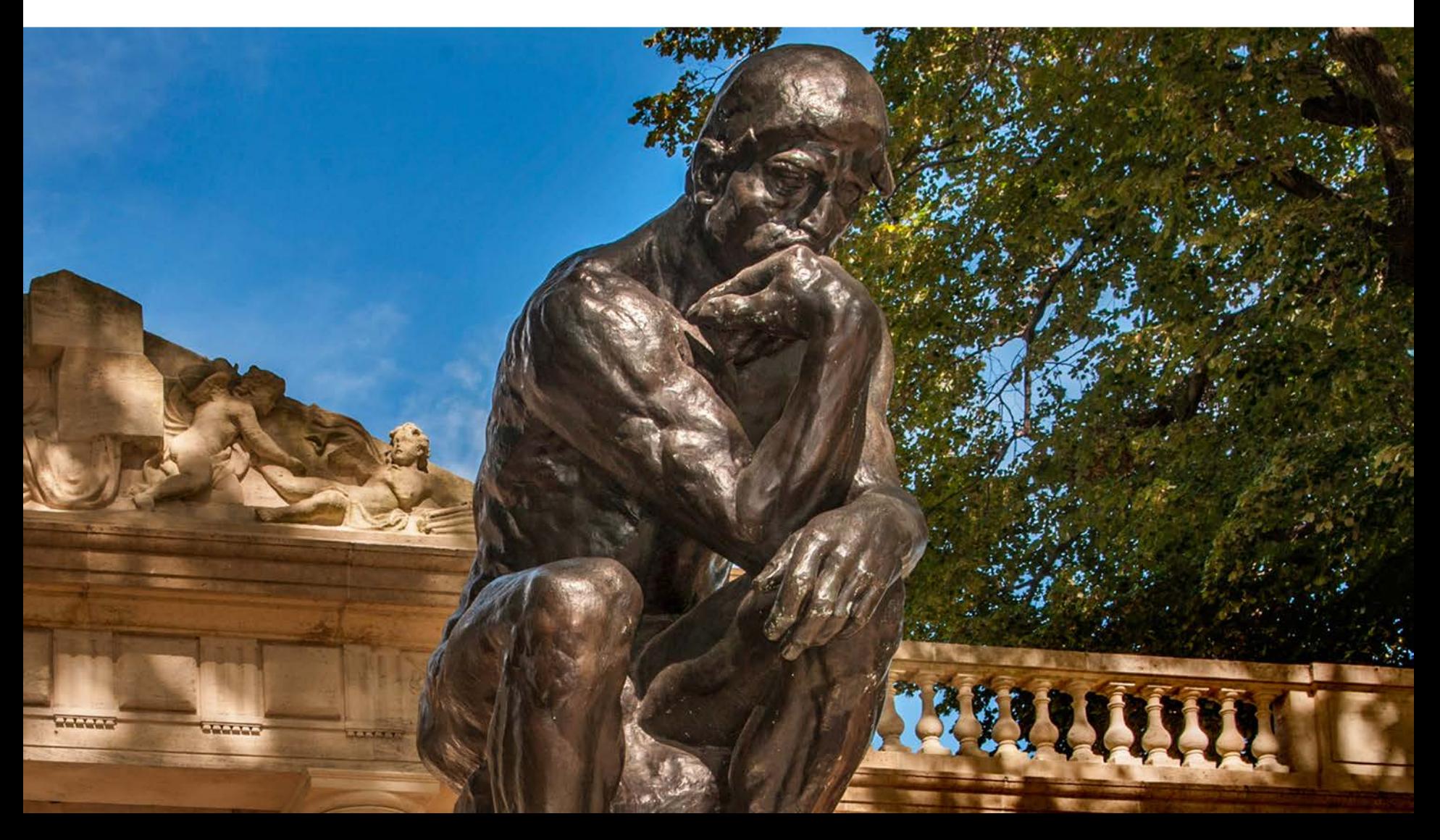

### **Knowledge Management**

#### **I HAVE INFORMATION DATA IS DIGITIZED**

I know something, I have information in my possession (in my head, my notebook, my truck, etc.)

My data and data from other sources is digitized and combined.

#### **WE KNOW MORE**

The collective data and knowledge is now available to all.

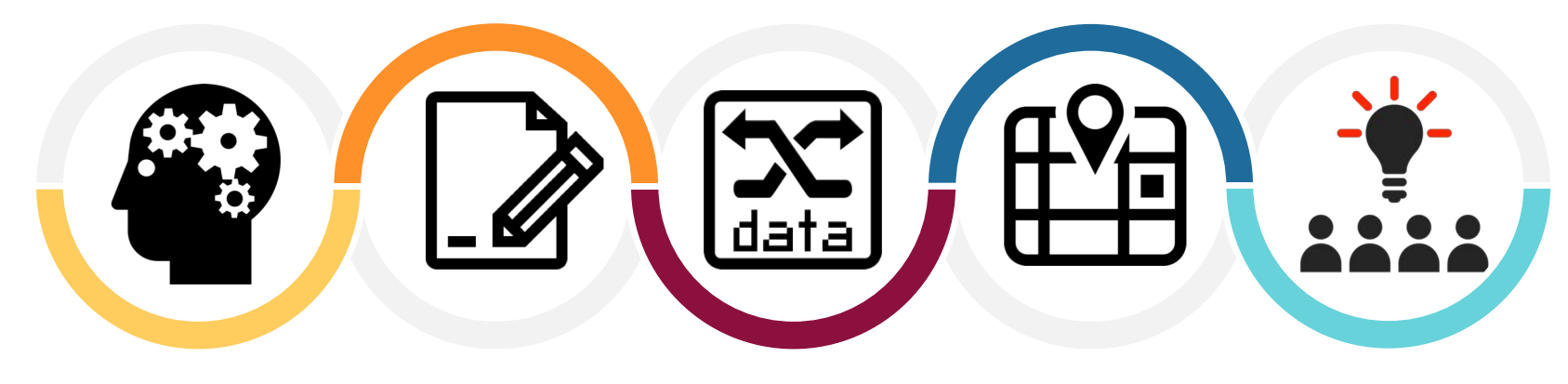

#### **I DOCUMENT IT**

My information gets written down, or otherwise formally documented for use by others

#### **DATA IS VISUALIZED & ANALYZED**

Use appropriate tools (pushpins, GIS, etc.) to analyze and visualize the combined data.

### **Mapping is about process**

PLAN

Decide what you want to collect, what tools and software you need, and what time frame you're working in.

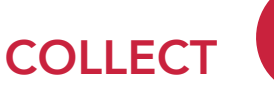

Go out and get your data: location info, office info, other info

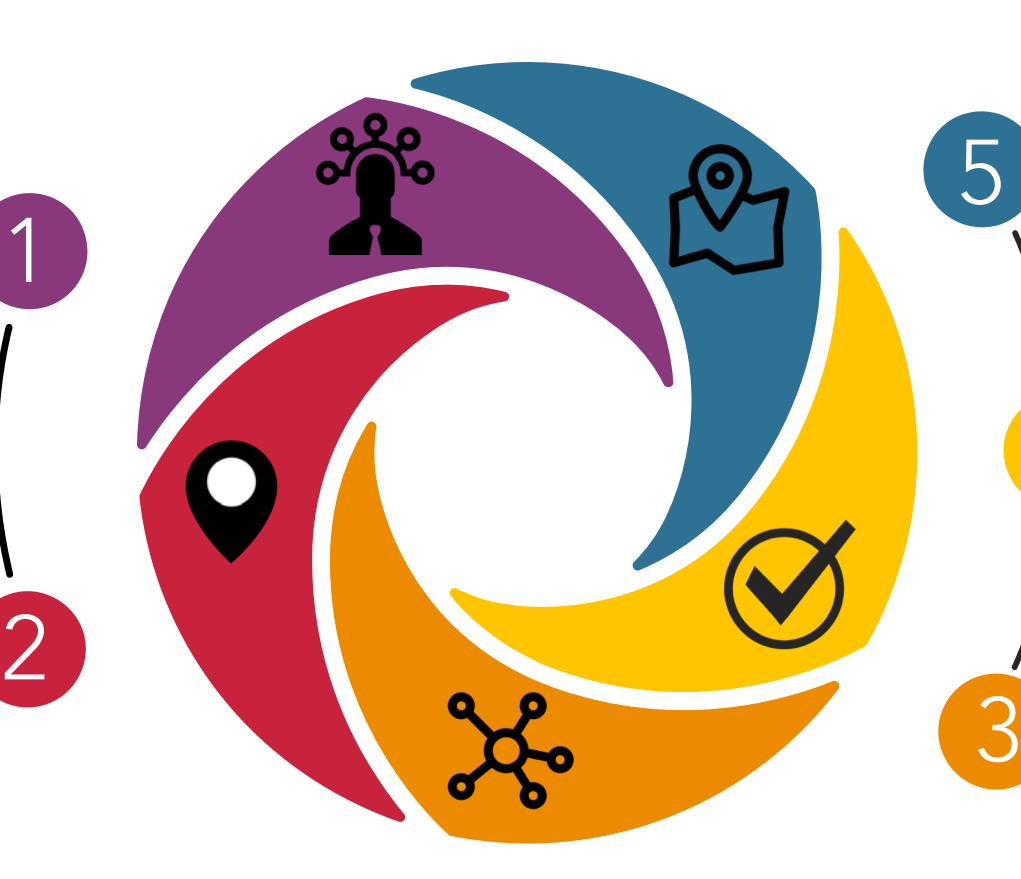

### MAKE MAPS, USE & IMPROVE THEM

Use your maps, improve them and keep them current. A tool that isn't used is worthless.

# **PROOF DATA**<br>Review your data.

Does it make sense? Are there conflicts?

### **COMBINE SOURCES**

Pull together useful data from other available sources.

### Words of Wisdom

"If I had only one hour to save the world, I would spend fiftyfive minutes defining the problem, and only five minutes finding the solution."

#### *Albert Einstein*

*(No evidence he actually said this, but it's a solid concept.)*

# **Mapping Poll Questions**

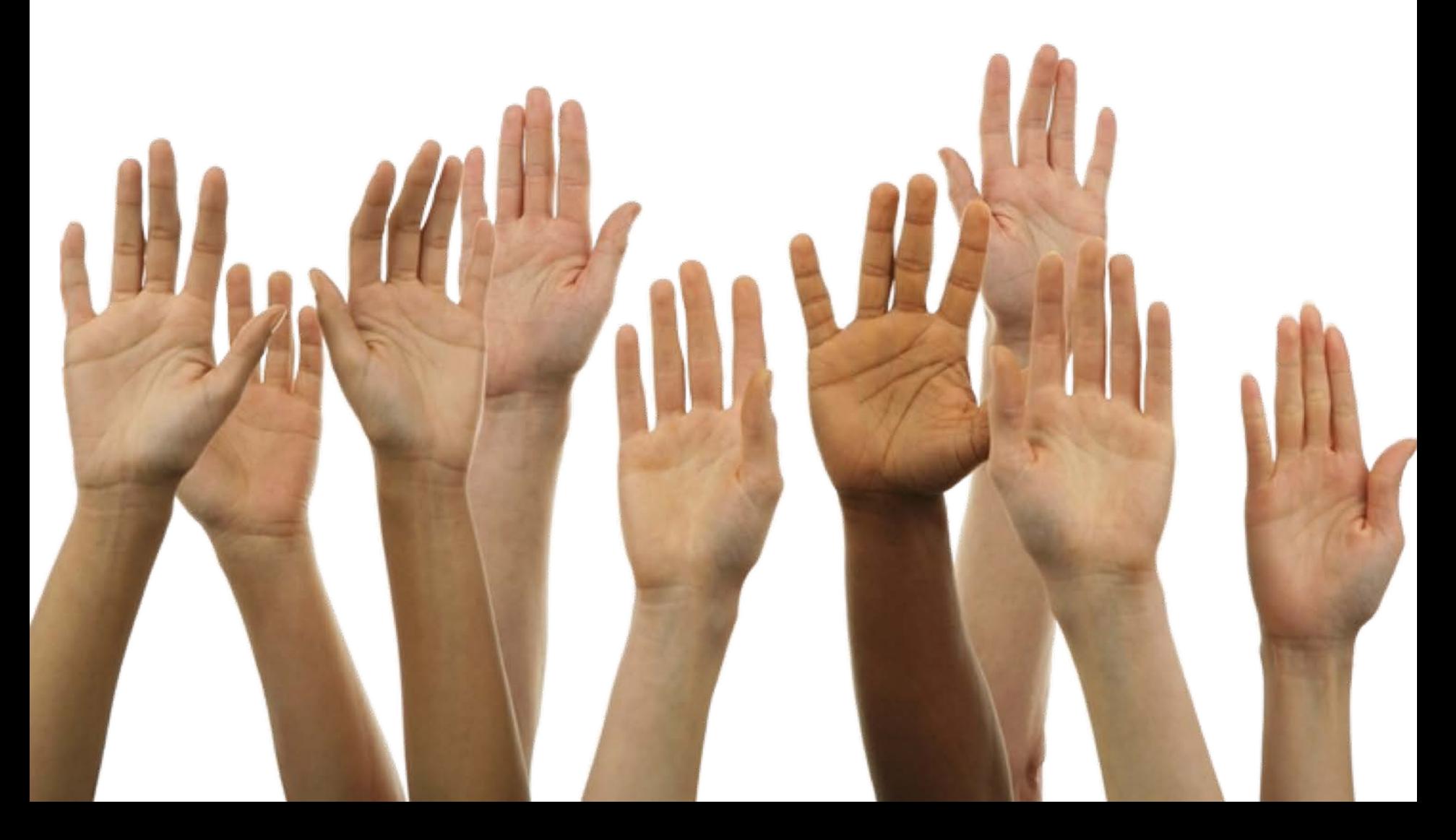

# **Why should you map electronically?**

And what should you be mapping?

**1000 words …..**

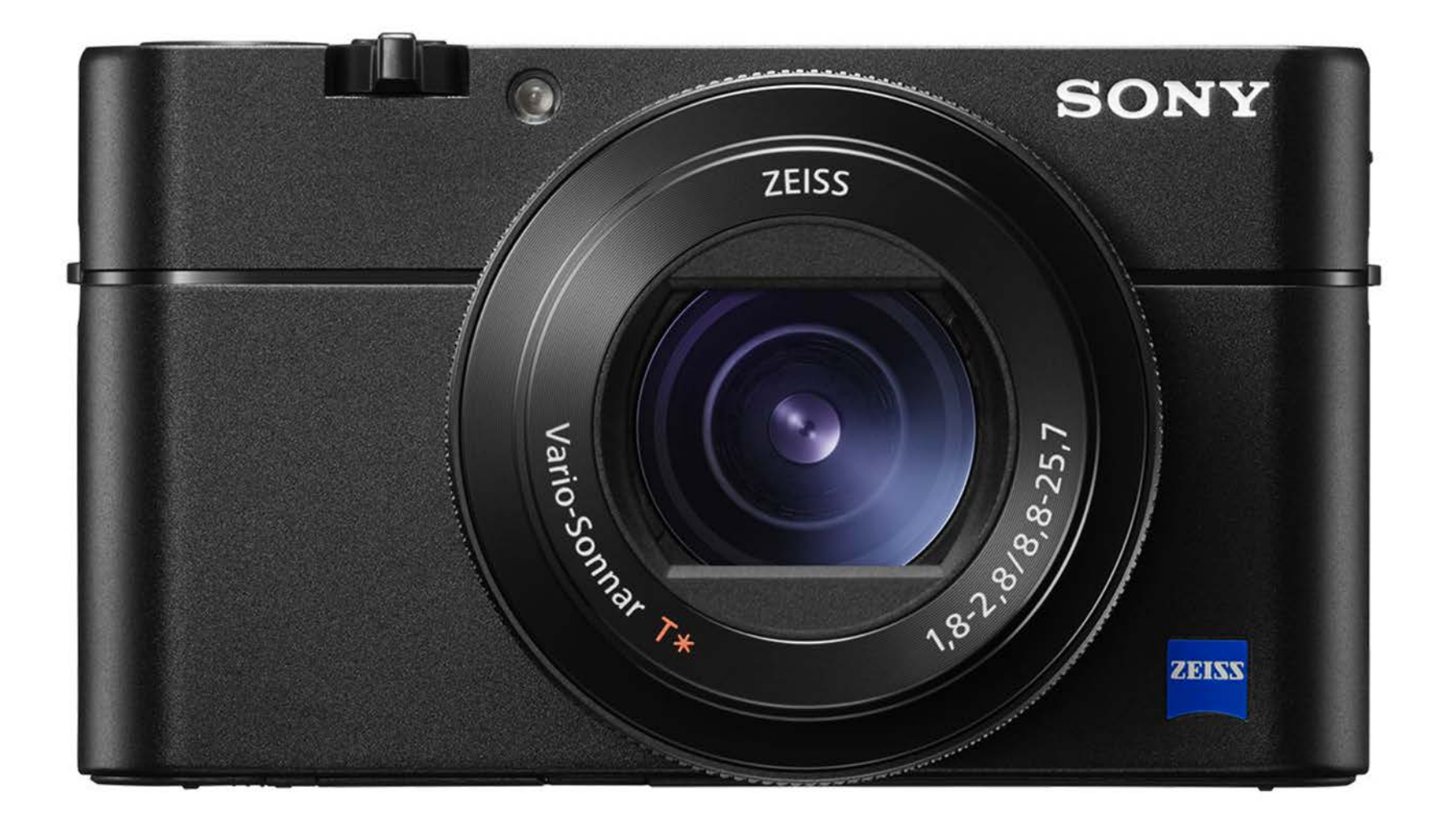

# **Pattern Recognition: It's What We Do**

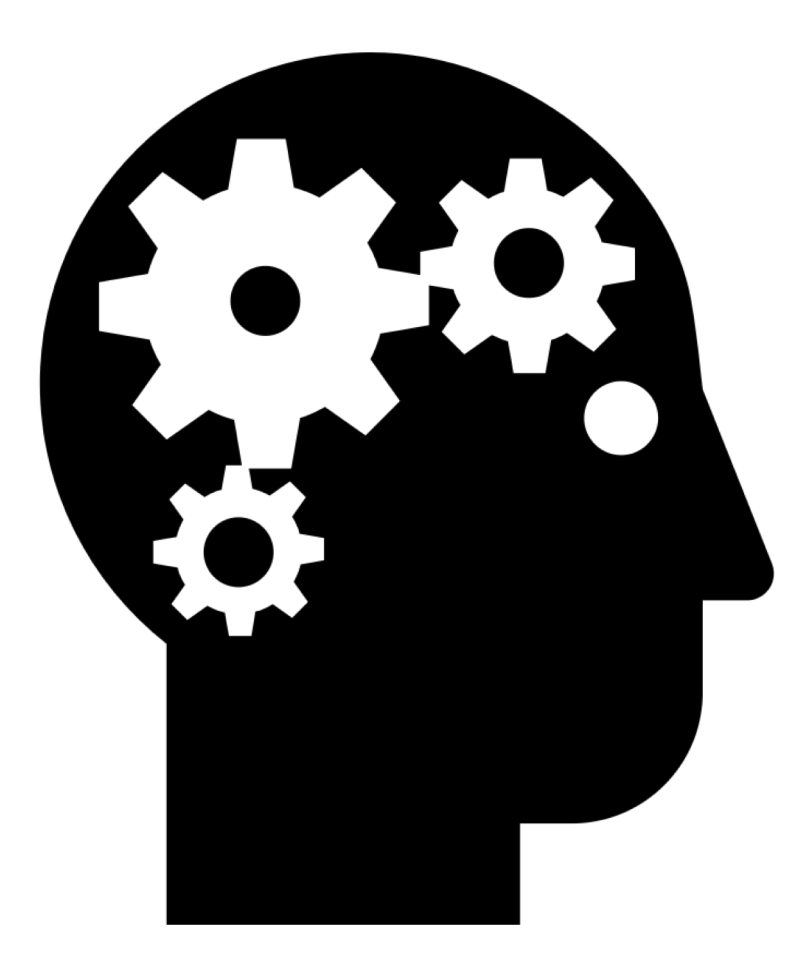

My own field, pattern recognition... is the fundamental capability of the human brain. We can't think fast enough to logically analyze situations quickly, so we rely on our powers of pattern recognition.

~ Ray Kurzweil

### **Visualization**

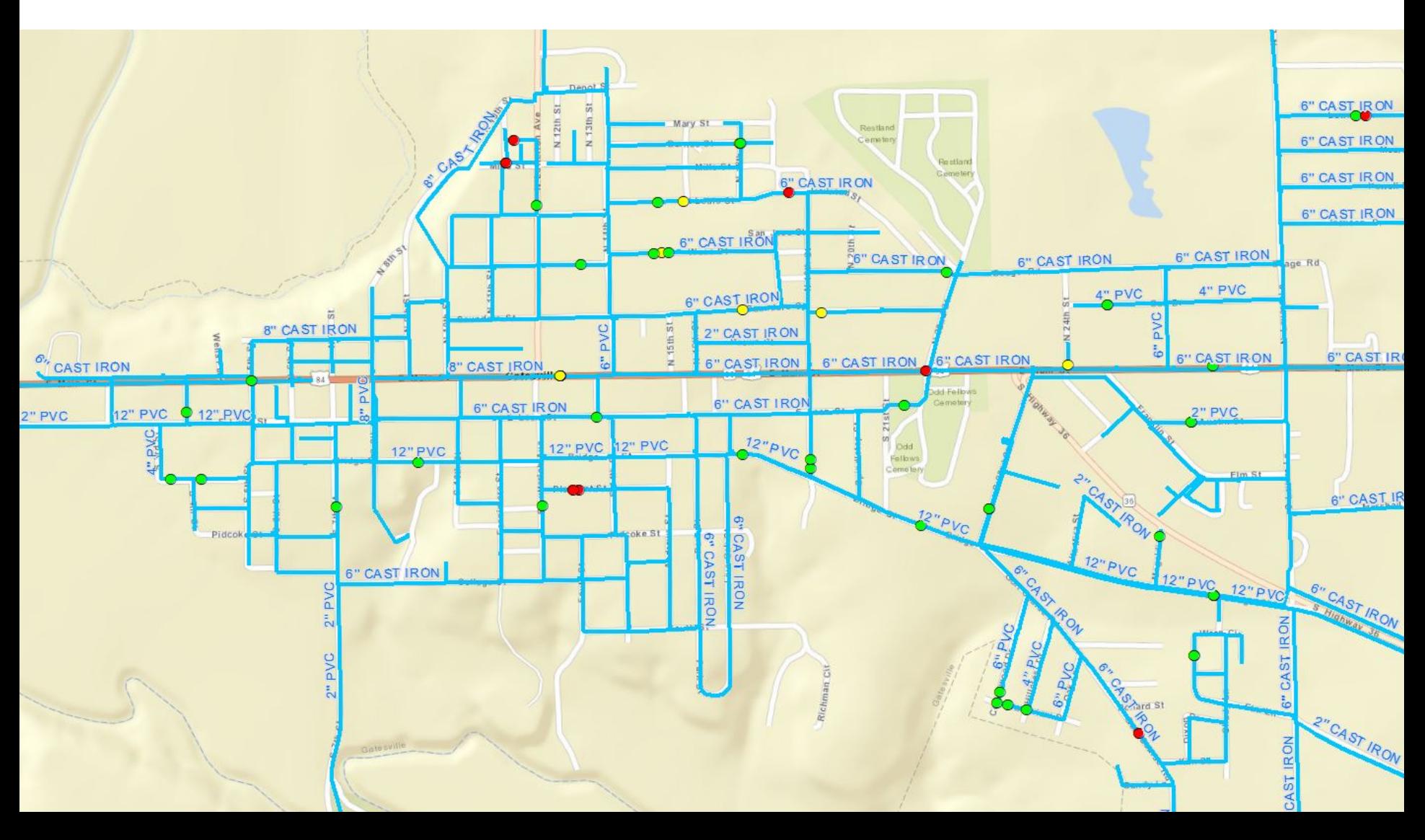

# **What should you map?**

### **Assets**

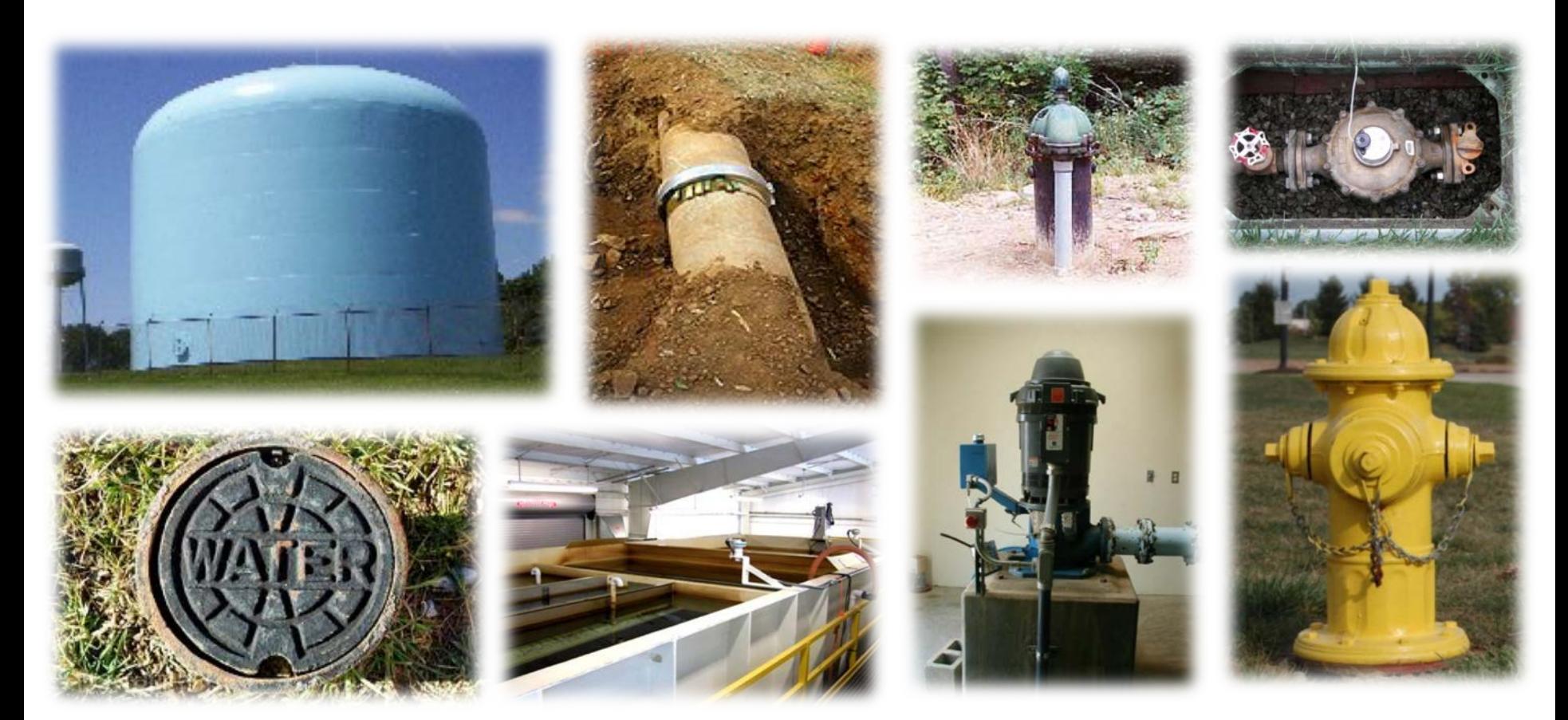

### Start with things that will help you the most.

### **What else would be helpful on a map?**

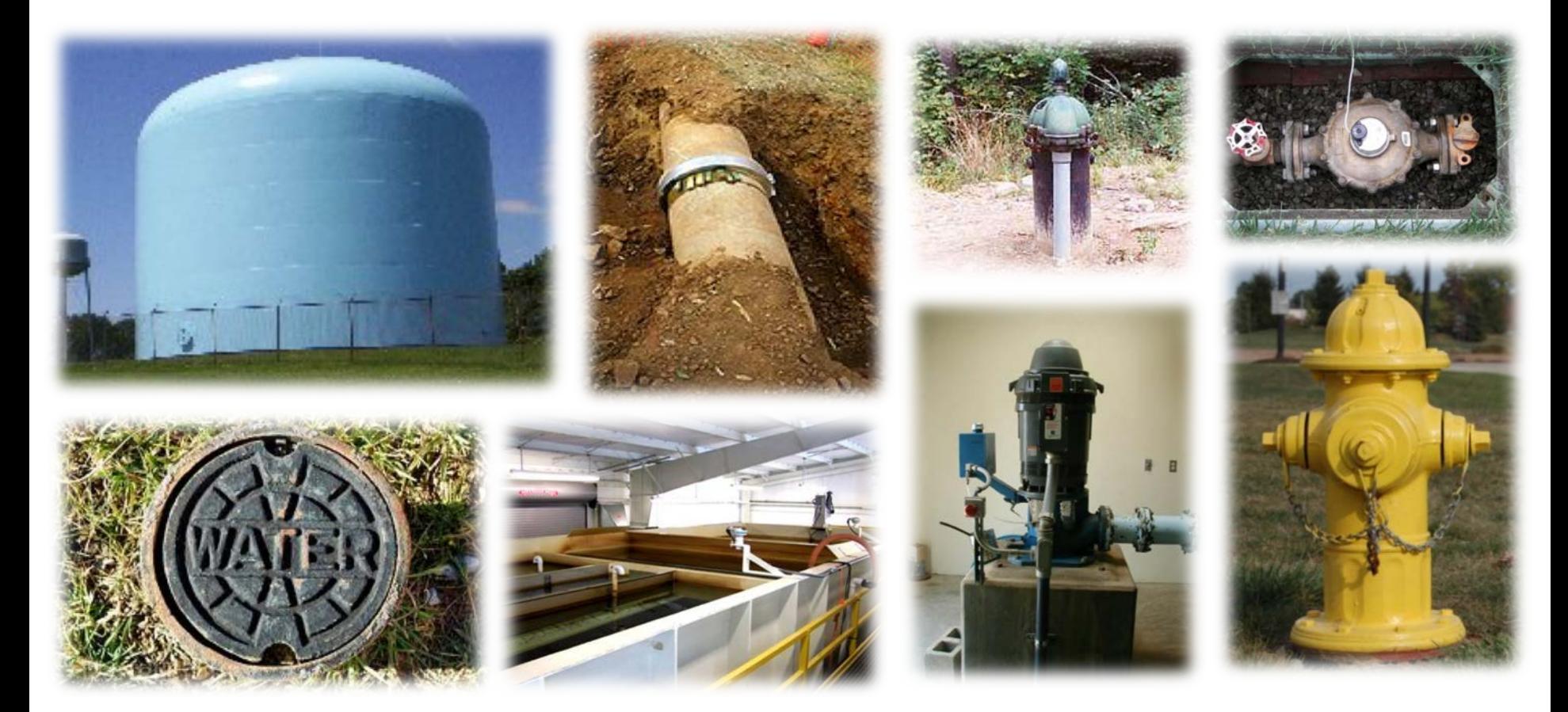

### Information about those assets….

# **Valve Data that could be included**

- GPS coordinates
- Valve Type
- **Size**
- Manufacturer
- Functional status
- Purchase date
- Install date
- Life expectancy
- Warranty information
- Replacement cost
- Pictures of valve can
- Pictures for orientation
- Video/Audio detailing crucial information

- How often exercised
- When last exercised
- Closing direction
- Condition assessment

### **Events**

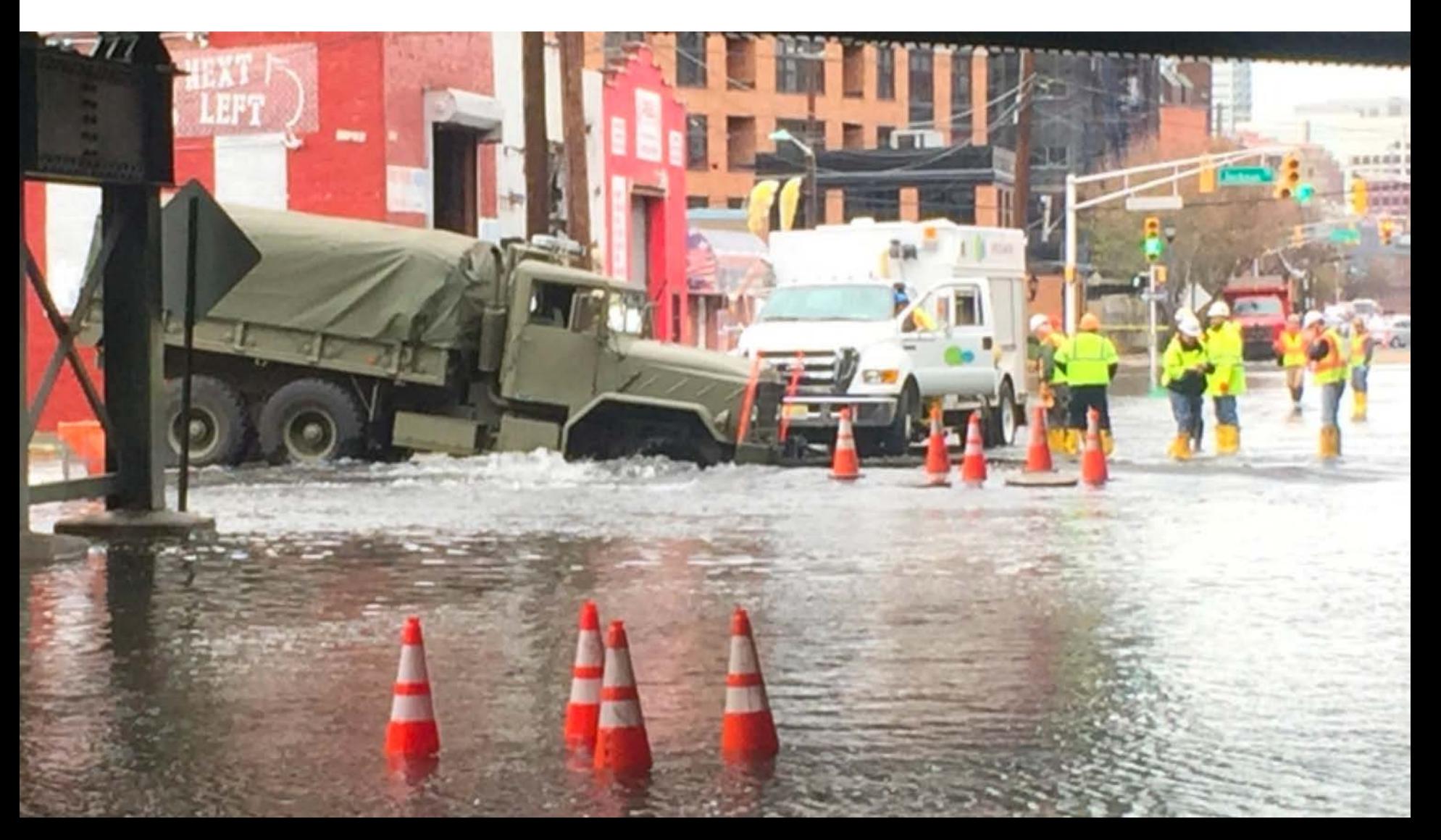

### **Events – Like Line Breaks**

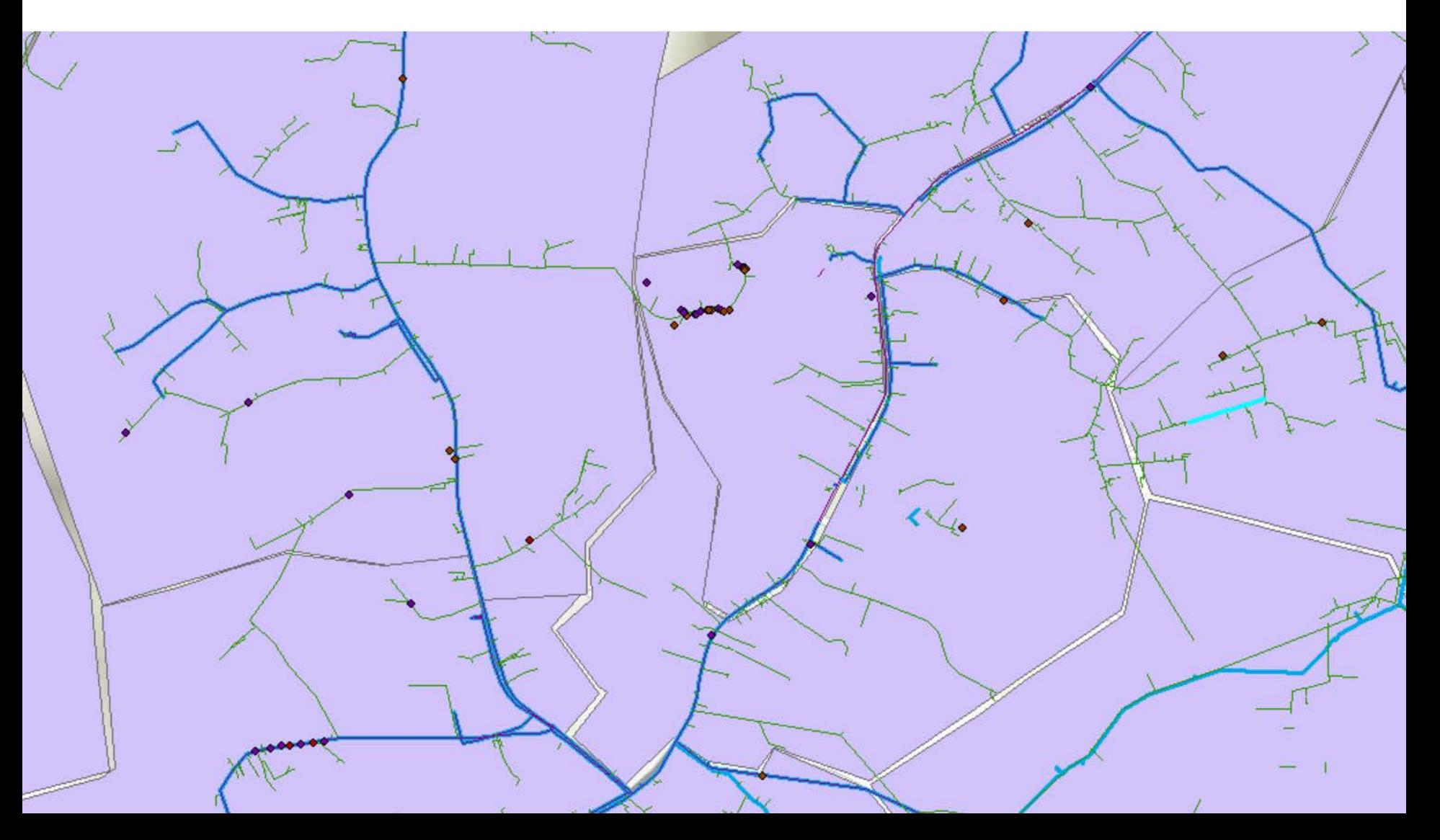

### **More Than Just Where & When**

Where breaks occur is a good start. But ..

- What was the cause?
- When was it reported?
- When was it repaired?
- How much water was lost?
- How much did it cost?
- How many customers were impacted?
- Did we meet our LOS repair standard?

### **More Than Just Where & When**

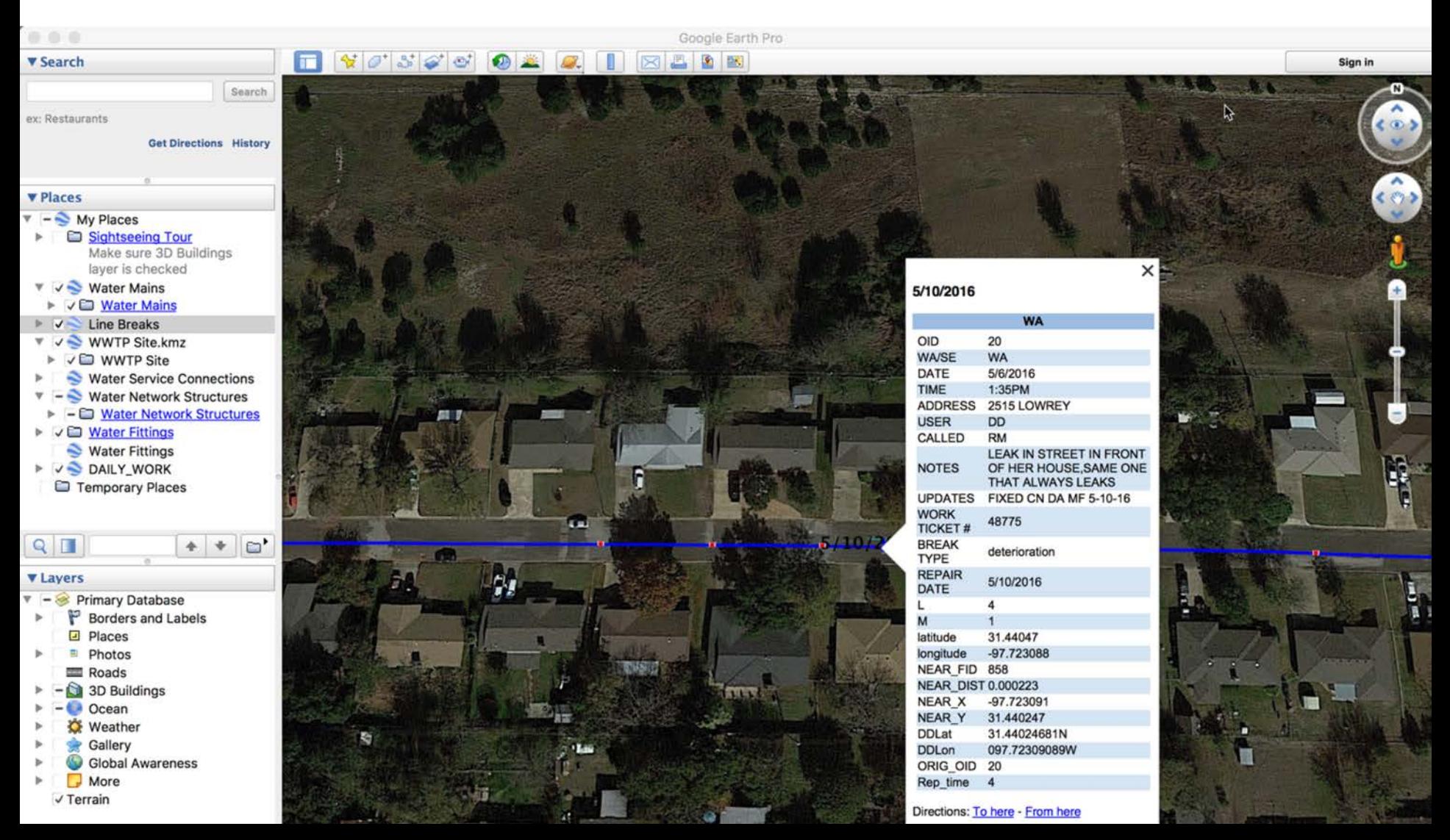

# **How should you map?**

Basic considerations for whatever mapping platform you use

### **Organize Your Data**

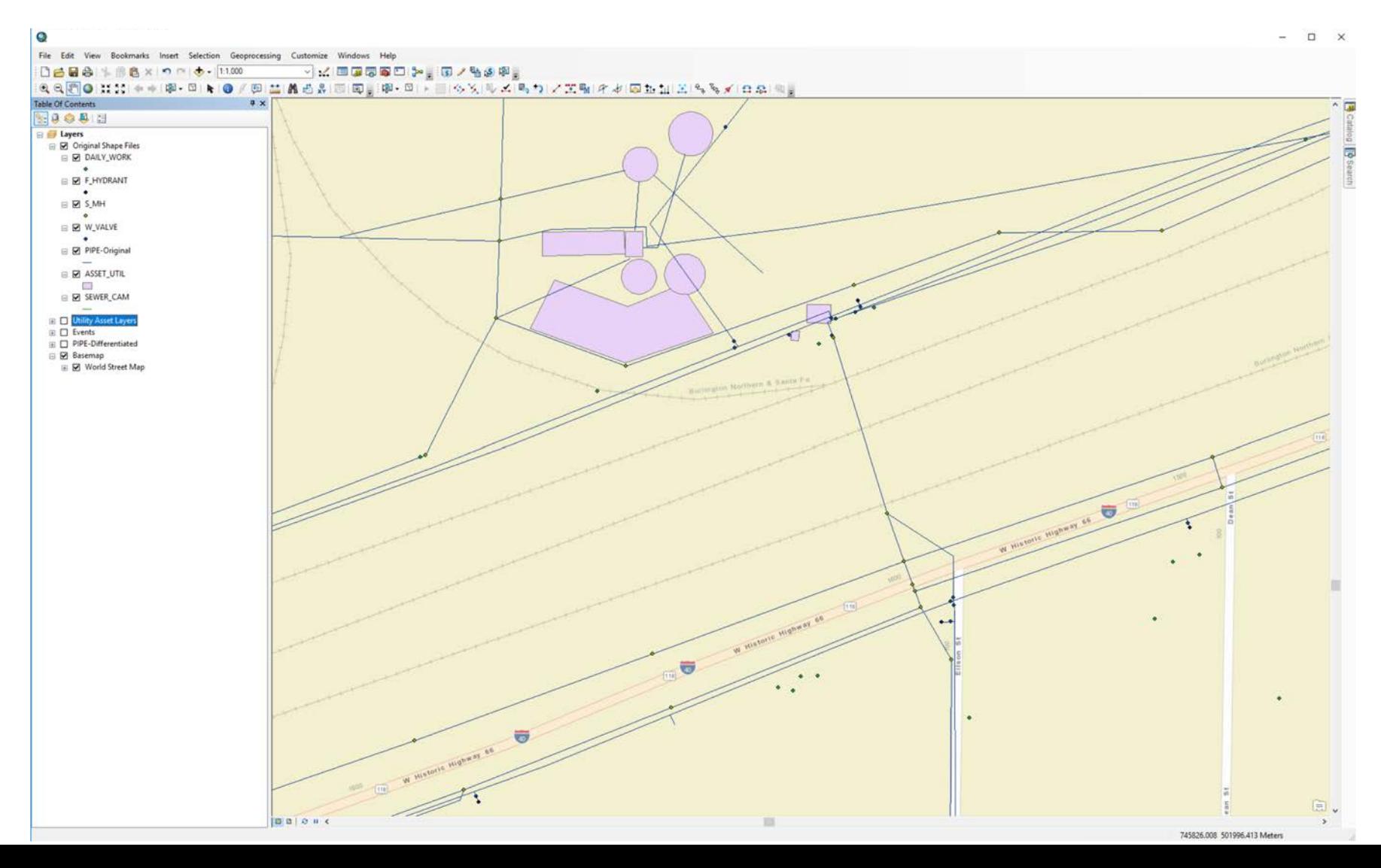

## **Use Symbology and Layers**

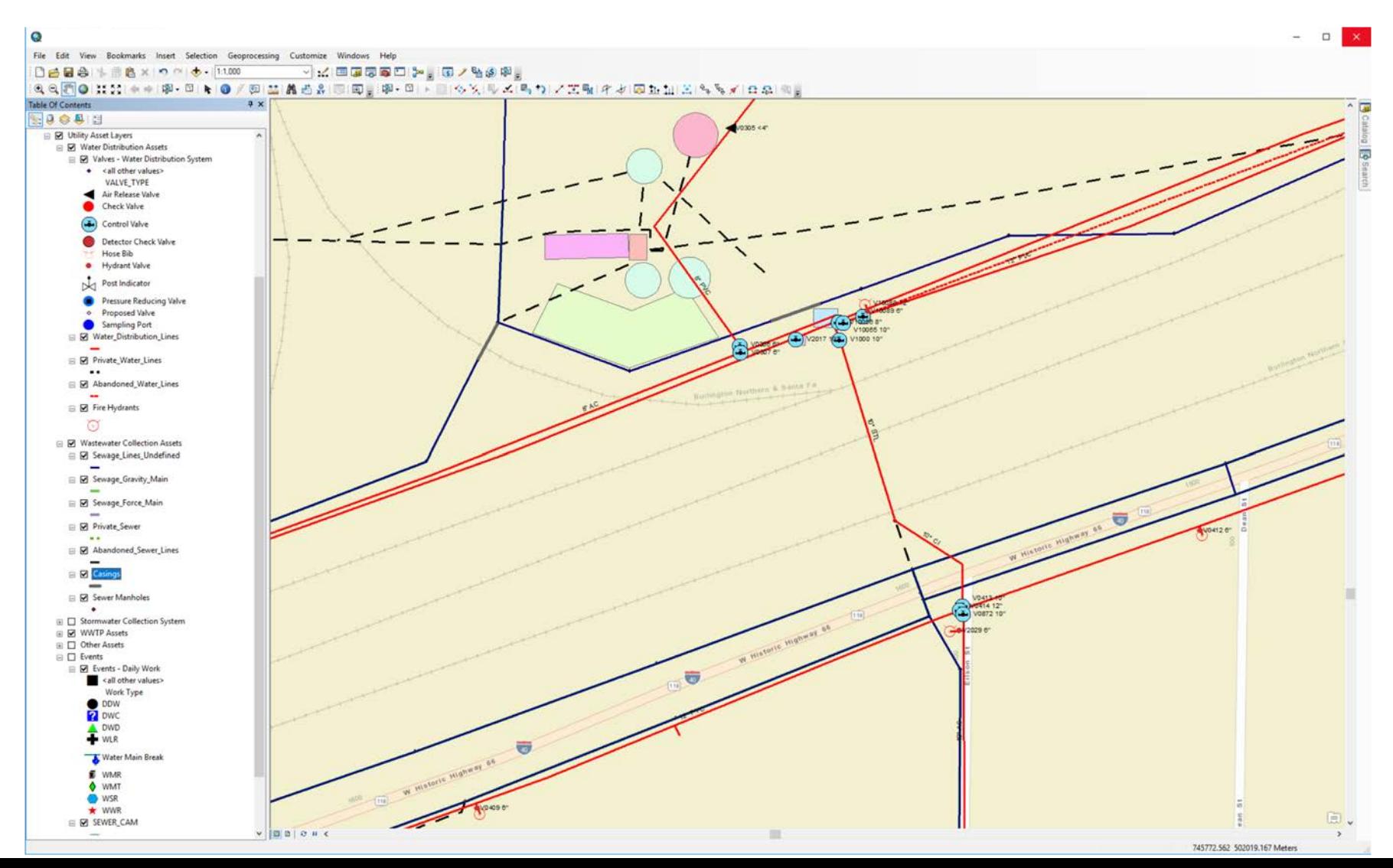

## **Organize Assets: Drinking Water**

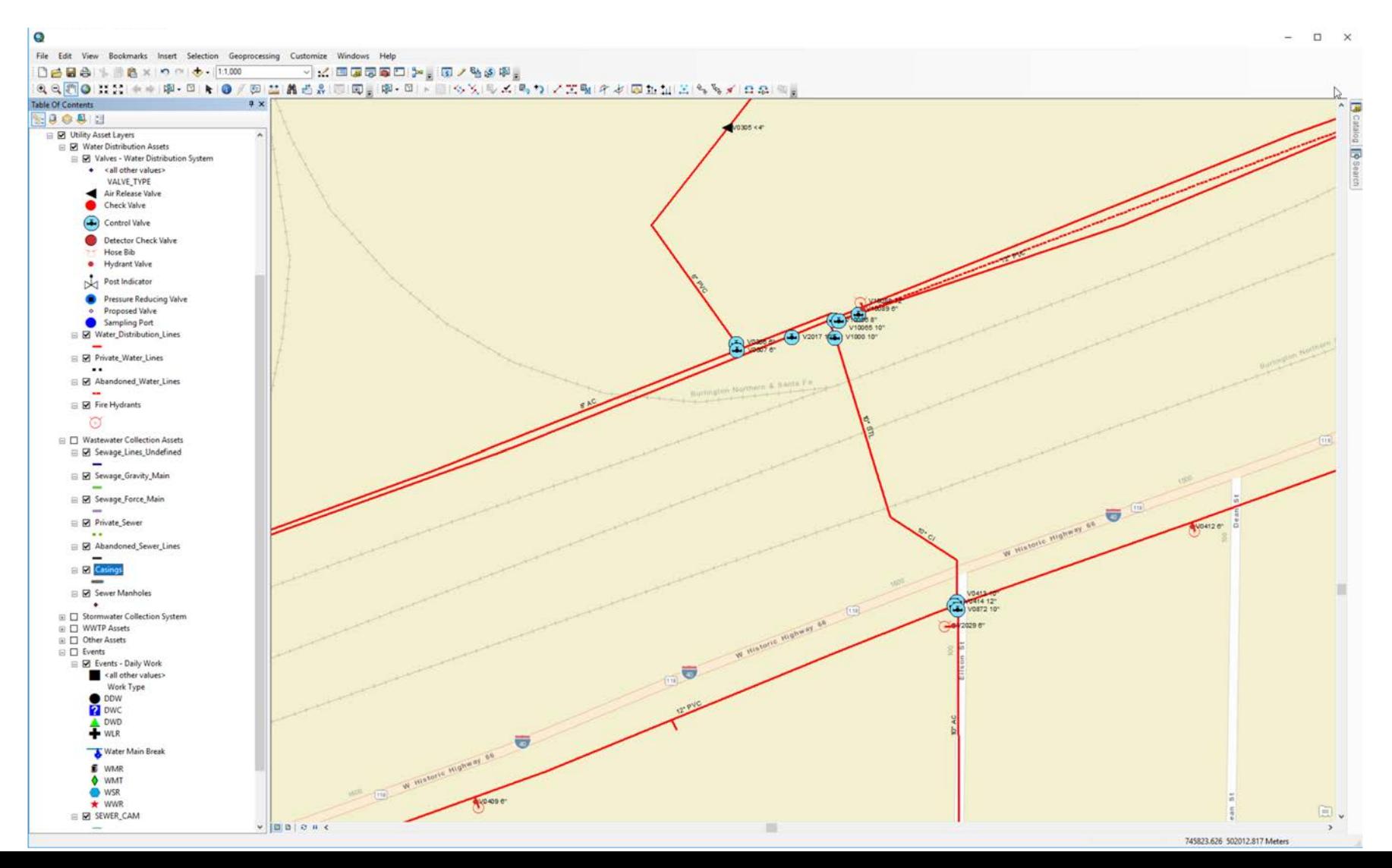

### **Organize Assets: Wastewater**

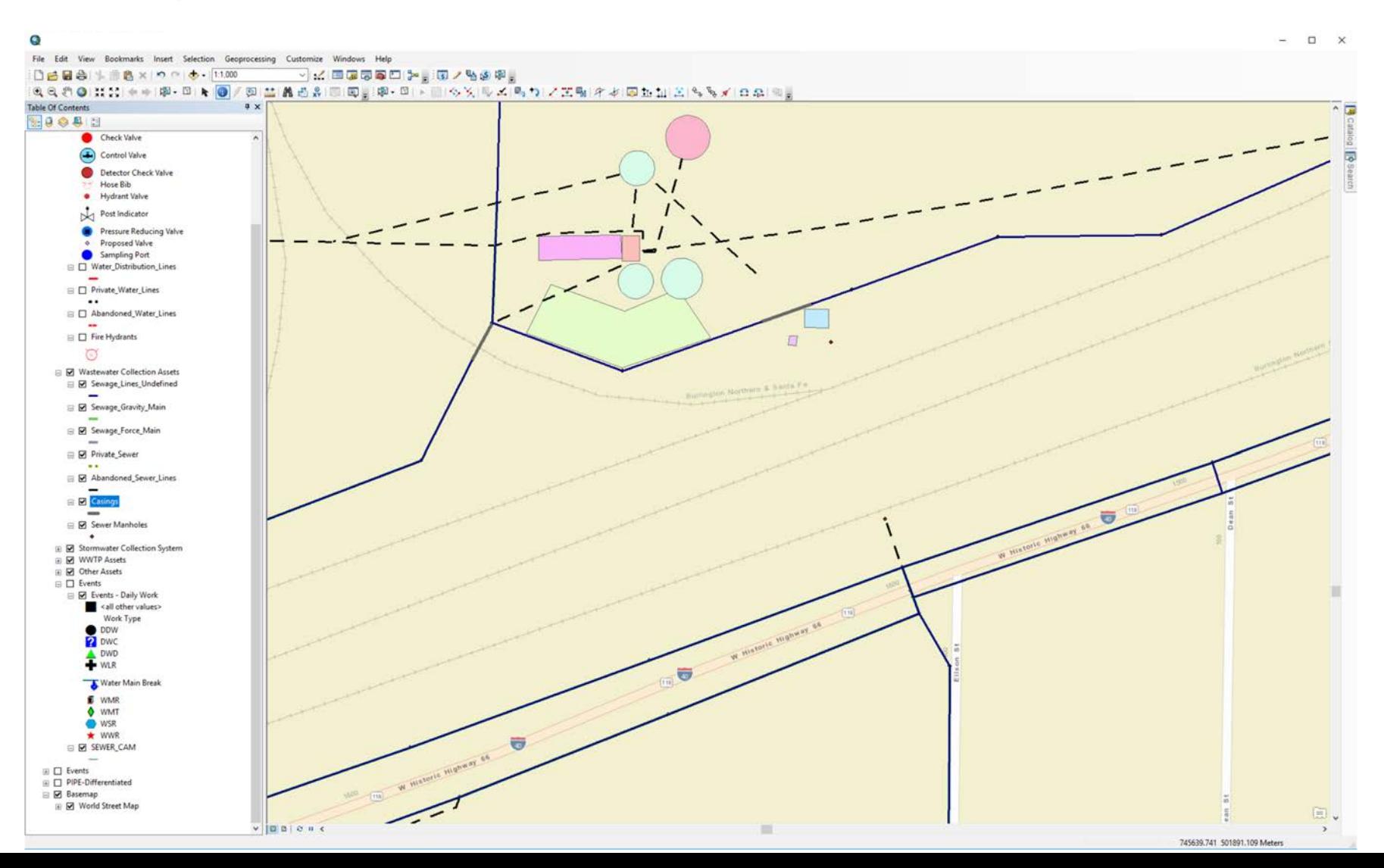

### **Organize Events: Symbols & Tags**

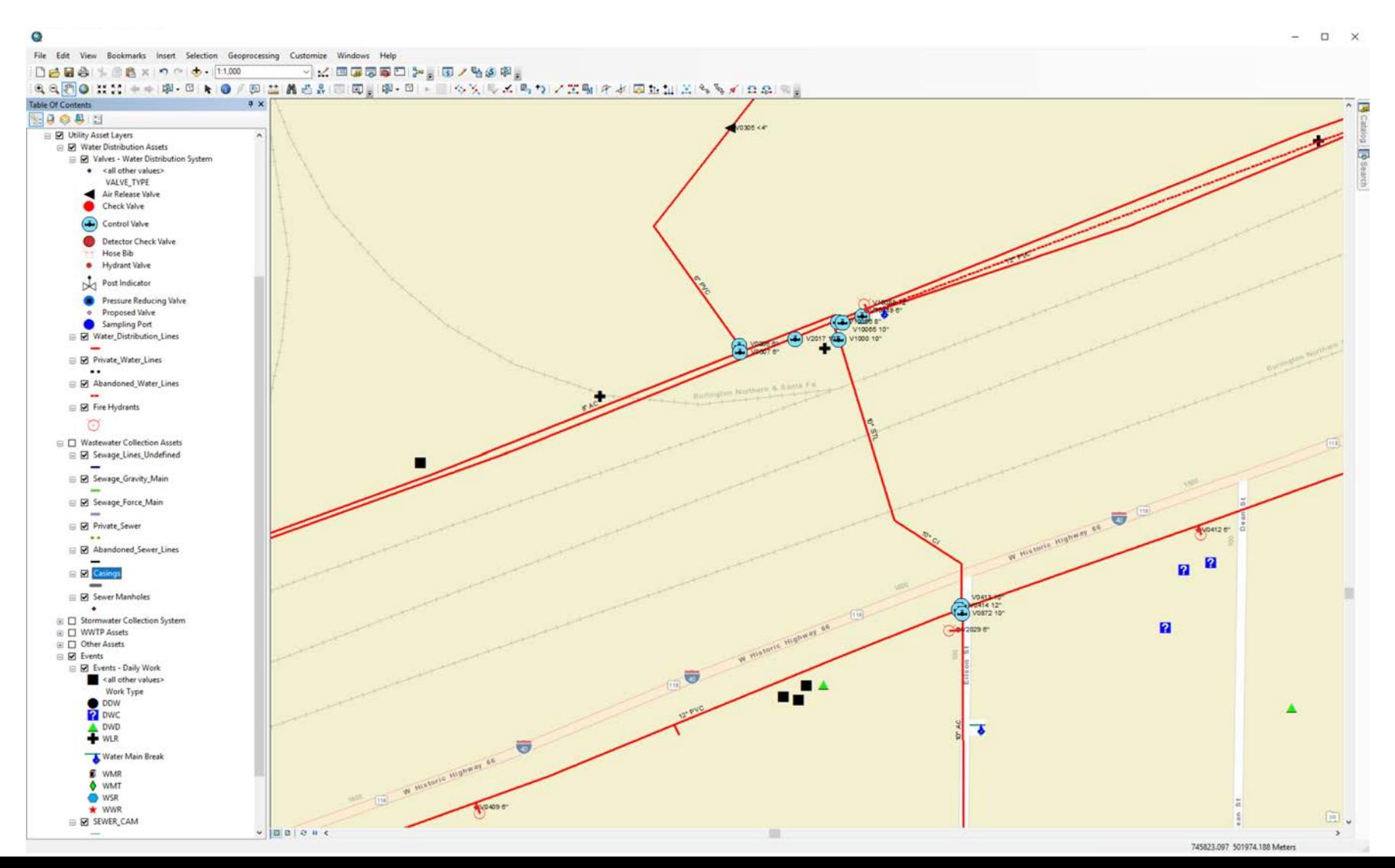

### **Consolidate Data Sources**

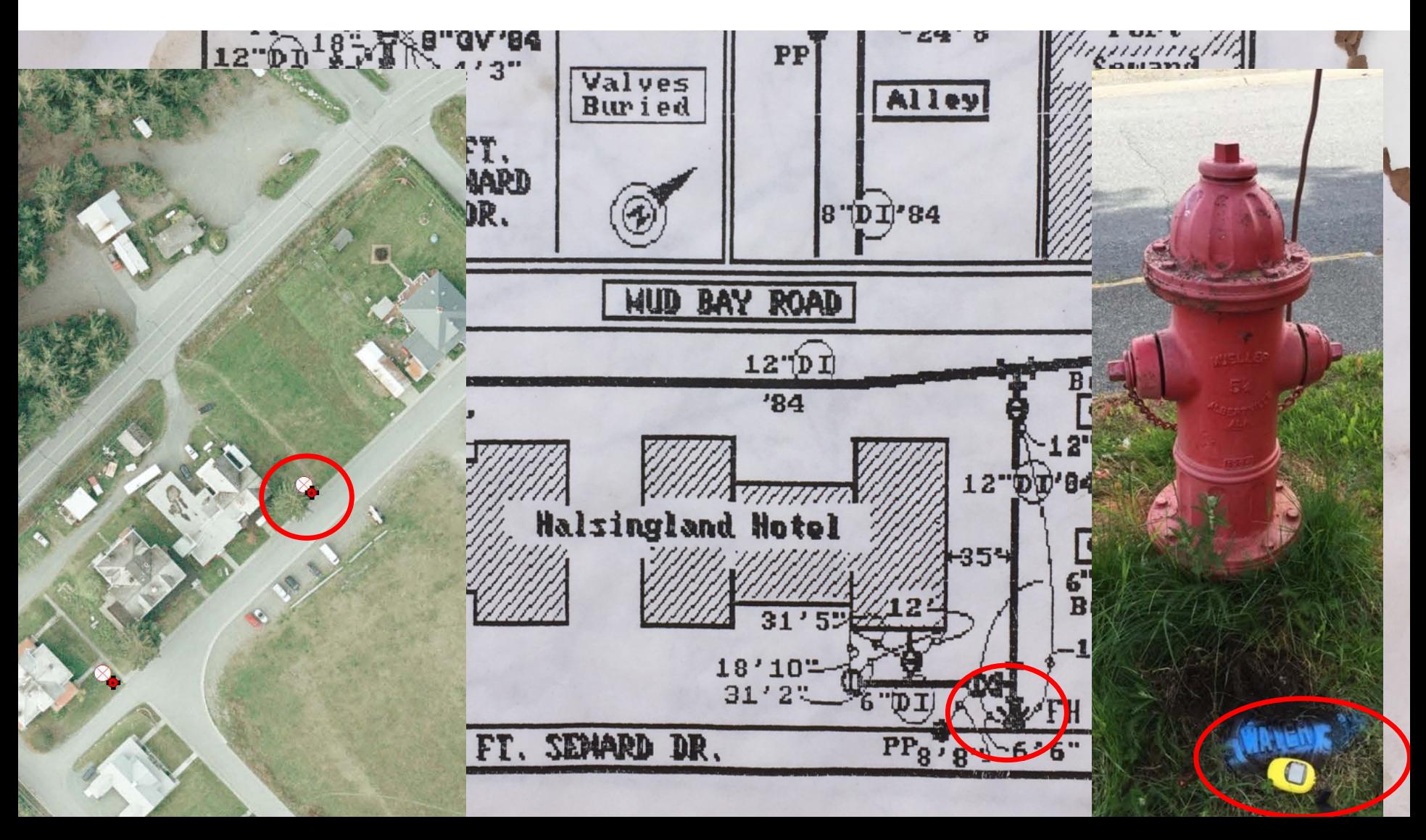

Maps can tell you much more than what & where…

Riverbend Ln

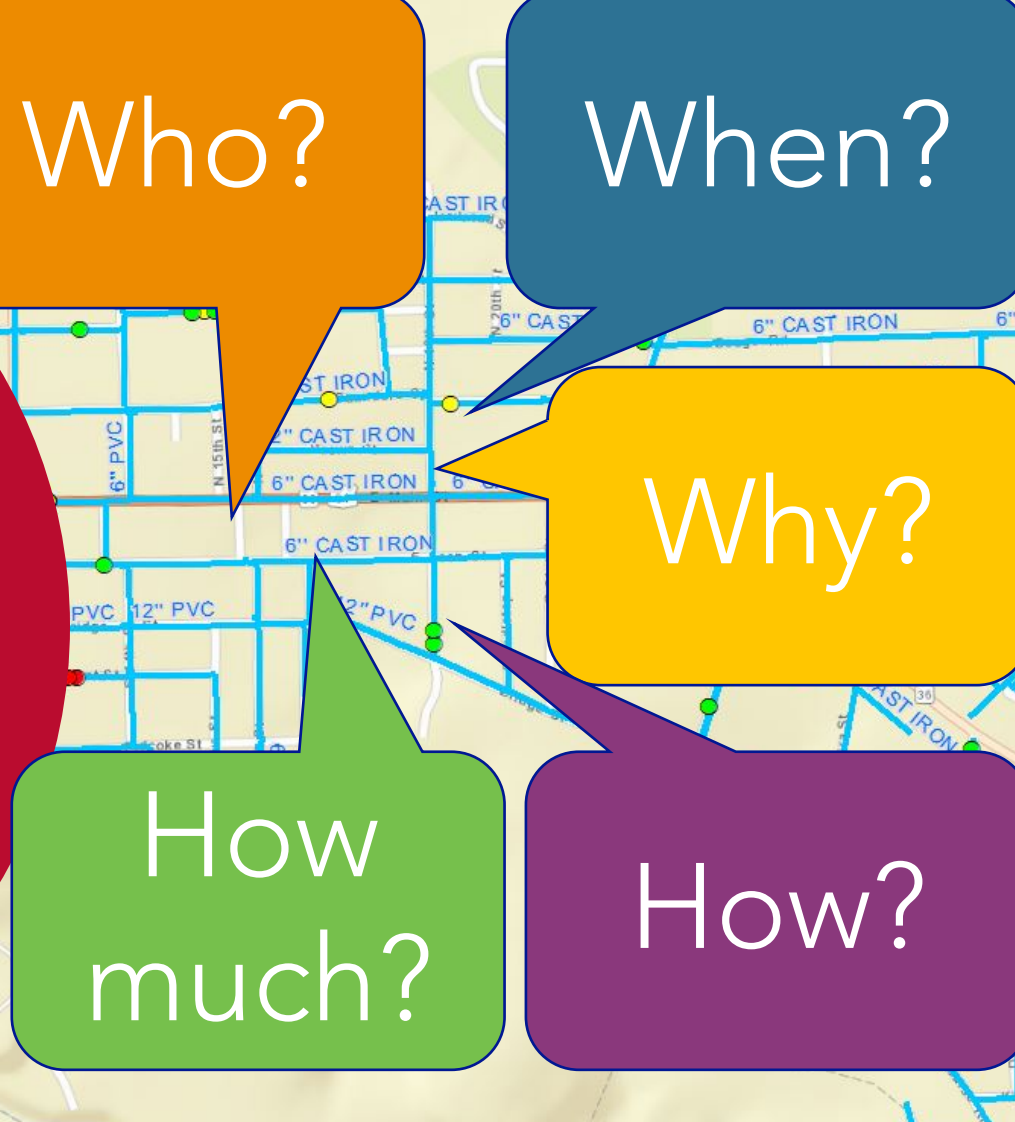

### **Example: Replacement Costing**

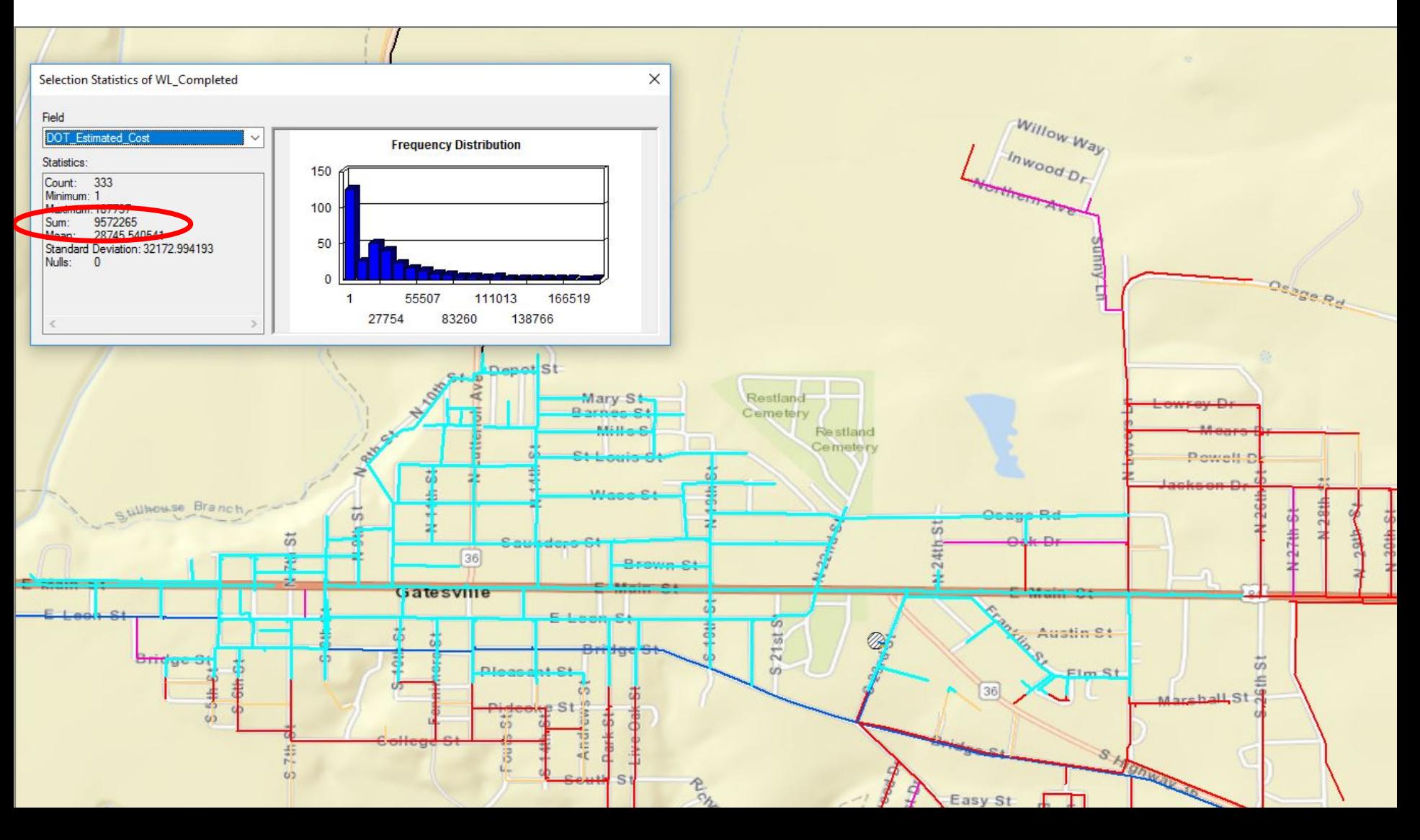

### **Example: Condition Assessment**

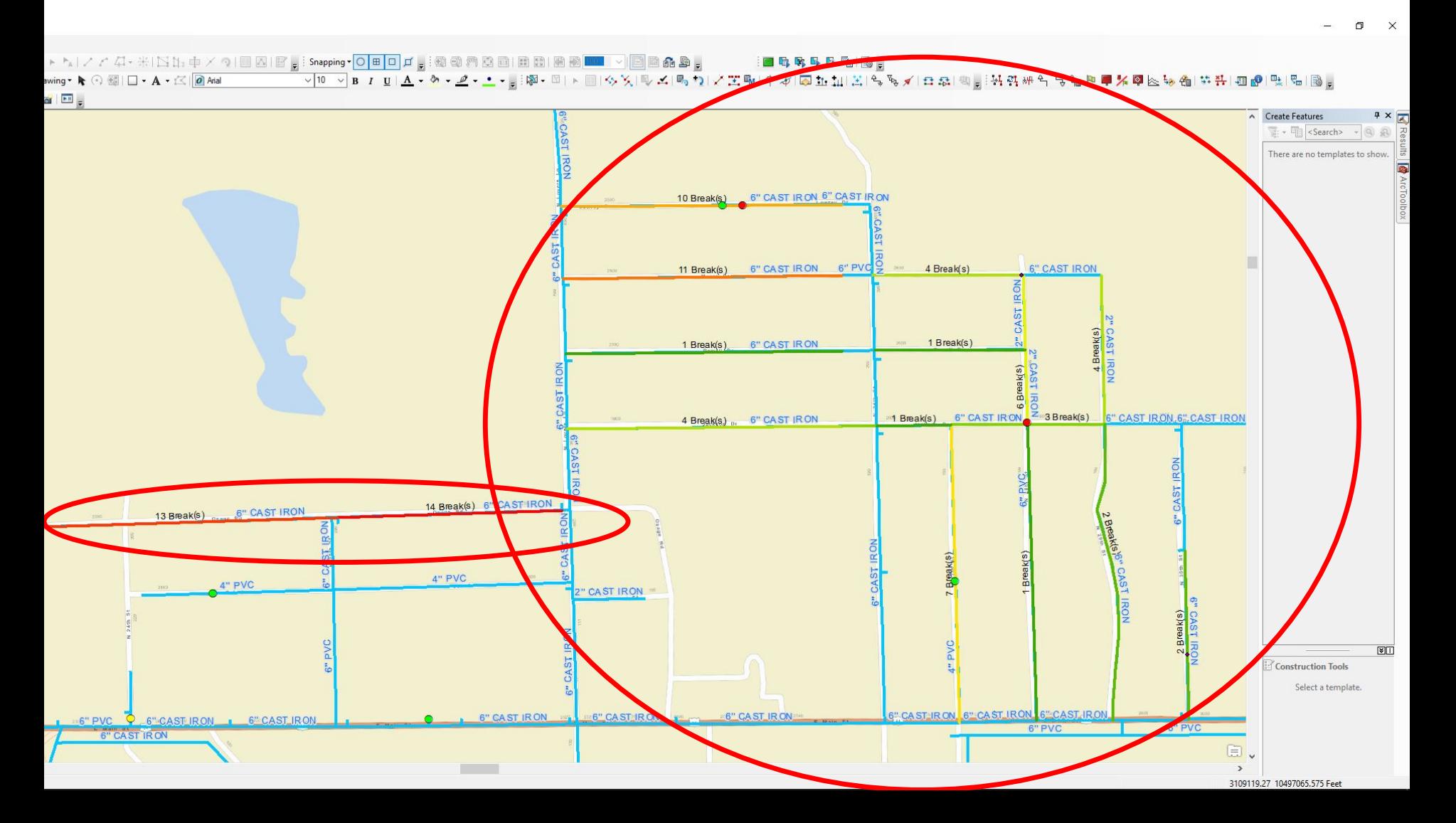

## **Level of Service: Planned outages**

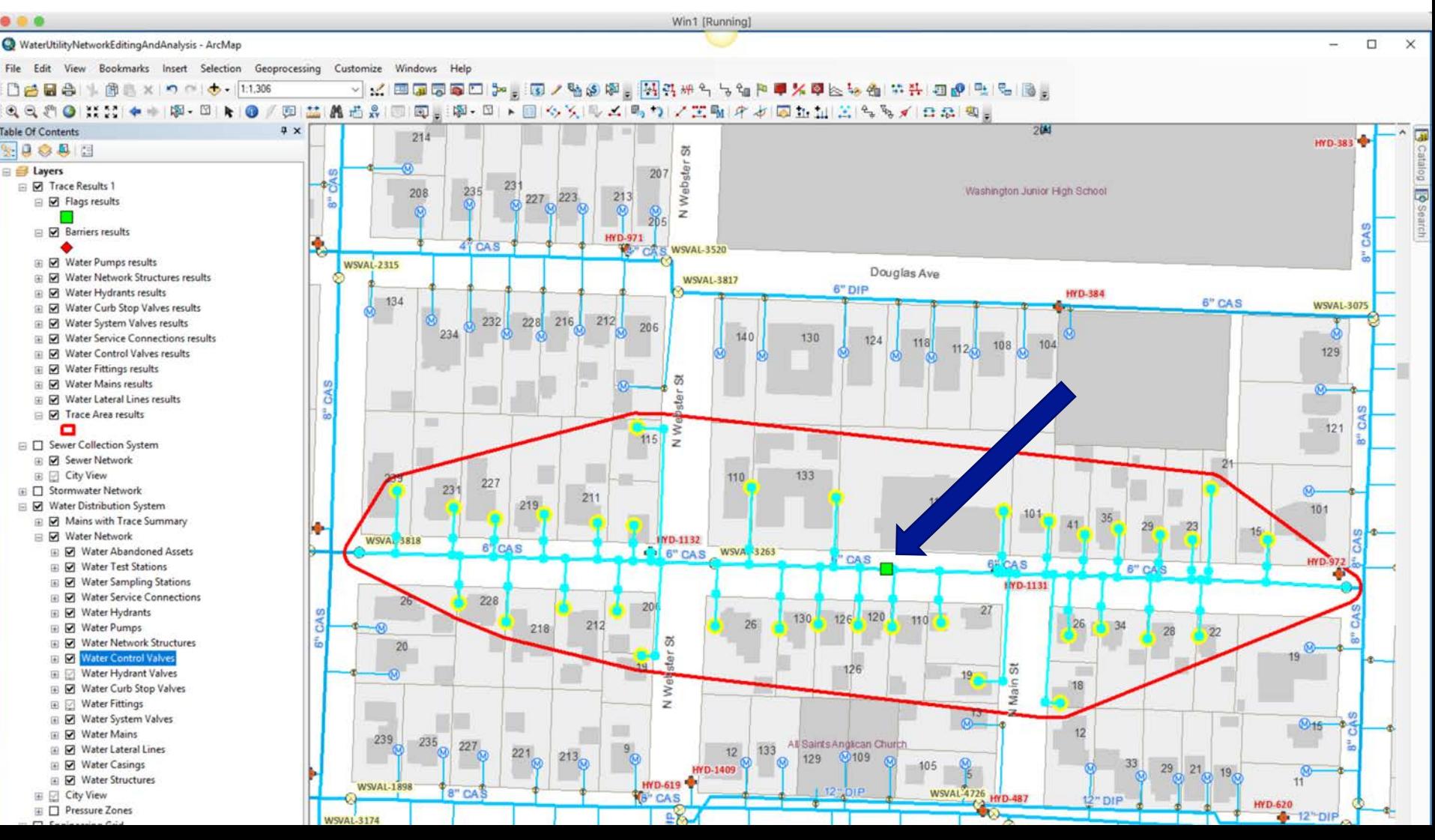

# **Example: Risk Analysis in Hawaii**

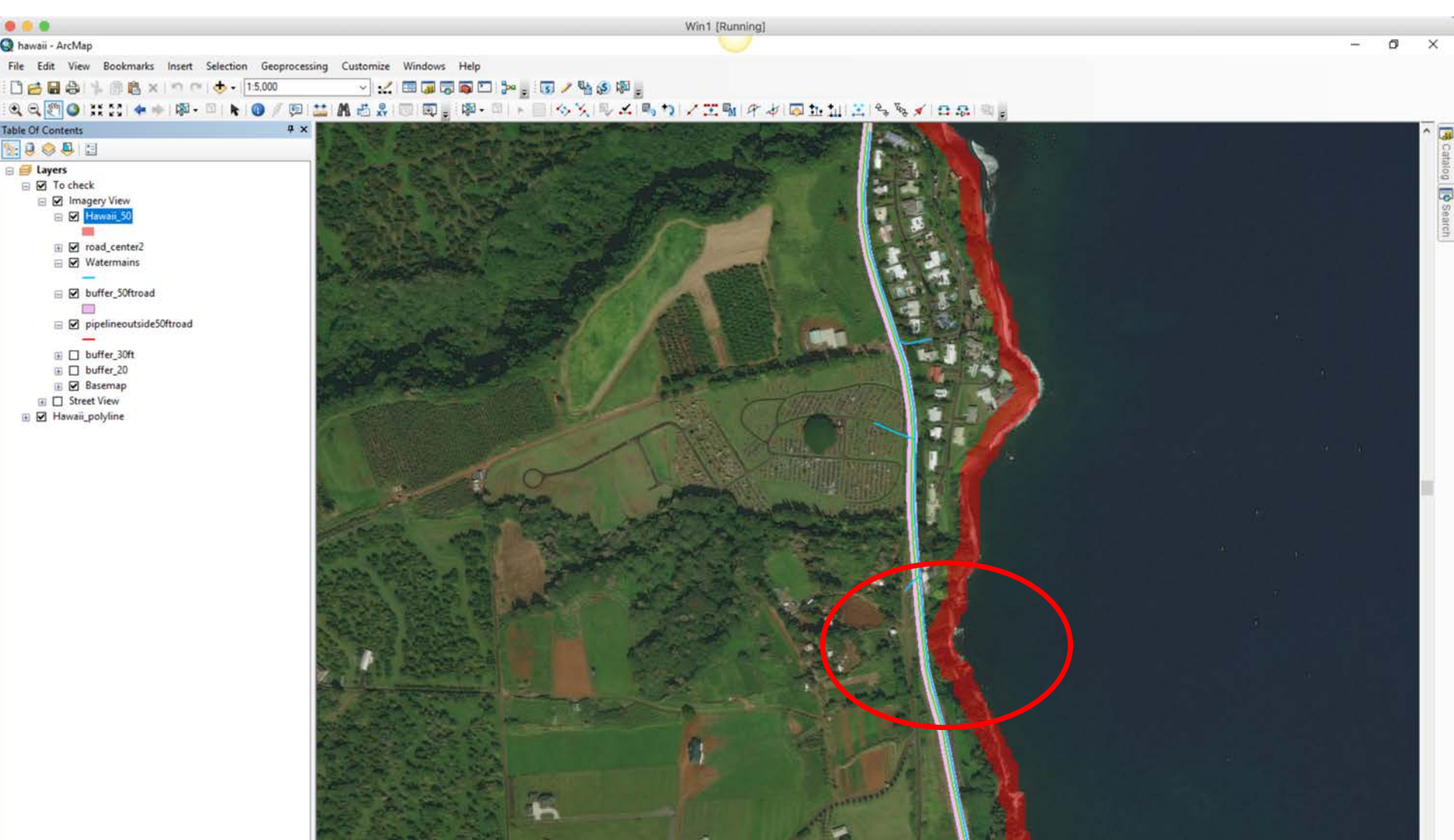

### **Adding Time: Level of Service**

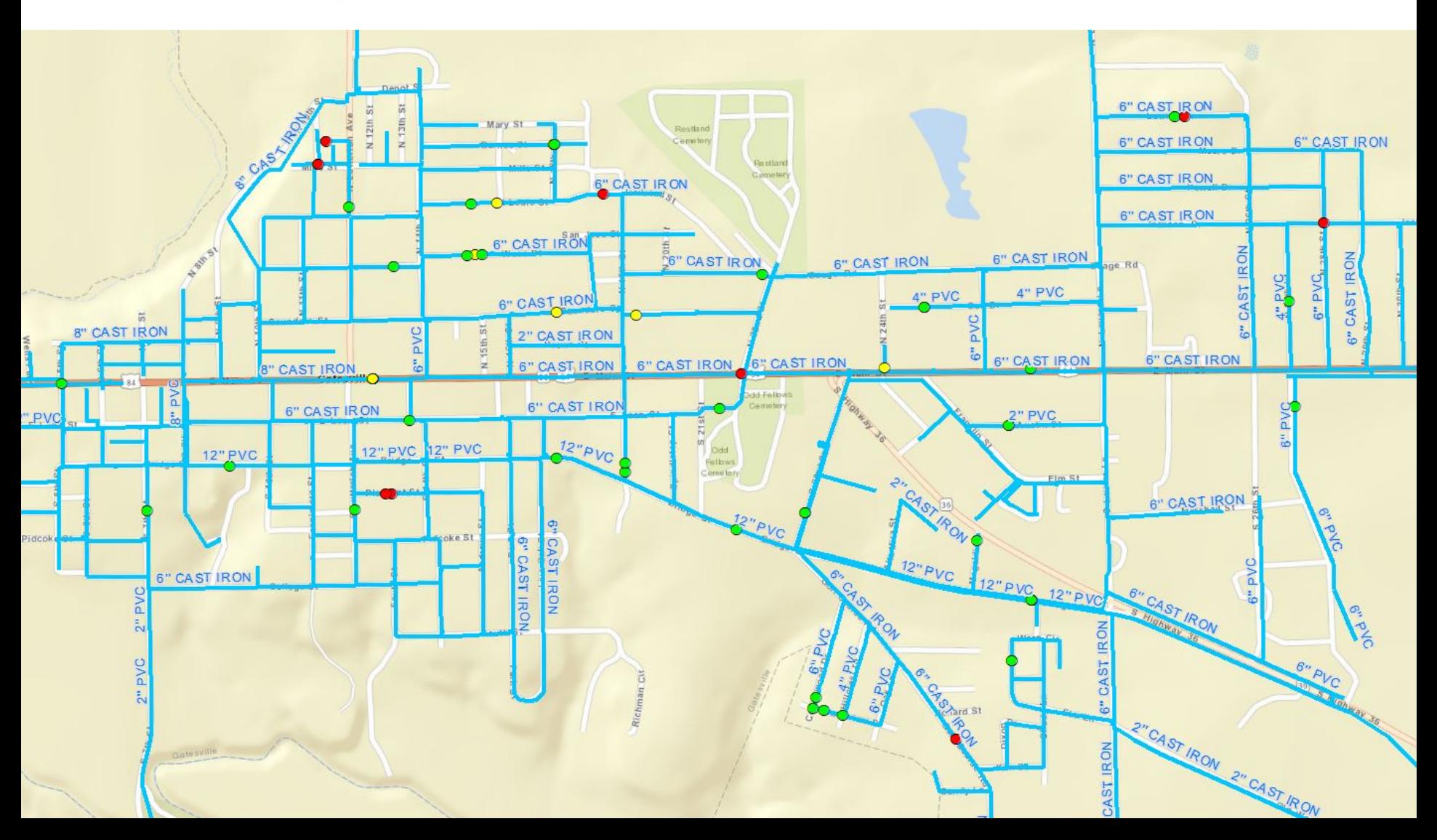

### **Adding Time: Break Frequency**

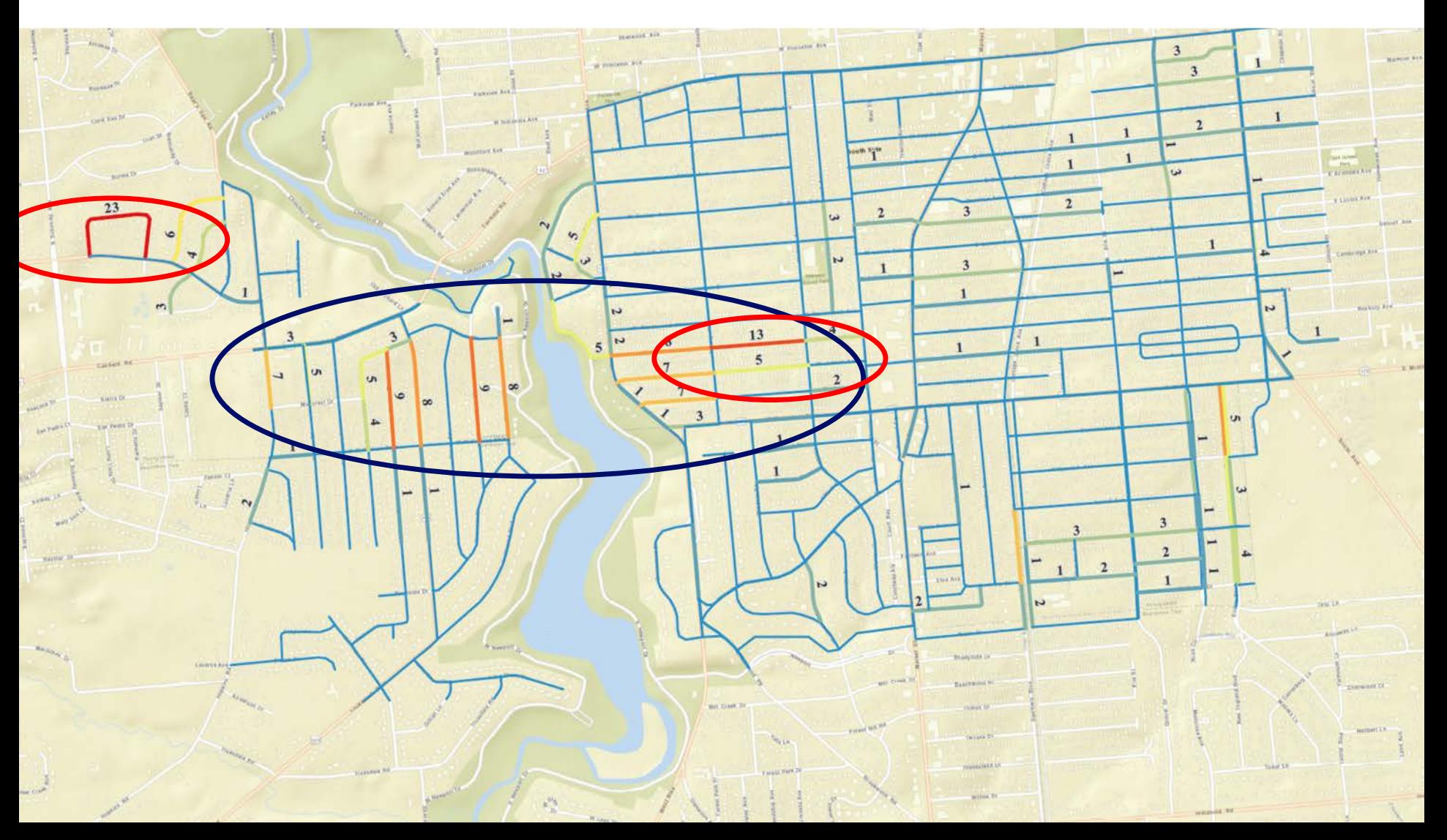

### **Adding Time: Break Frequency**

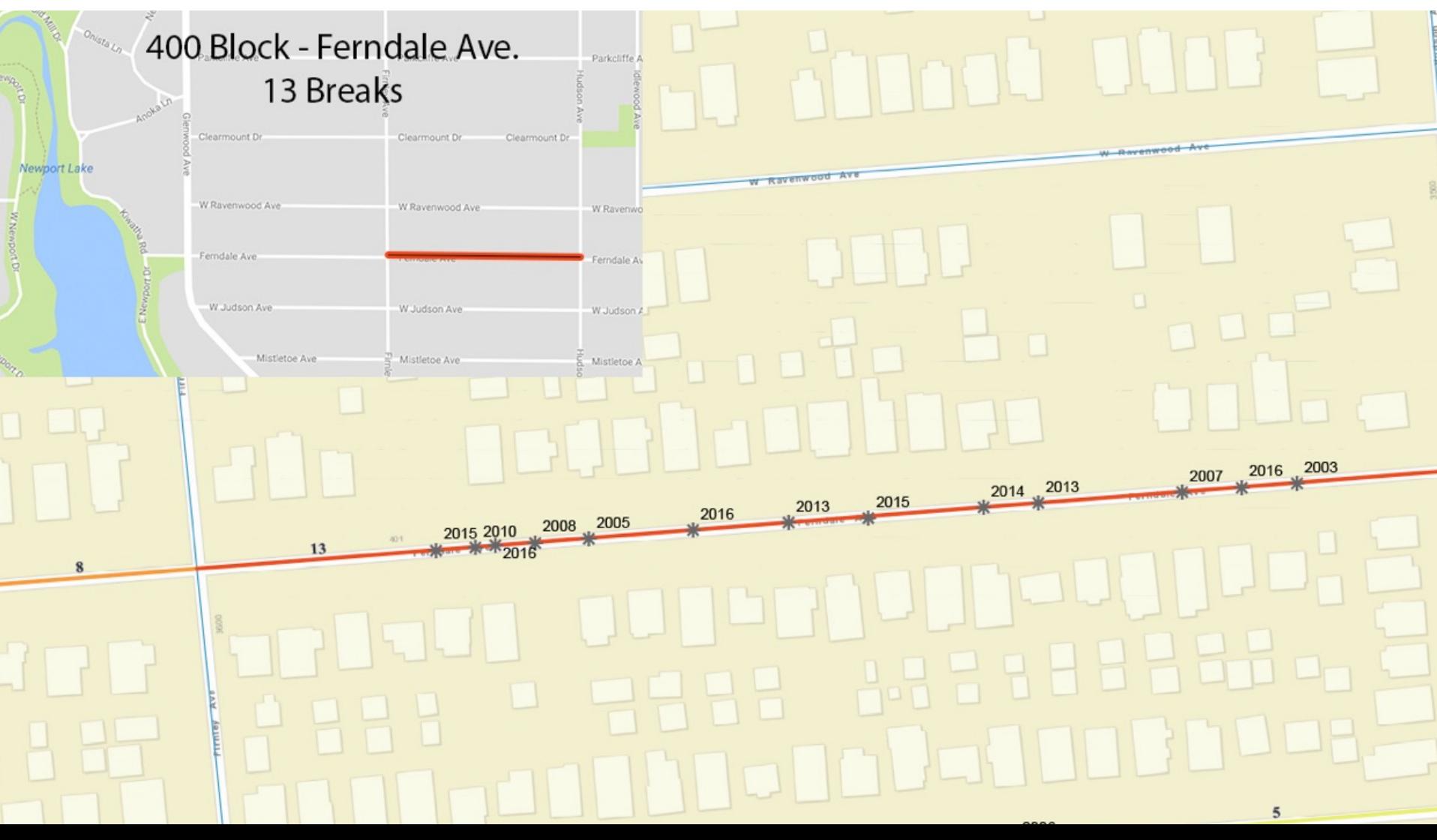
## **Adding Time: Break Frequency**

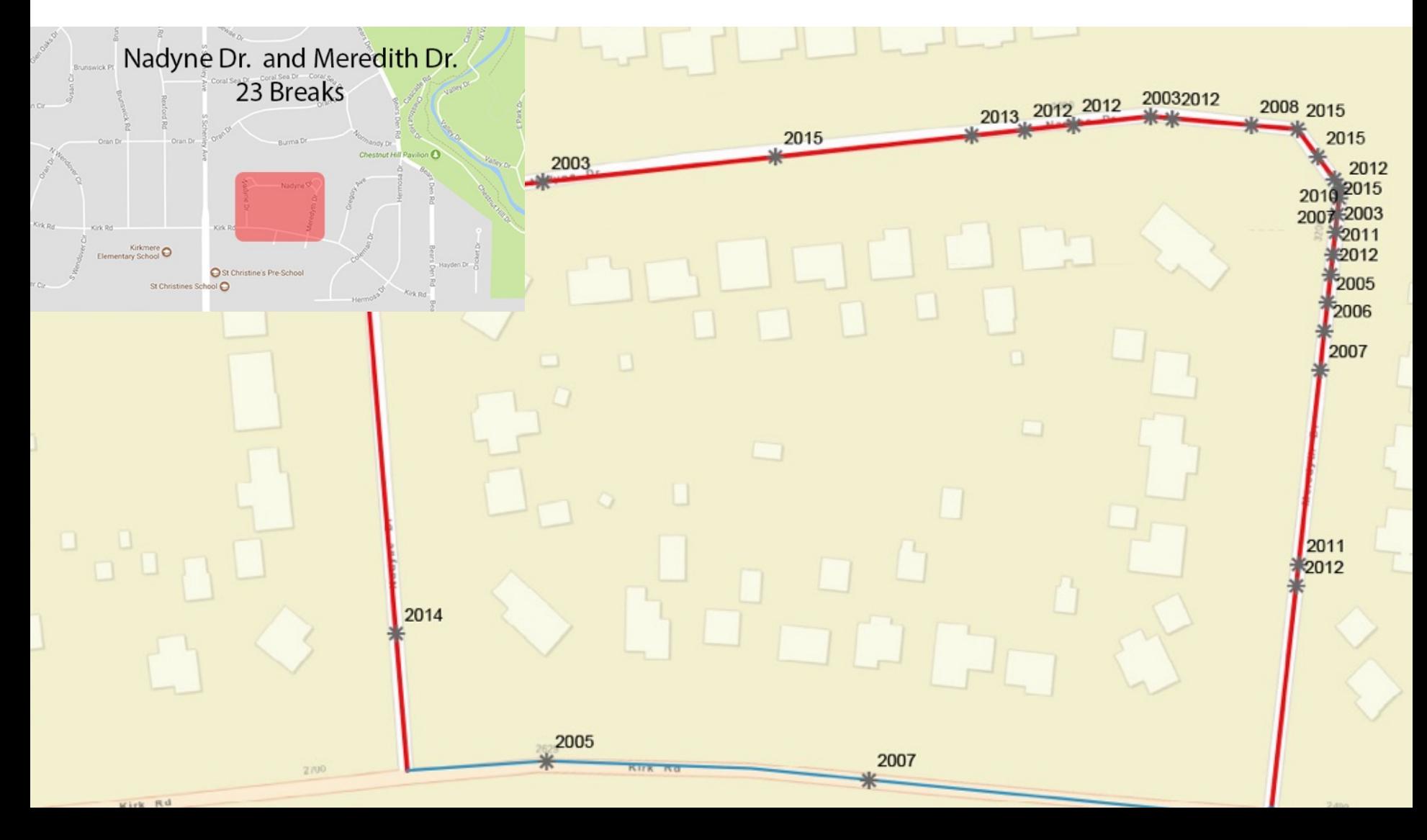

## **Visualizing Time – Chasing Breaks**

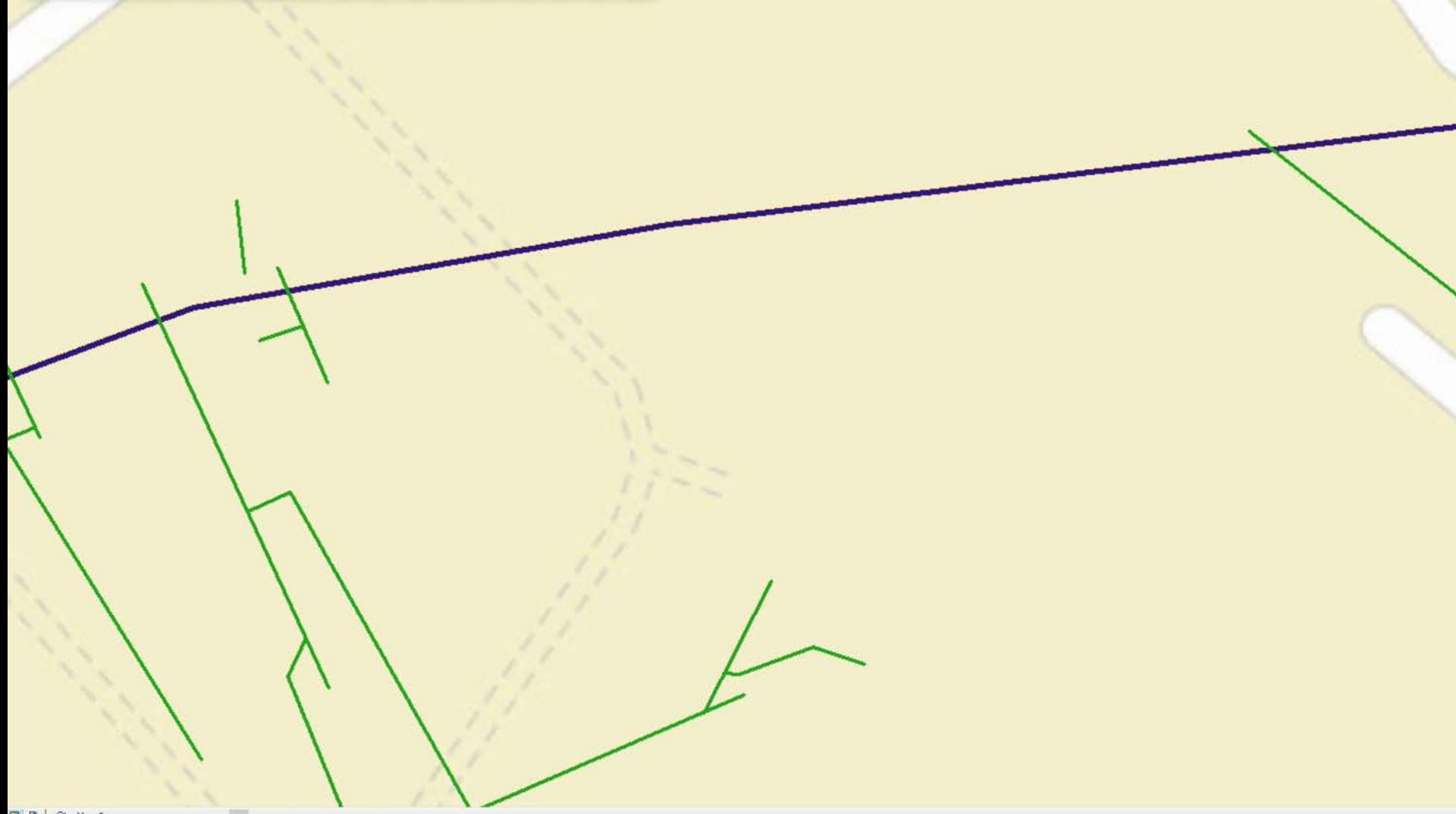

## **ABCWUA Steel Water Lines Study**

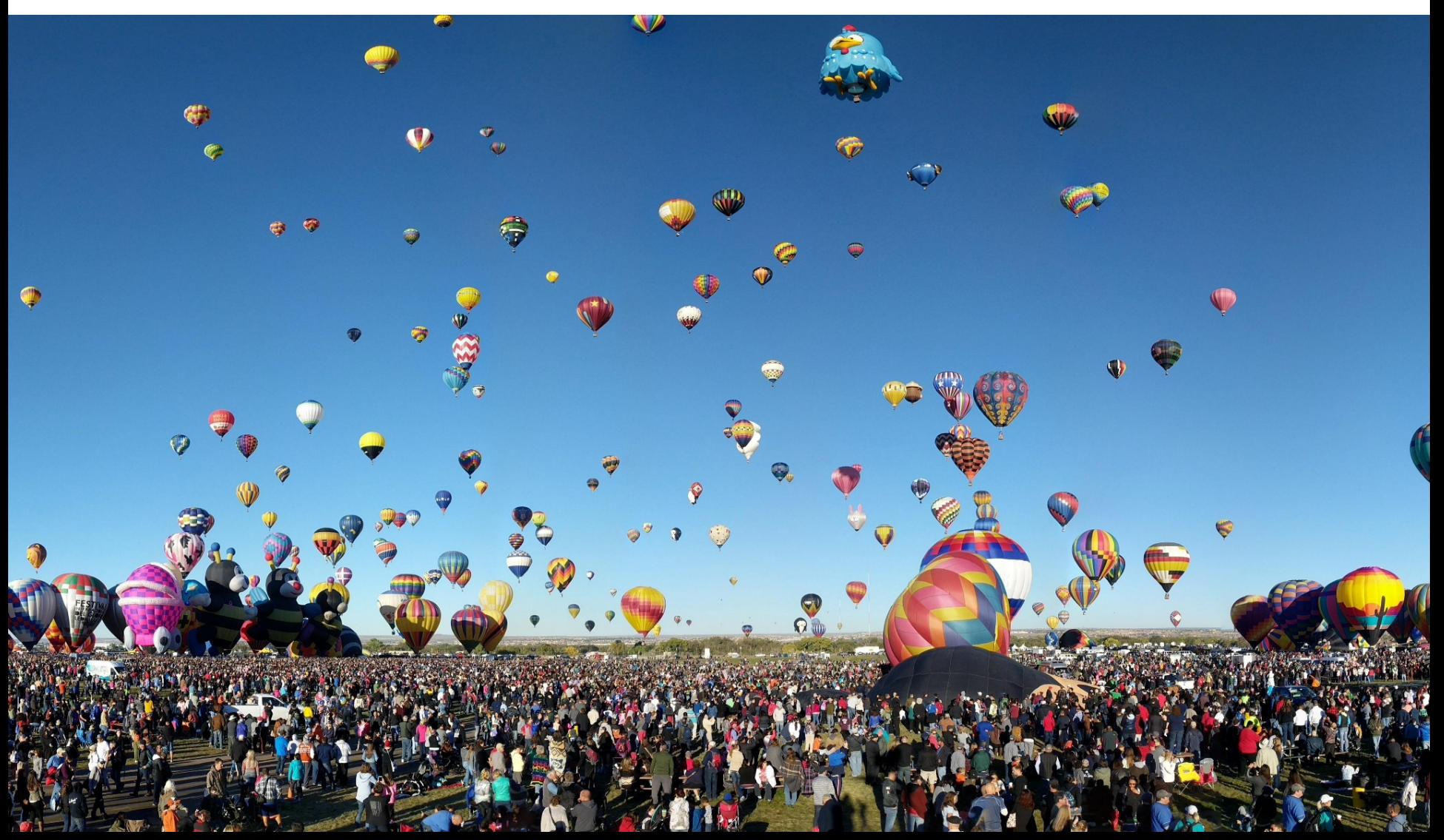

## **Plot breaks from work order system**

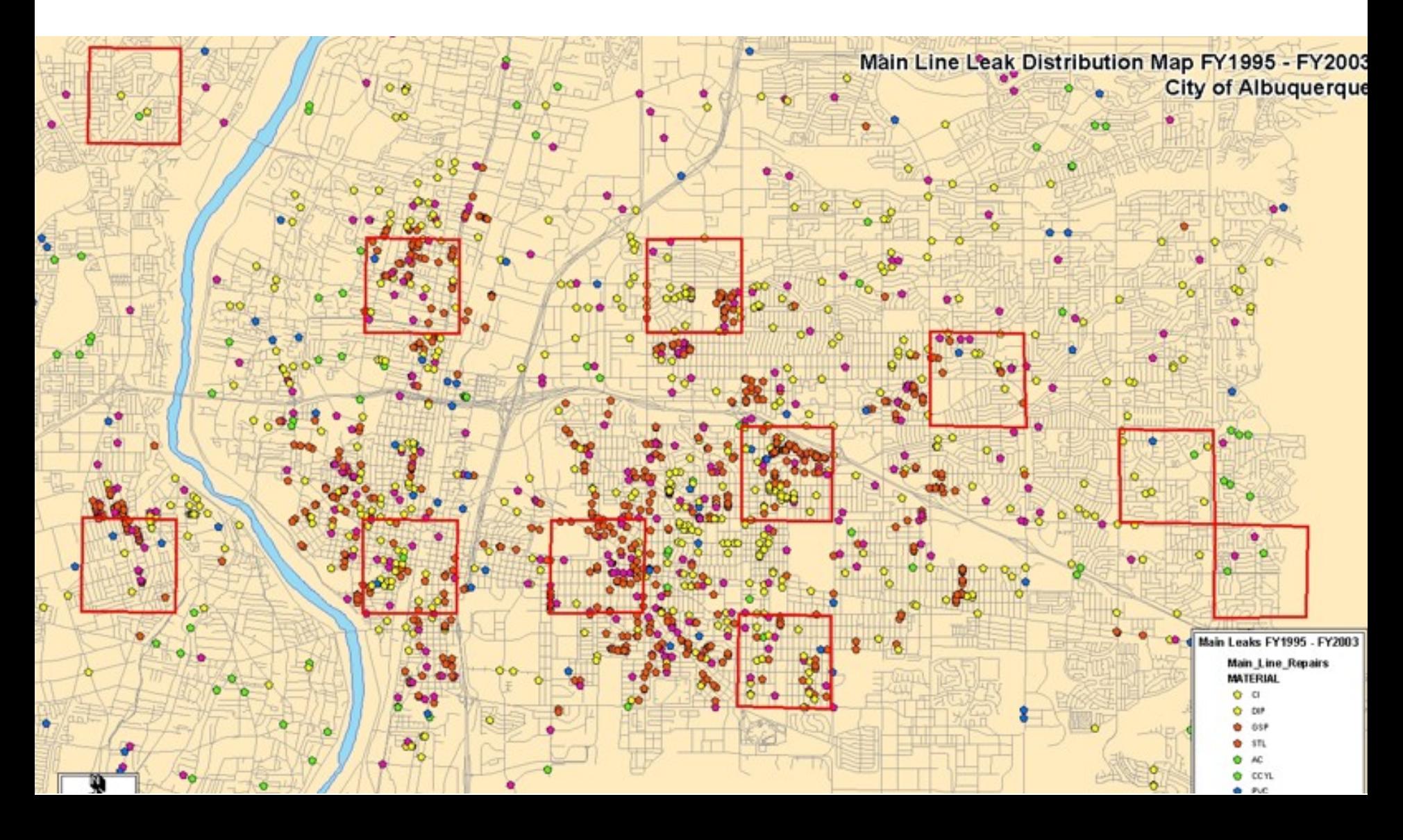

## **Isolate Breaks on Steel and Ductile Iron**

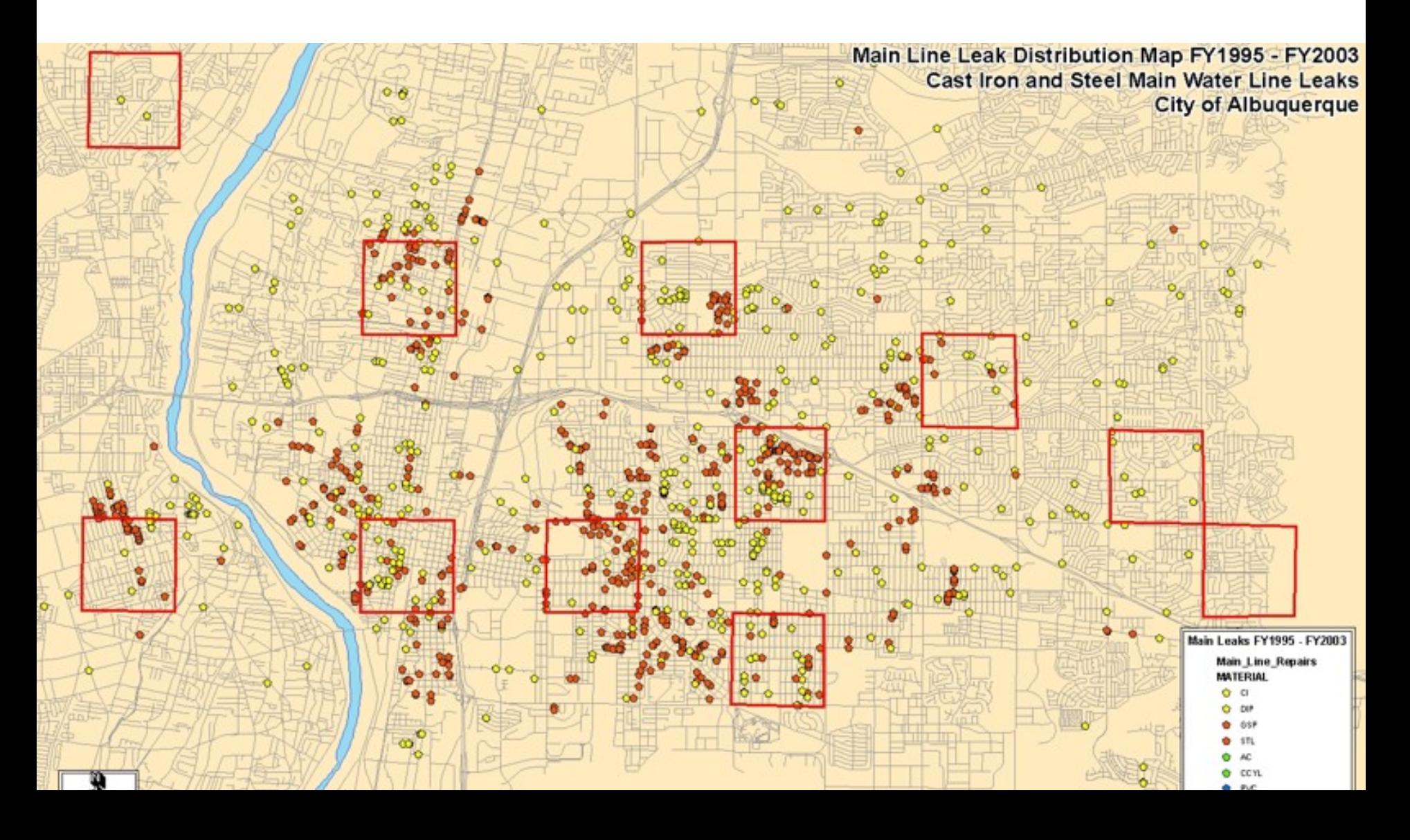

## **Compare to quantities of pipe**

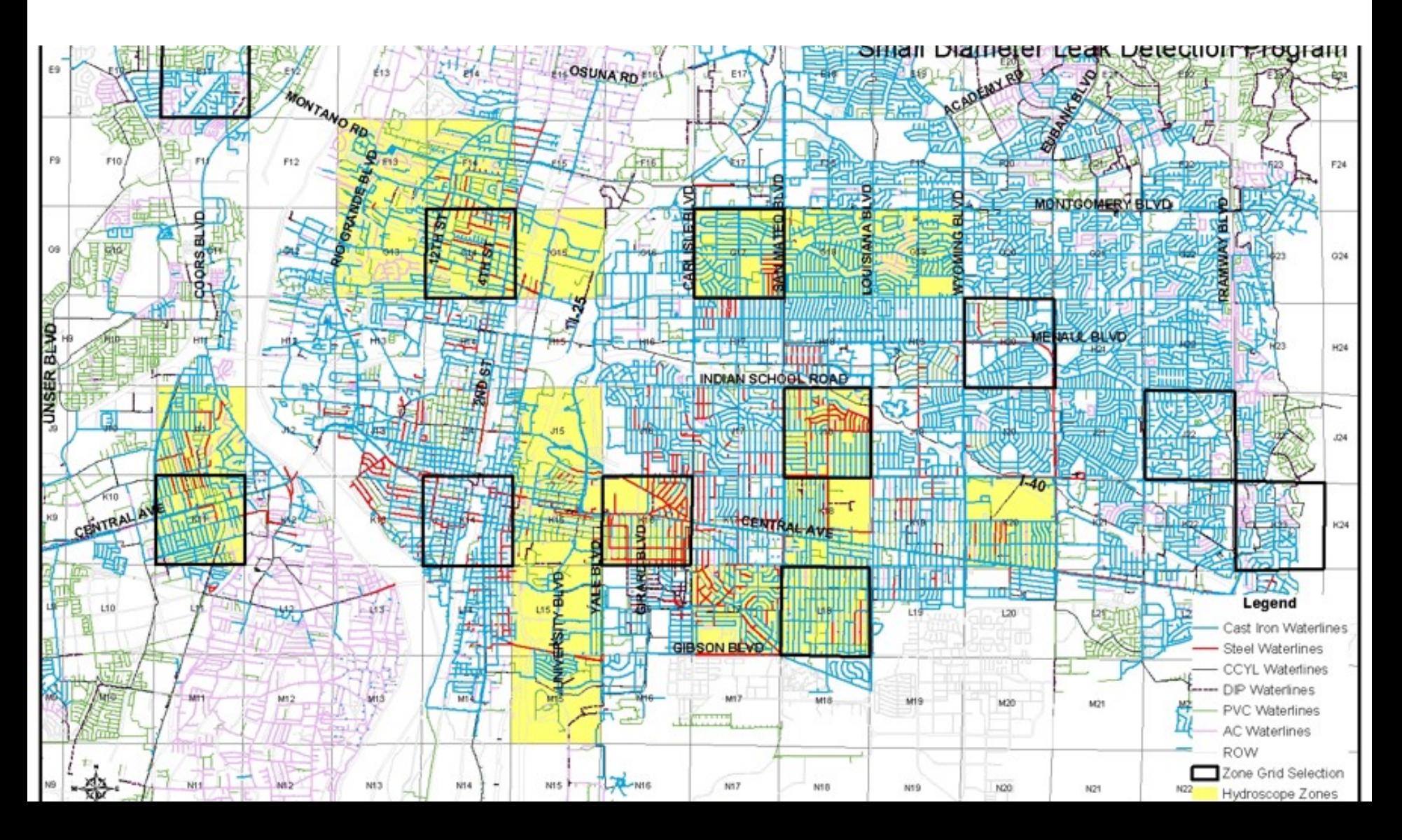

## **Change the replacement strategy**

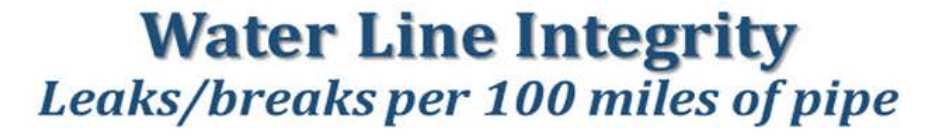

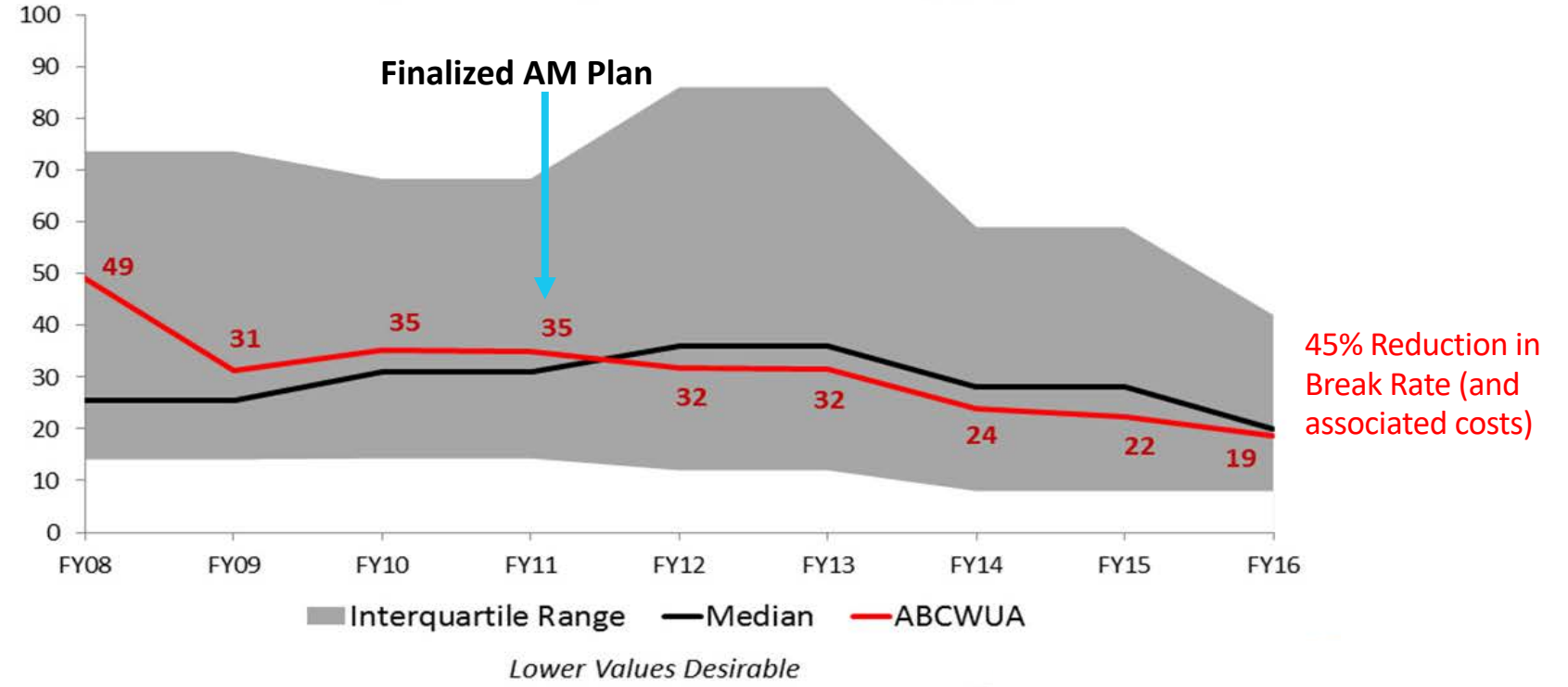

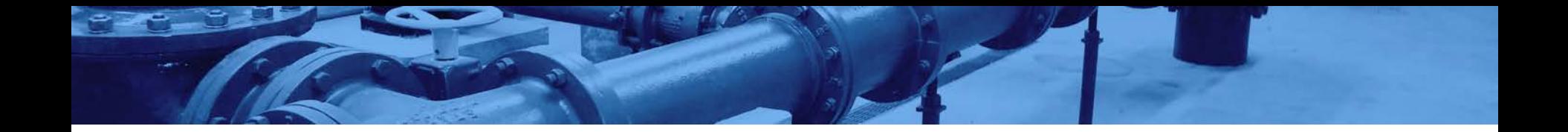

## **Data Collection**

Data sources, collection options and other considerations

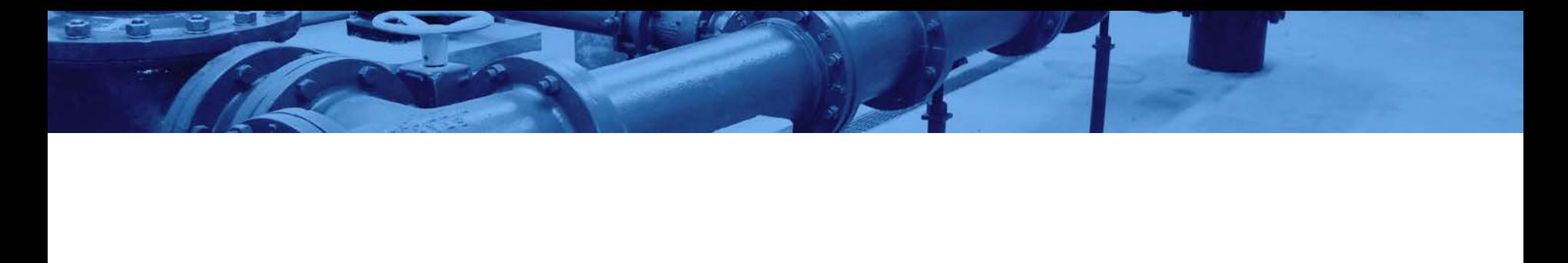

## **Leverage your data… for your maps**

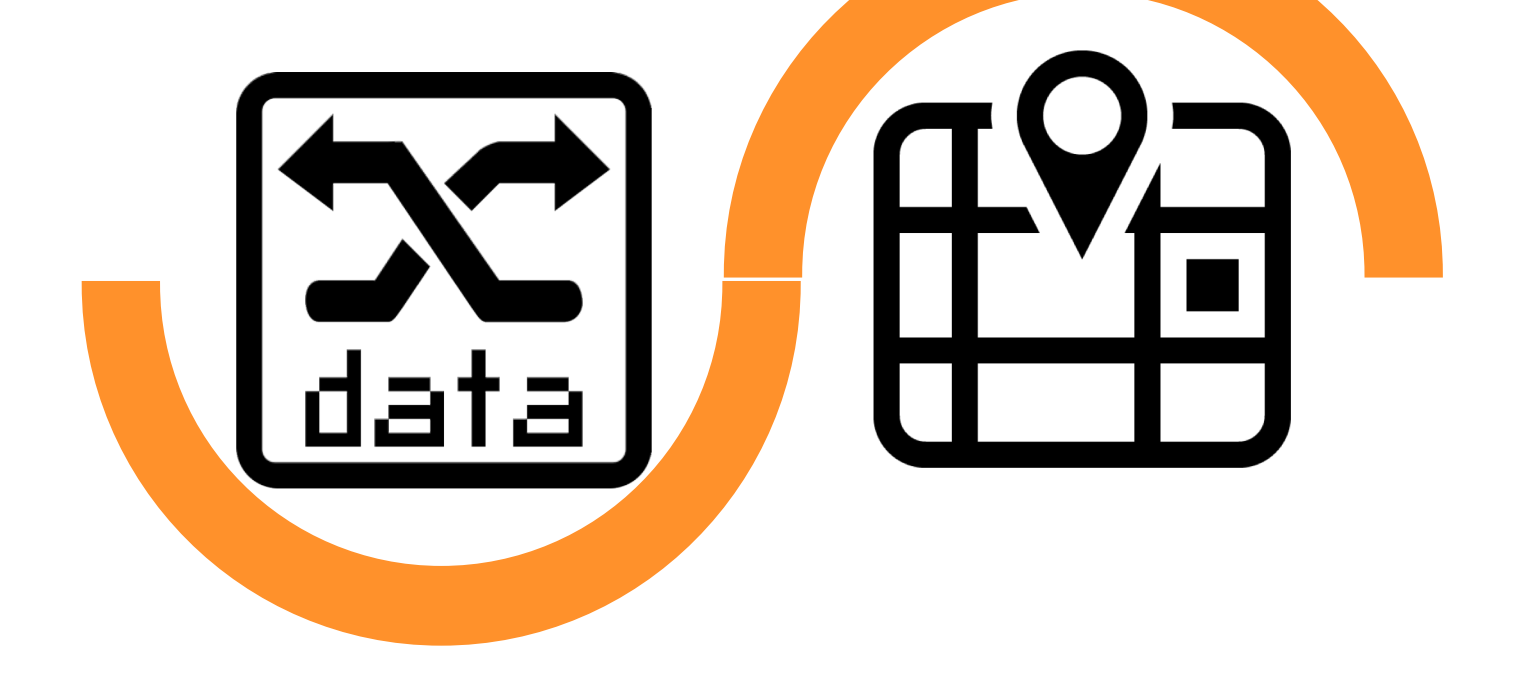

## **An Excel Call Log**

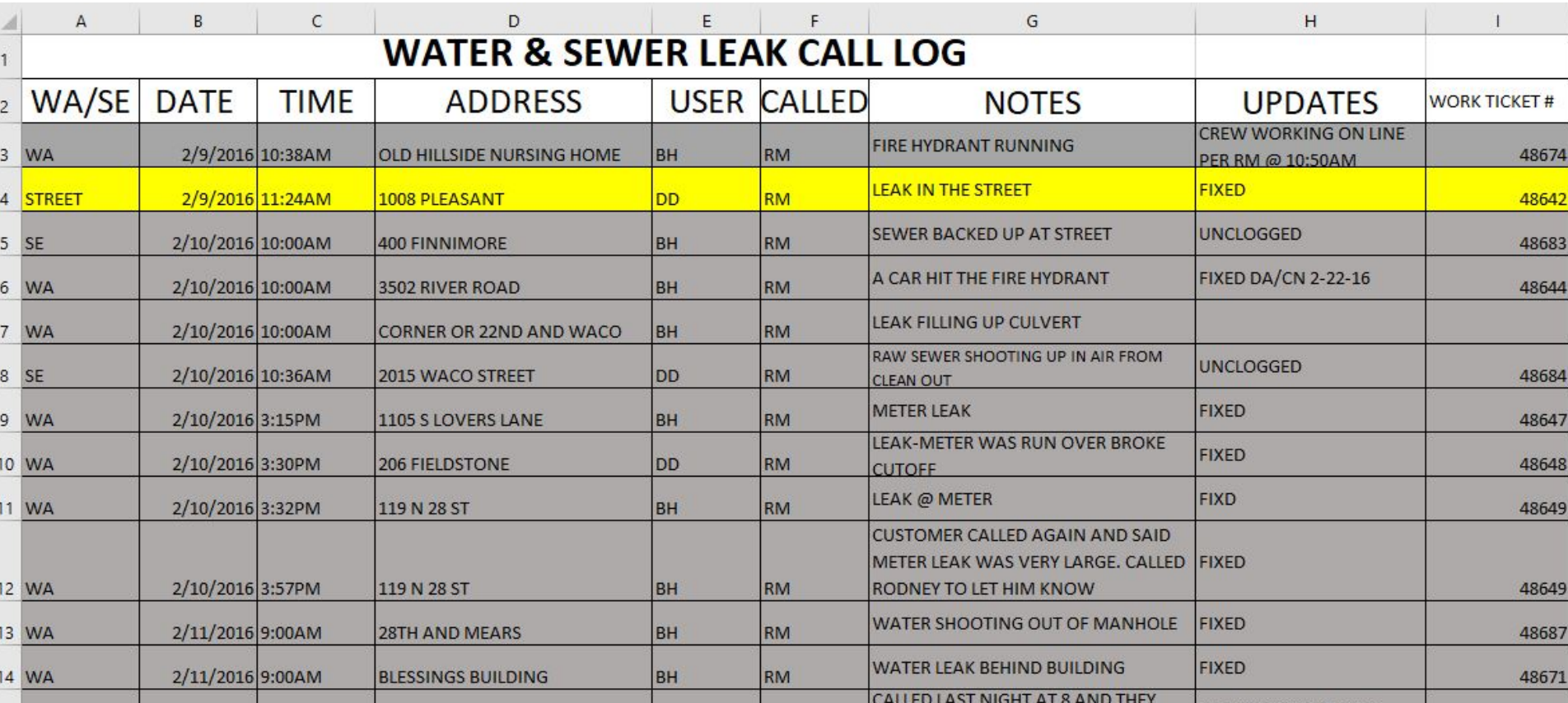

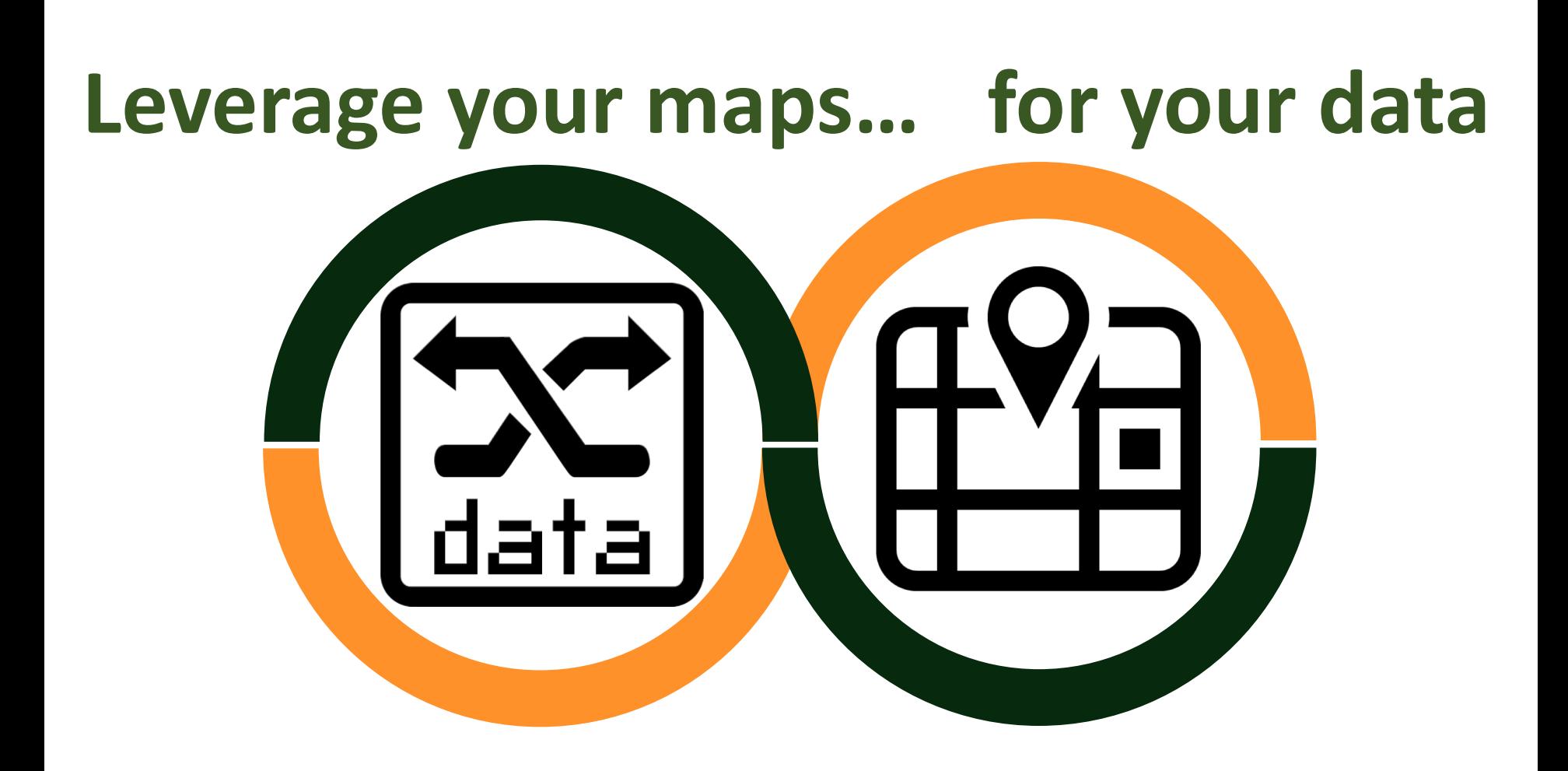

## **A physical map book**

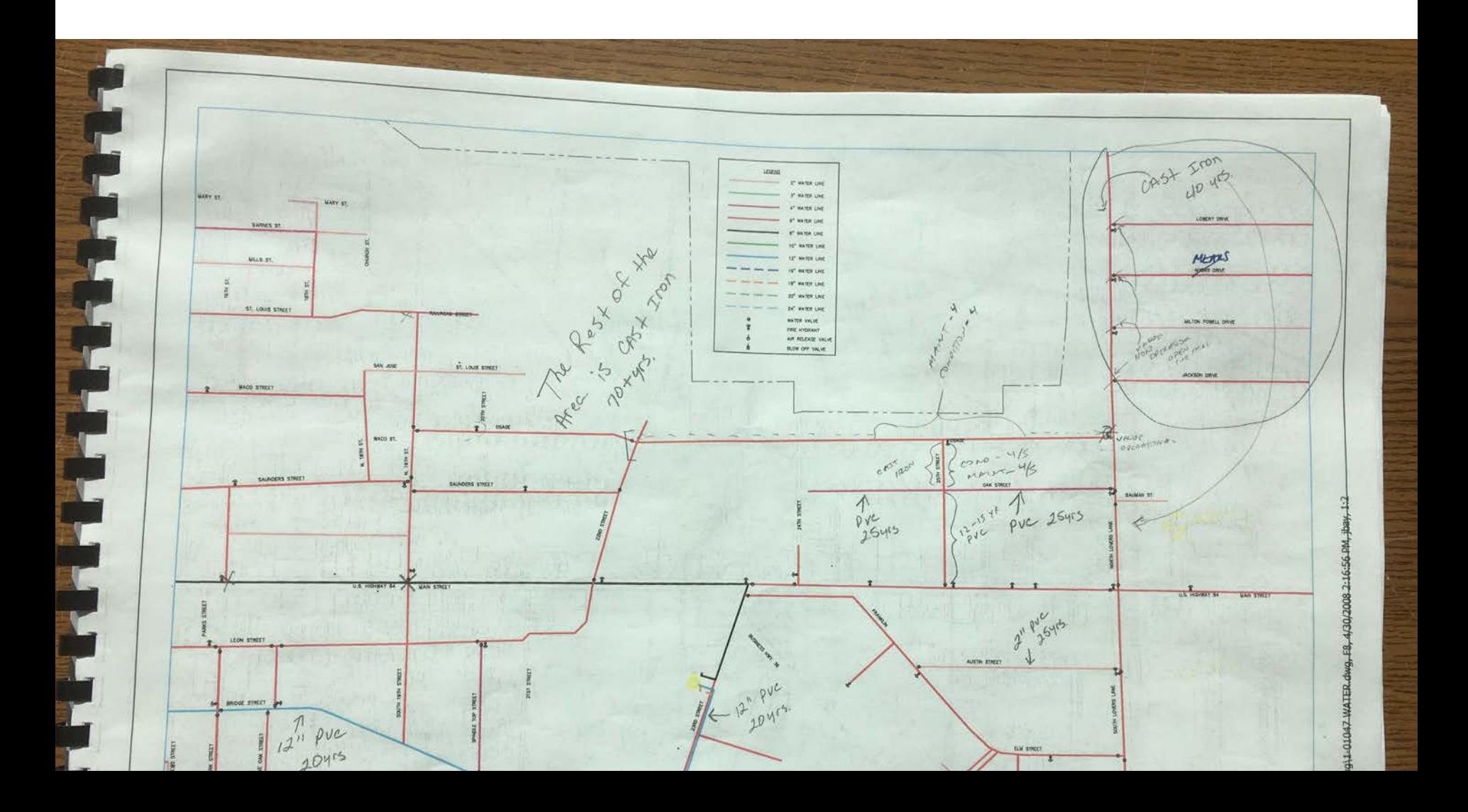

## **An digital map in another format**

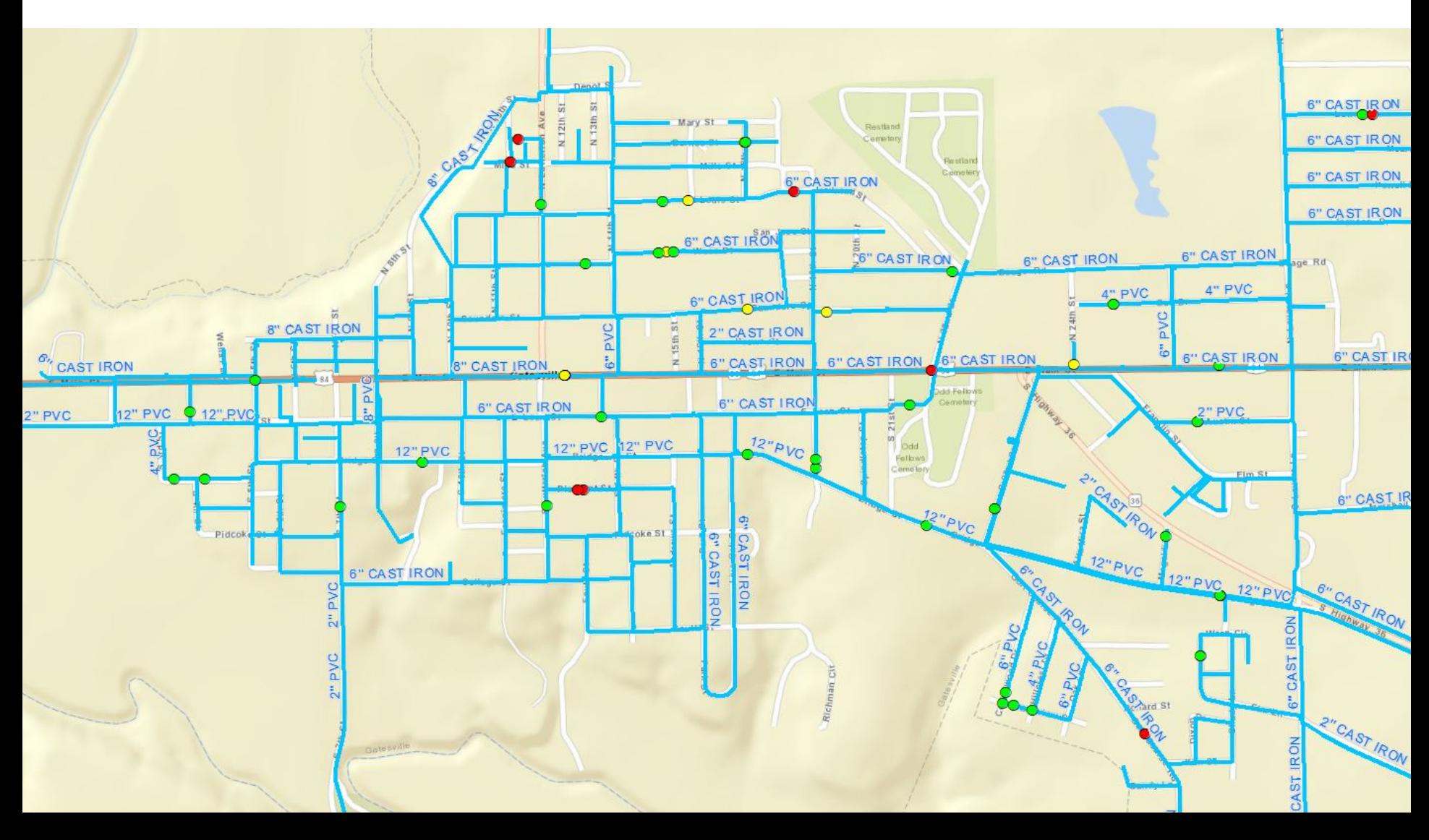

## **Data Sources (it's not all in the field)**

- Existing as-builts (or "as-we-wish-it-was-builts")
- Billing software
- Work order system
- Field data collection for visible assets
- Field data collection for underground assets
- Many other sources...

## **Some considerations**

Some data you'll use wasn't generated for mapping.

It may be great for its intended purpose but…

there will be issues/anomalies/inaccuracy/concerns.

Over time you can change how you collect data.

## **"Field" vs "Office" Example: Valves**

### **Office Data: Field Data:**

**From as-builts and associated docs:**

Type Size Manufacturer Closing direction Purchase Date Install date Warranty information Approximate location

GPS coordinates Pictures of valve can Pictures for orientation Video/Audio detailing crucial information

### **Work Order System:**

How often exercised When last exercised Condition assessment

## **"Field" vs "Office" Example: Meters**

### **Office Data: Field Data:**

**From as-builts and associated docs:**

Type Size Manufacturer Purchase Date Install date Warranty information Approximate location

GPS coordinates Pictures of valve can Pictures for orientation Video/Audio detailing crucial information

### **Billing System:**

Serial Number Radio Read ID Customer number Install date

## **Data Collection Tools**

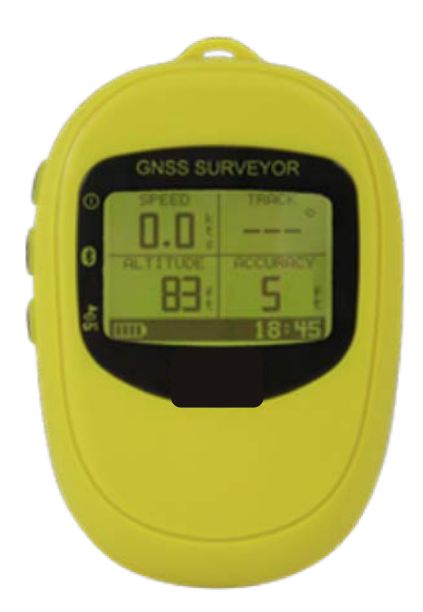

Equipment & Software: How to choose?

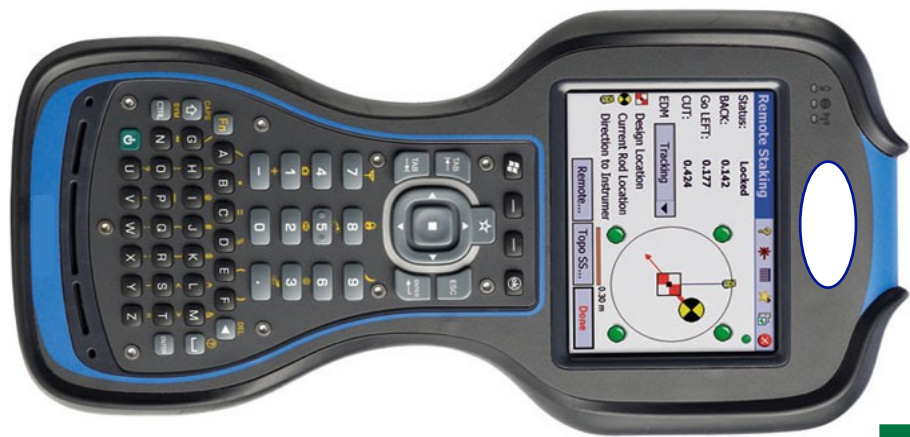

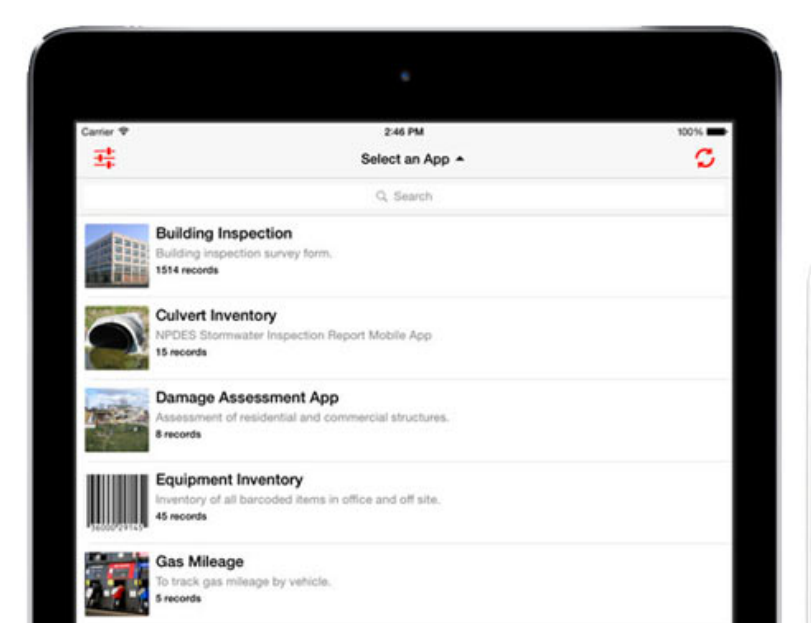

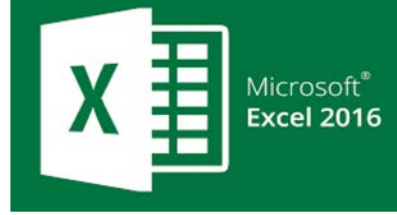

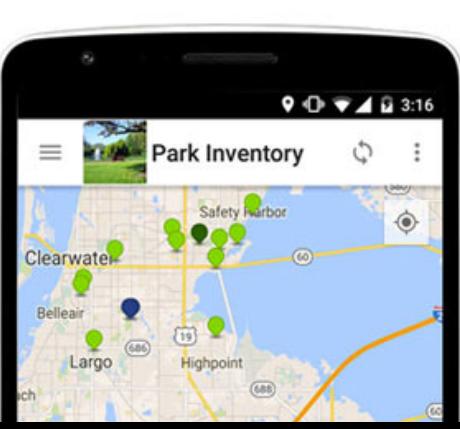

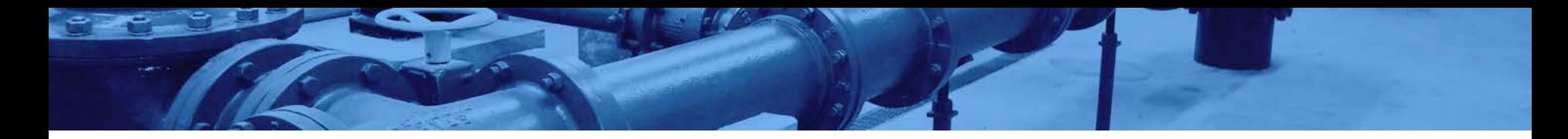

## **Data Collection Applications**

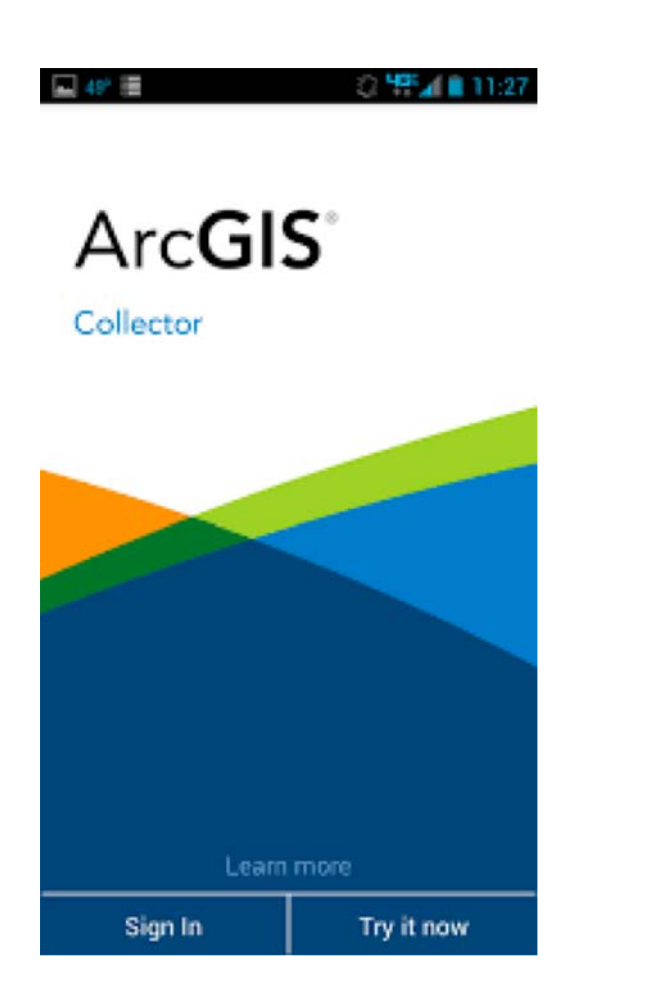

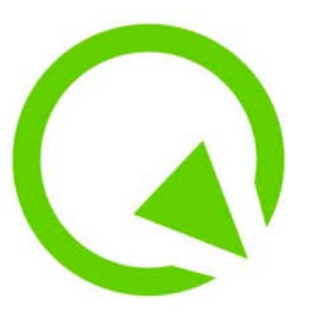

**OField Installation Guide** Concepts Android: Special File Access Notes Supported data formats Raster data QField Project Management Configure Map Themes Portable Project **Vector Layer Settings** QField User Guide Change the active Map Theme Global variables Development and support QFieldSync plugin River State Survey Using QField

# fûlcrum

### **Field Settings**

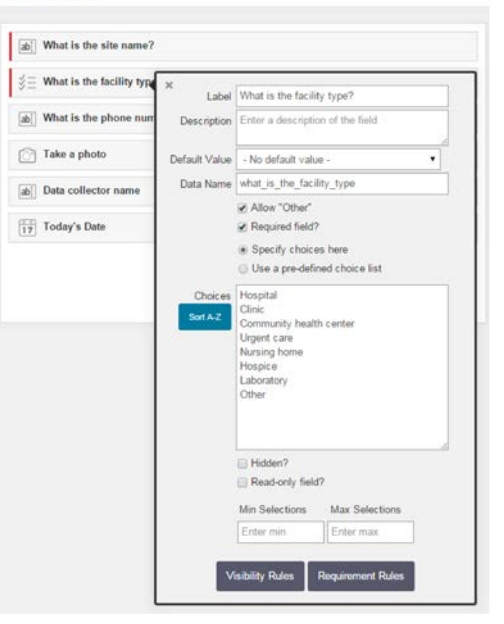

## **Data Collection Applications fullerum**

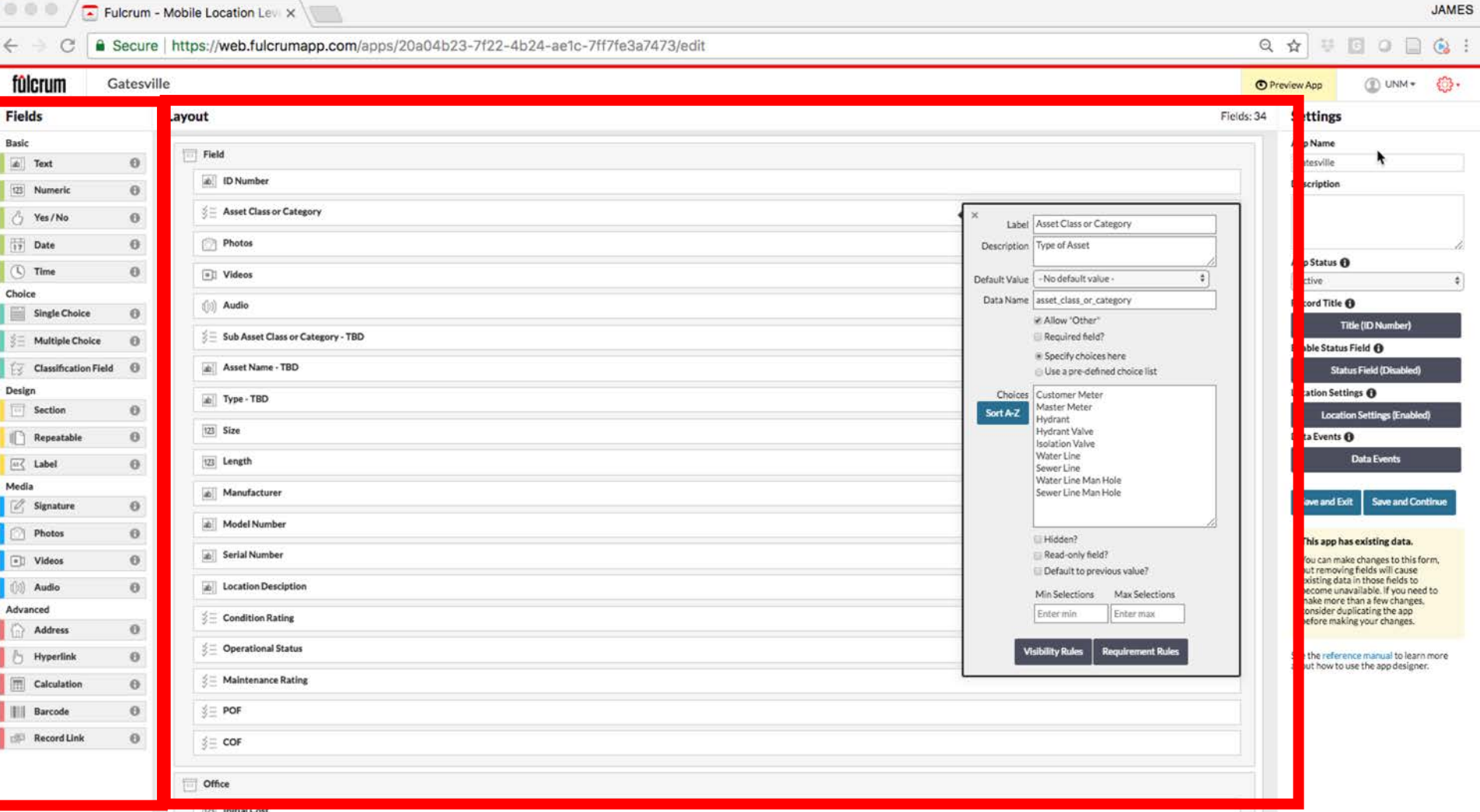

# fûlcrum

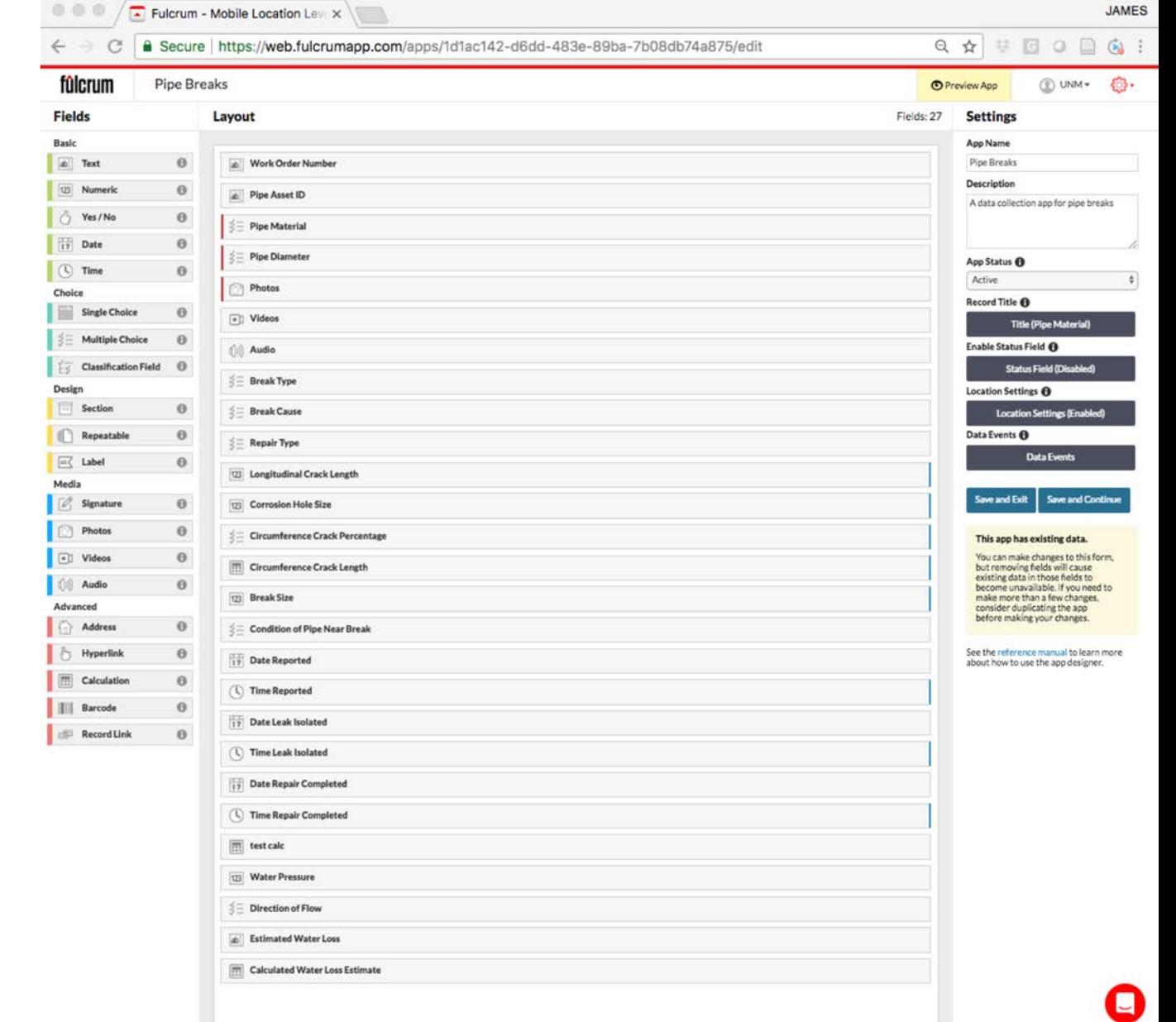

# fûlcrum In the Field

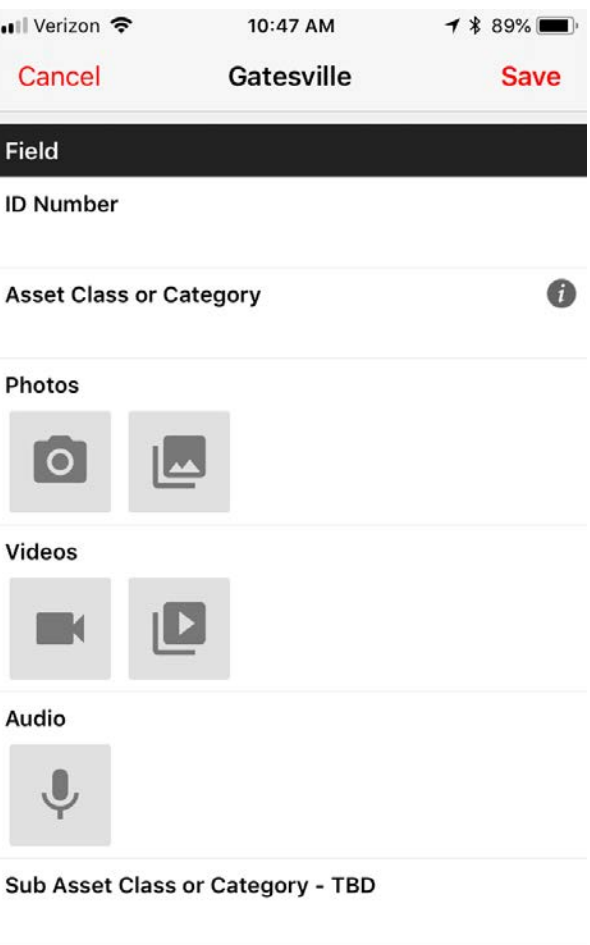

**Asset Name - TBD** 

旧

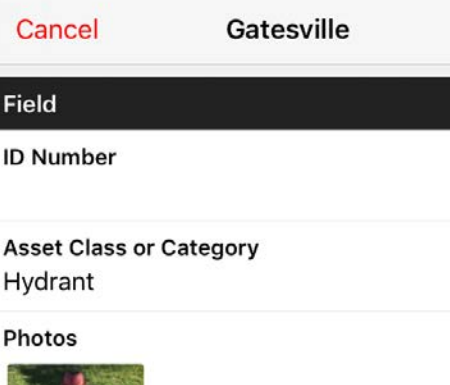

10:51 AM

 $1 * 88%$ 

**Save** 

 $\bigcirc$ 

•Ill Verizon 후

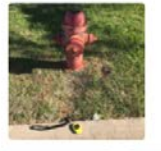

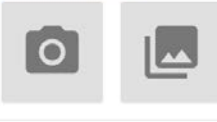

Videos

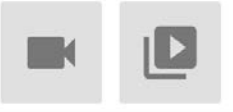

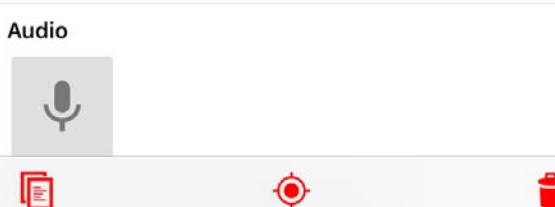

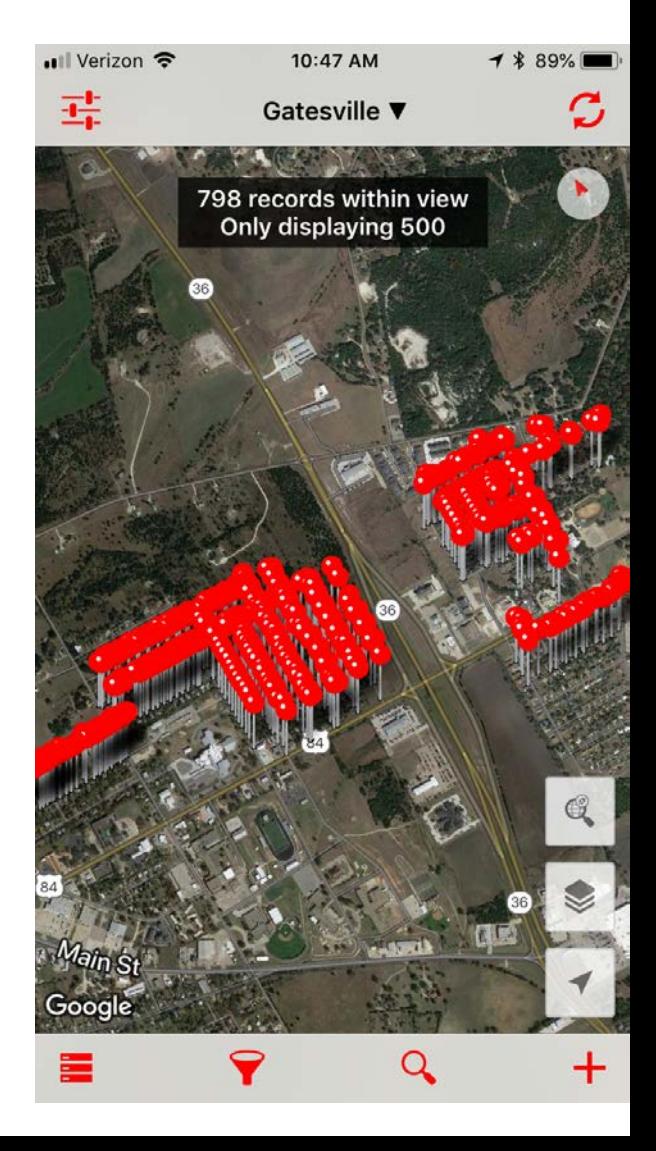

## **Basic Collected Data**

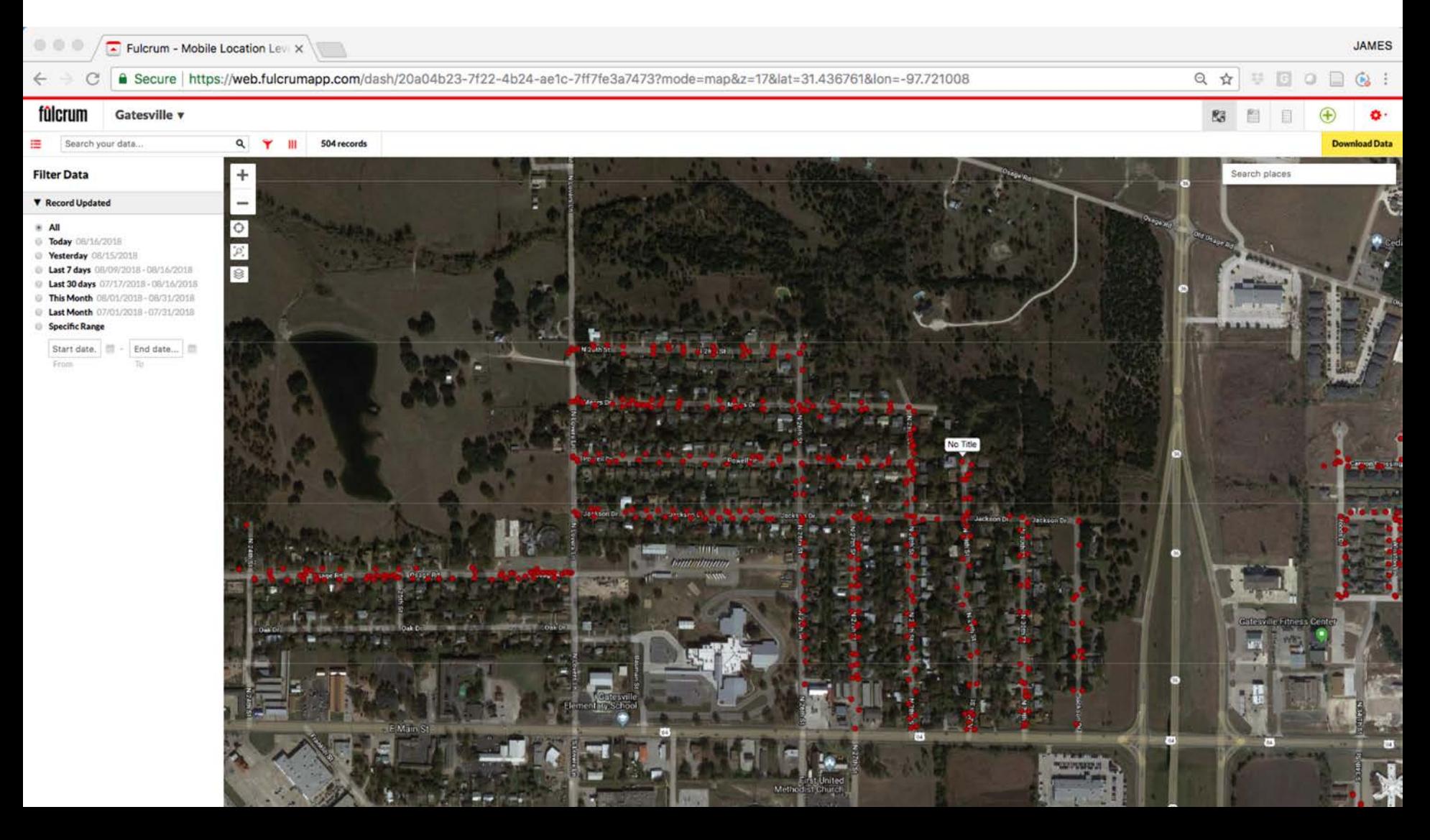

## **Viewed another way**

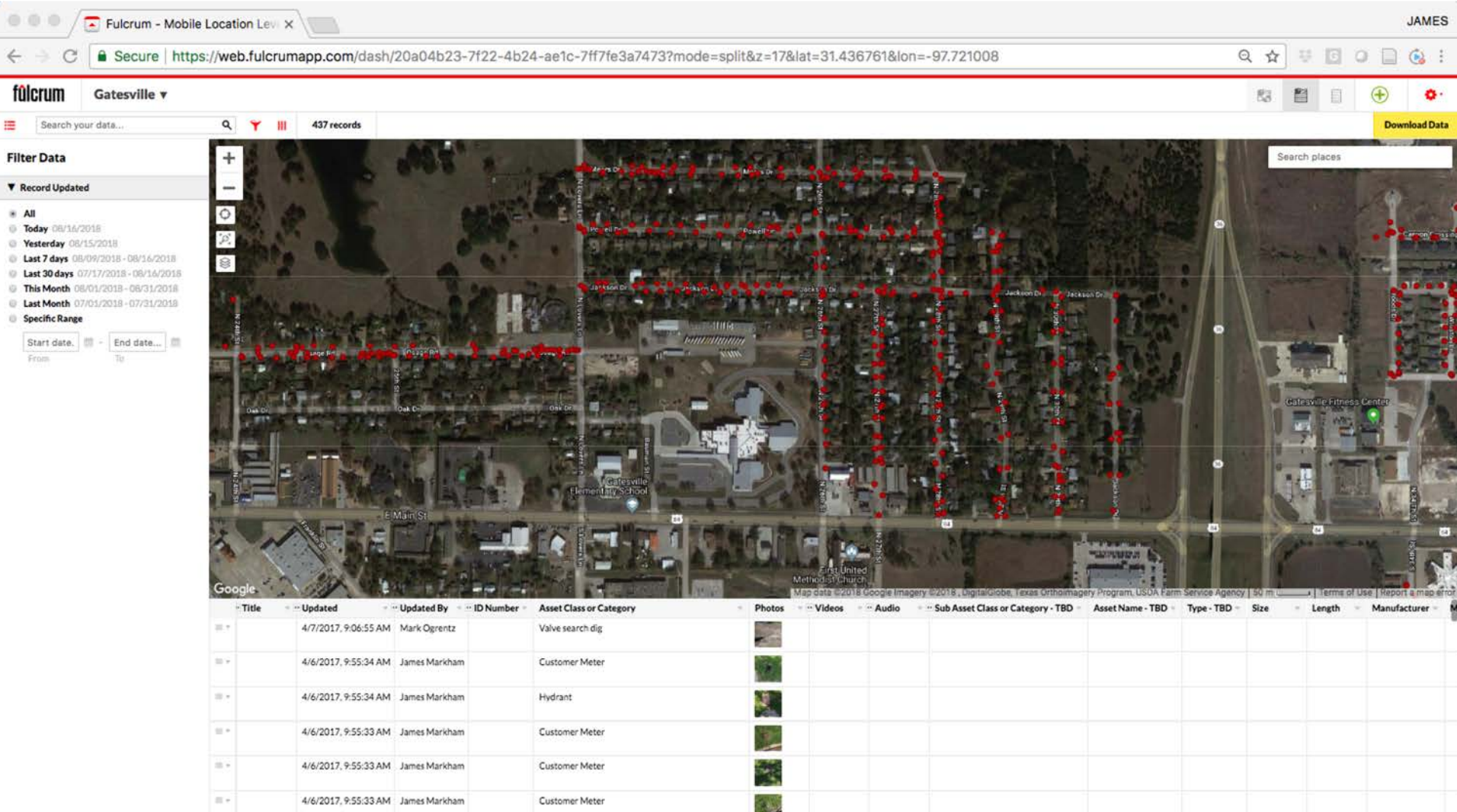

## **Viewing an Individual Record**

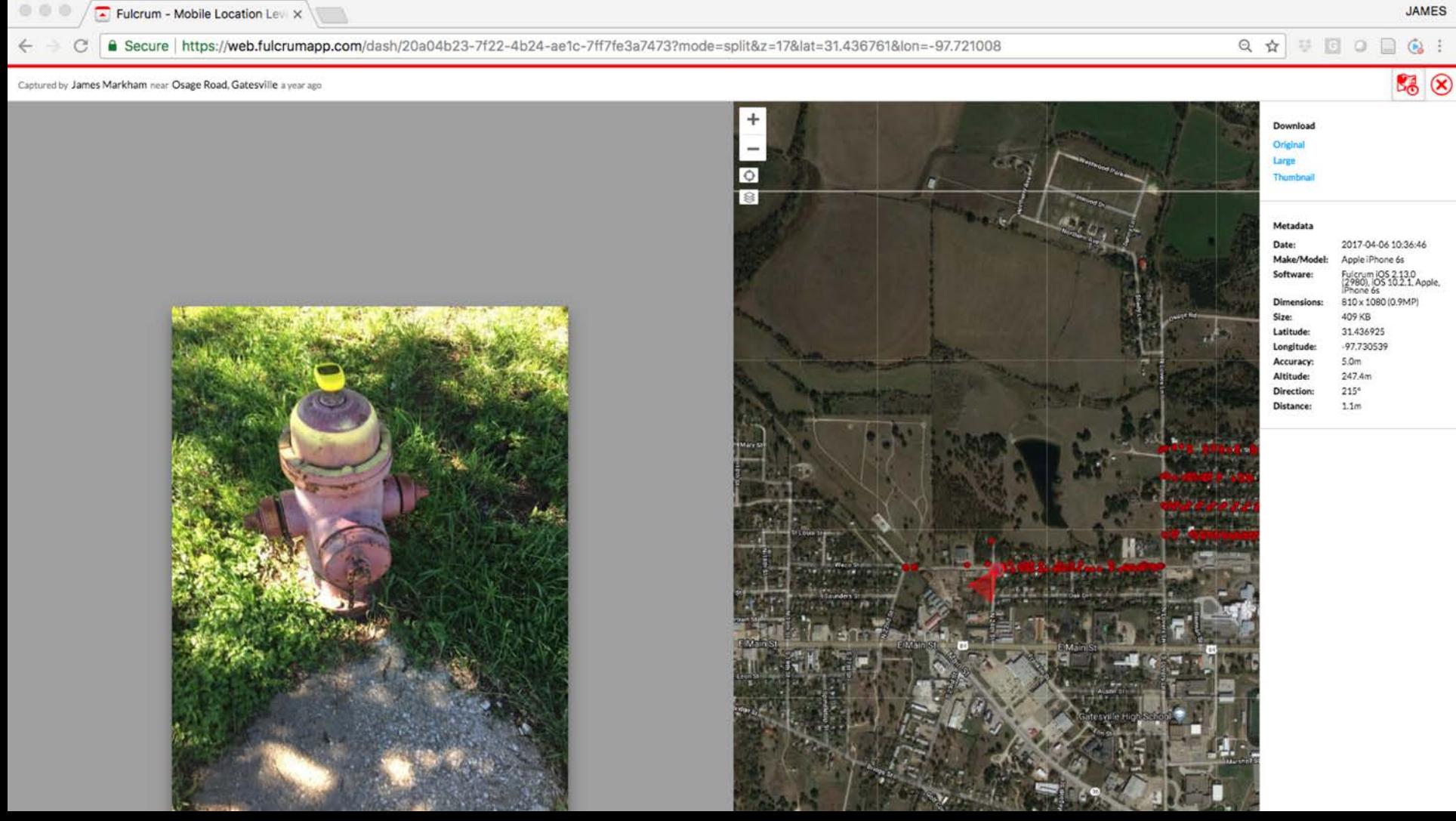

## **Bells and Whistles ...**

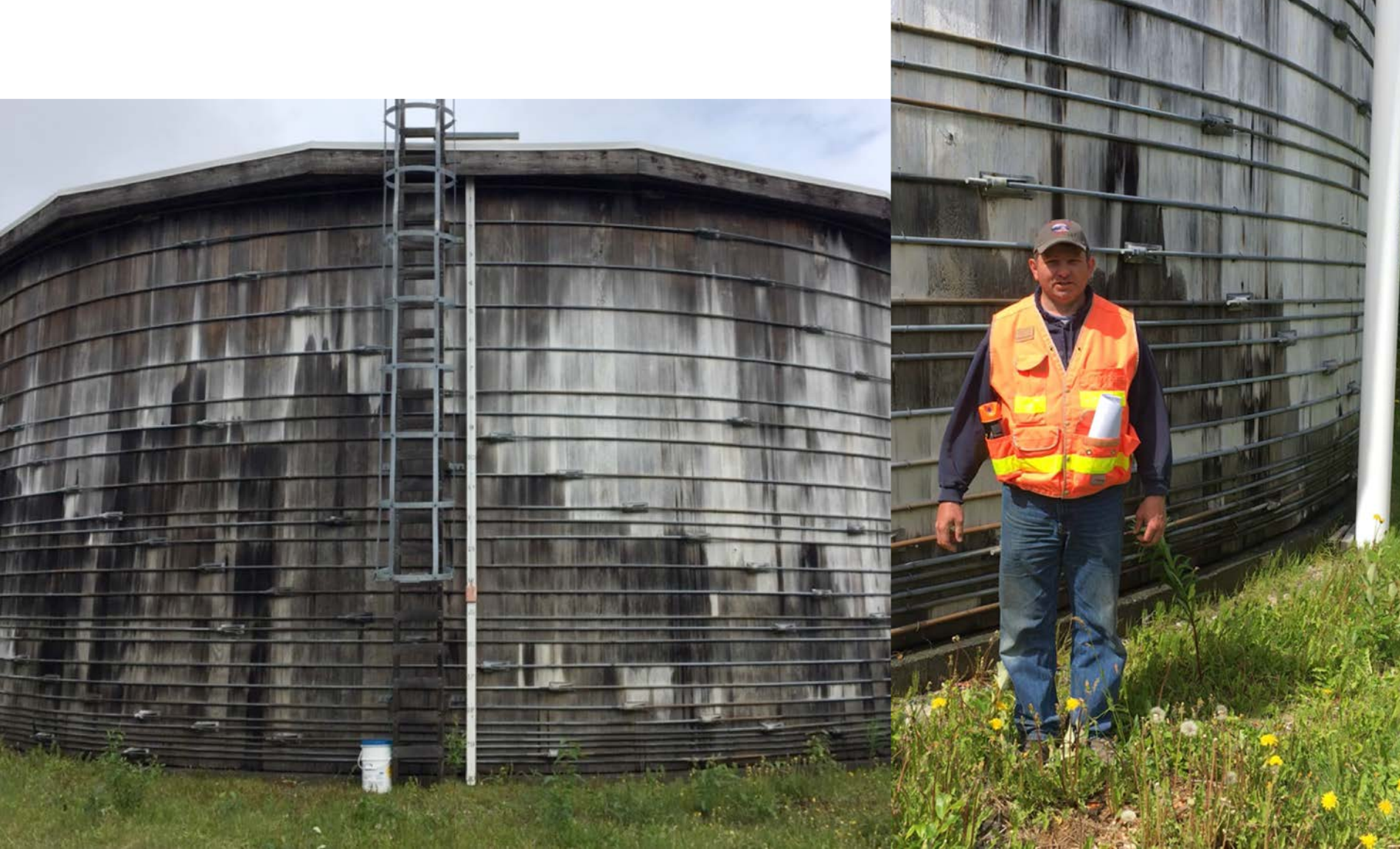

## **Exporting Data**

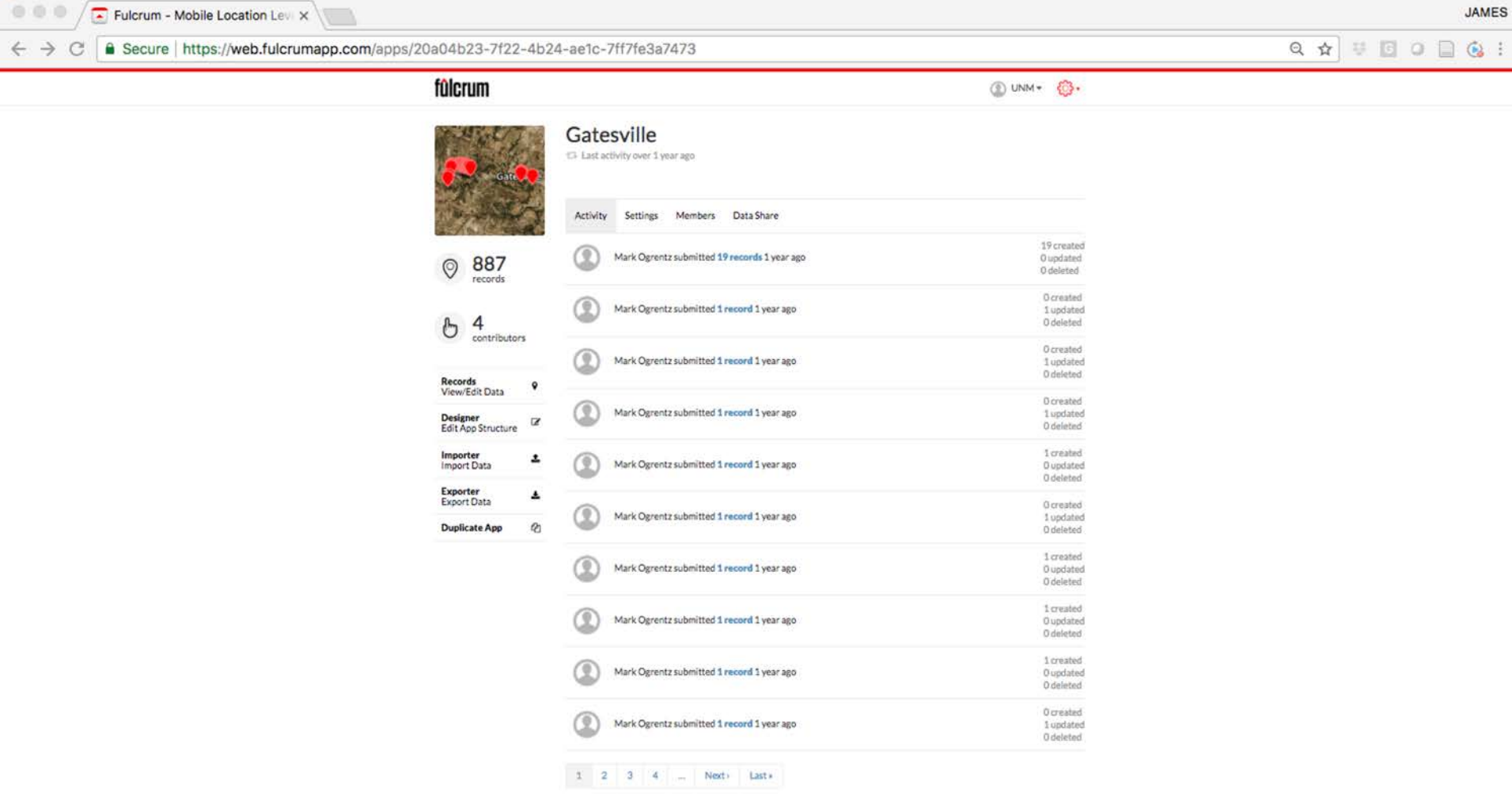

### **Export Formats**

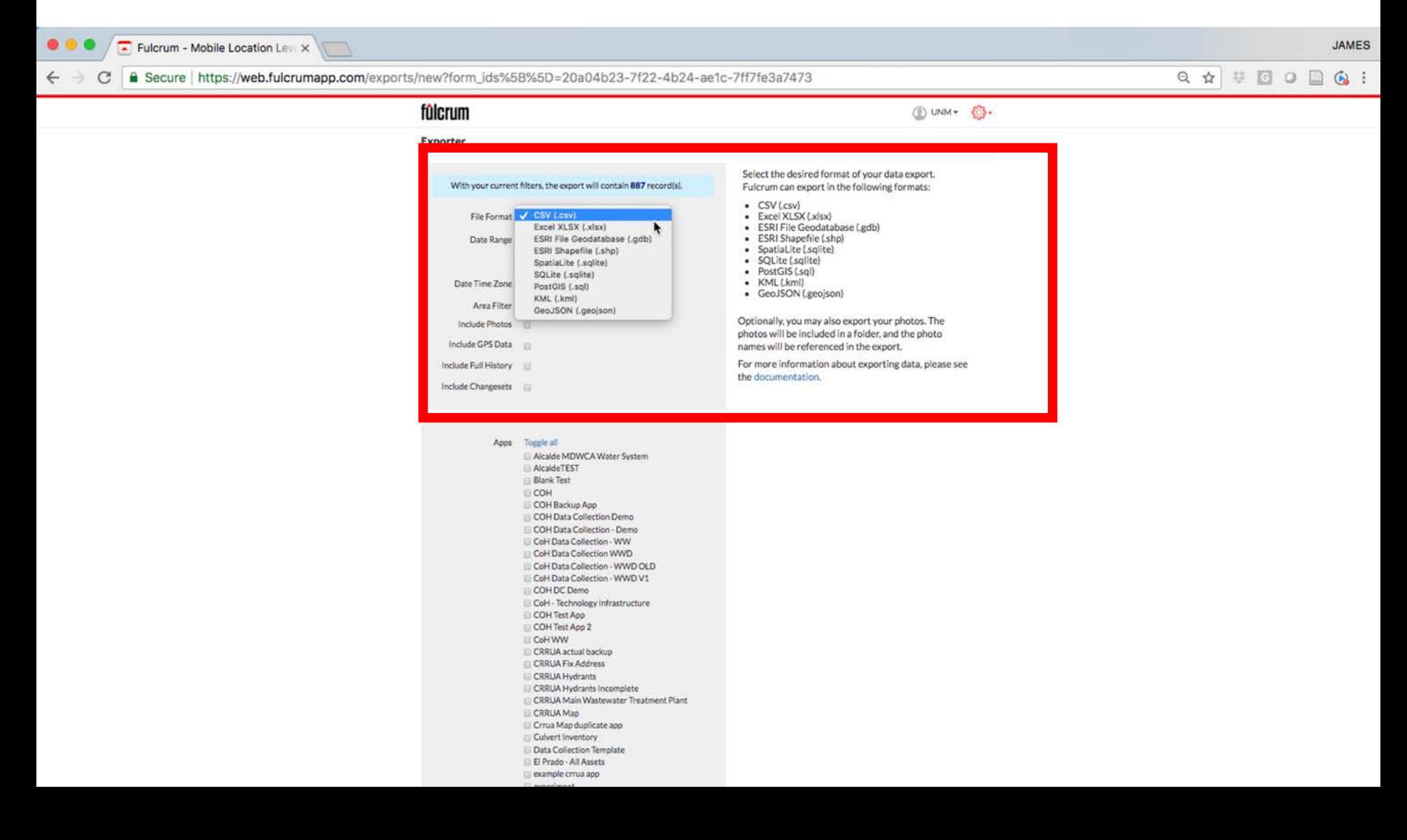

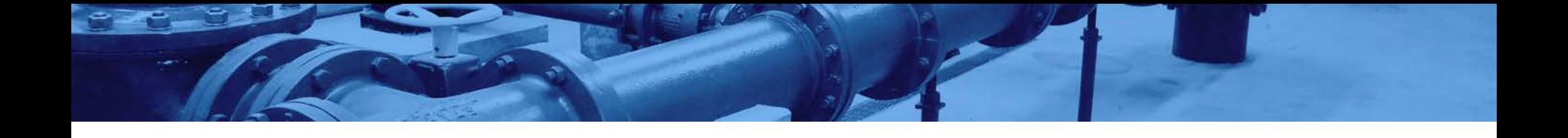

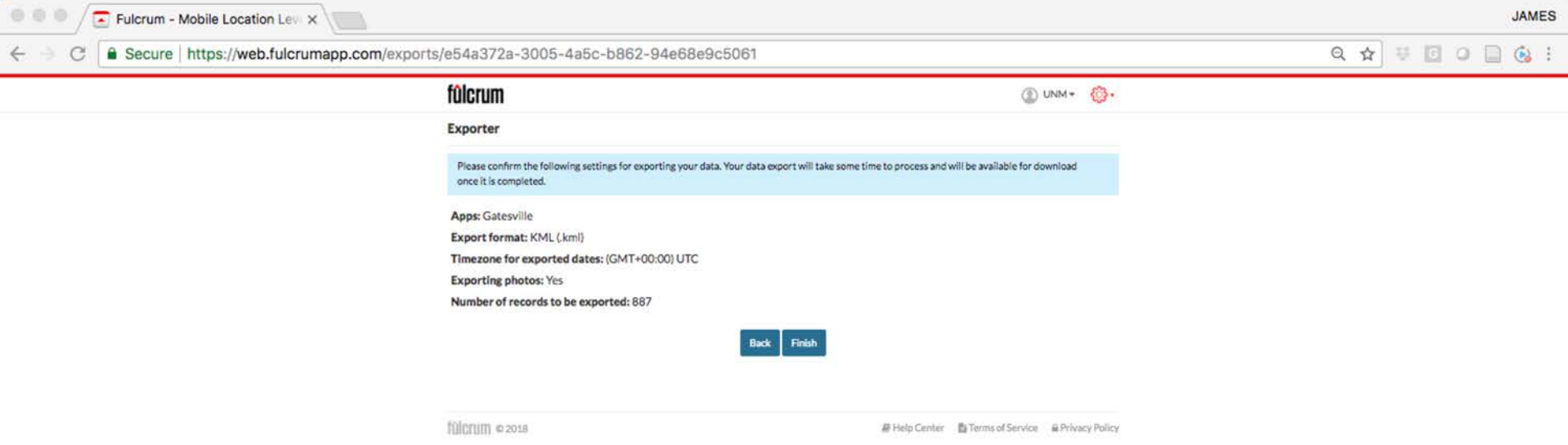

## **Understand and Document Accuracy**

## Be clear about and document:

- Data Sources
- Collection Methods
- Accuracy Variances

## **Mapping Platforms**

Basic Visualization vs GIS, and an overview of pay vs open source options

## **Basic Visualization**

# fûlcrum

Can be used for both data collection and visualization of point data

## **Basic Visualization**

# Google Earth

## **Google Earth**

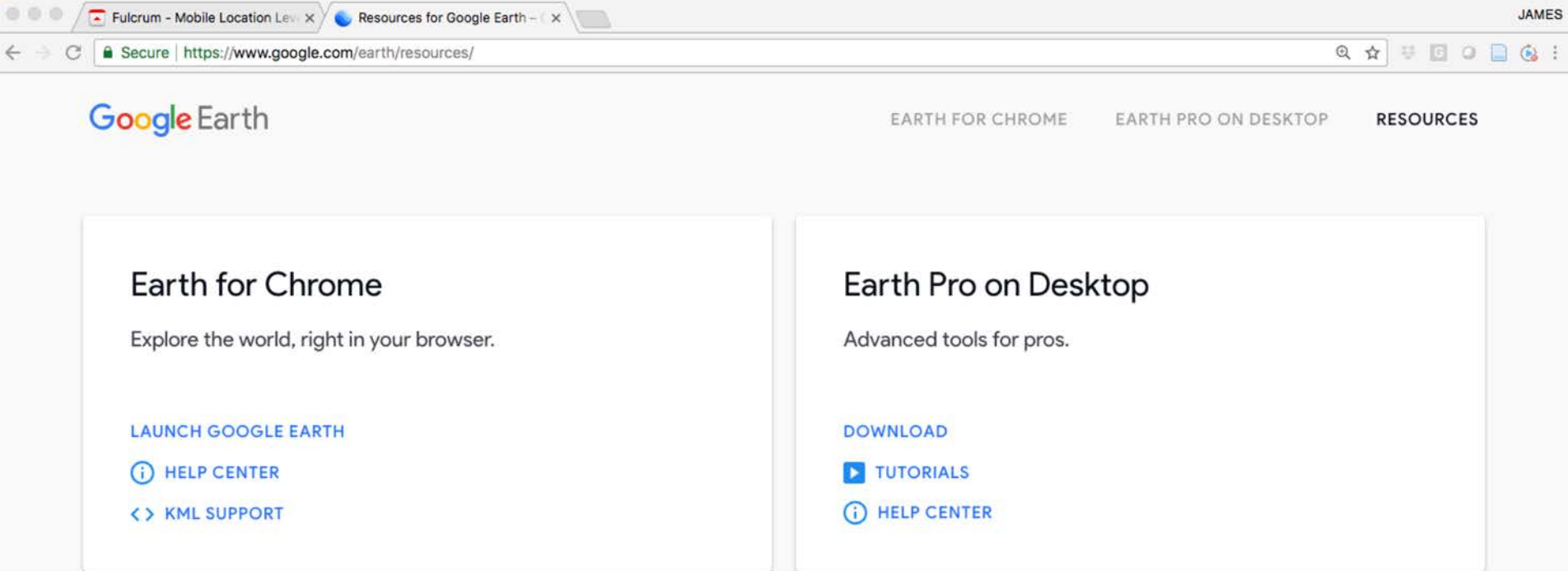

**Frequently Asked Questions** 

## **Visualization**

### Google Earth

**EARTH FOR CHROME EARTH PRO ON DESKTOP RESOURCES** 

## **Earth Pro** on desktop

Create maps with advanced tools on PC, Mac, or Linux.

- Compute distances and areas using measurement tools
- Visualize, manipulate and export GIS data
- Use Movie Maker to produce media collateral
- Manipulate and export GIS data
- Go back in time with historical imagery

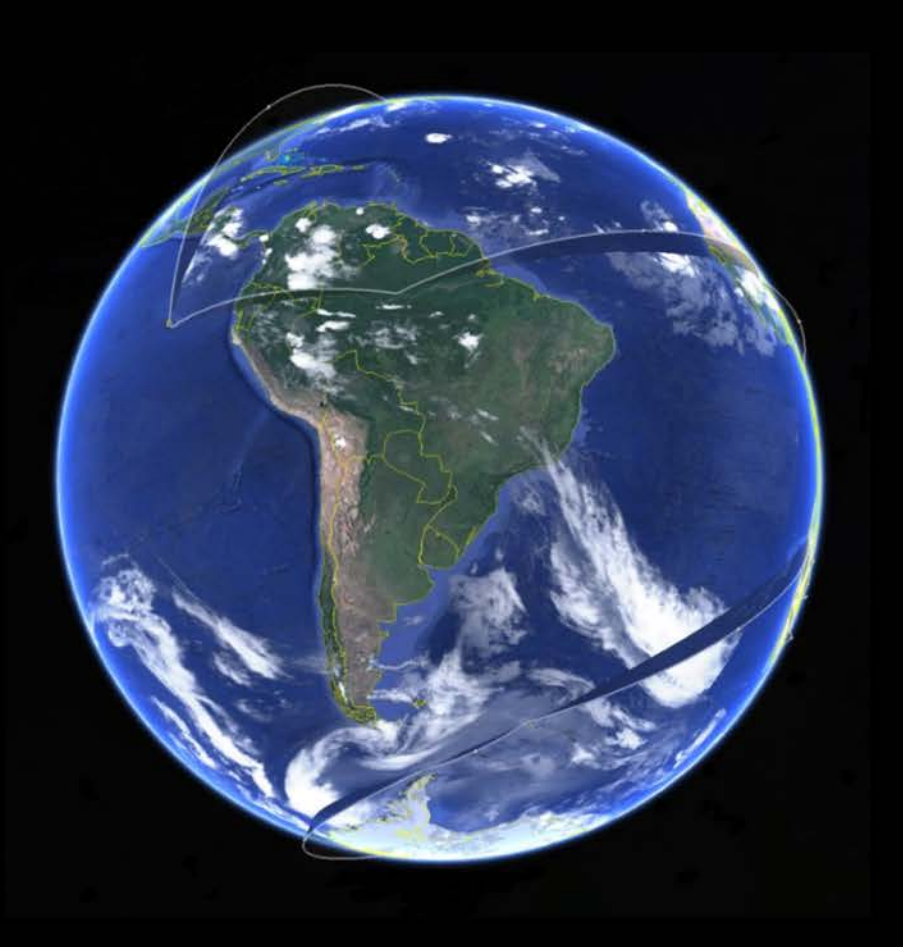

### **DOWNLOAD**

## **Chrome Browser Option**

 $\times$ 

Fulcrum - Mobile Location Lew X Coogle Earth

Secure https://earth.google.com/web/@0,0,-24018.82718741a,36750128.22569847d,35y,0h,0t,0r/data=CgAoAQ

☆

A

**JAMES** 

Google Earth

Loading in progress. 4.26 billion of 4.54 billion years processed.
#### **Create the Map in Google Earth Pro**

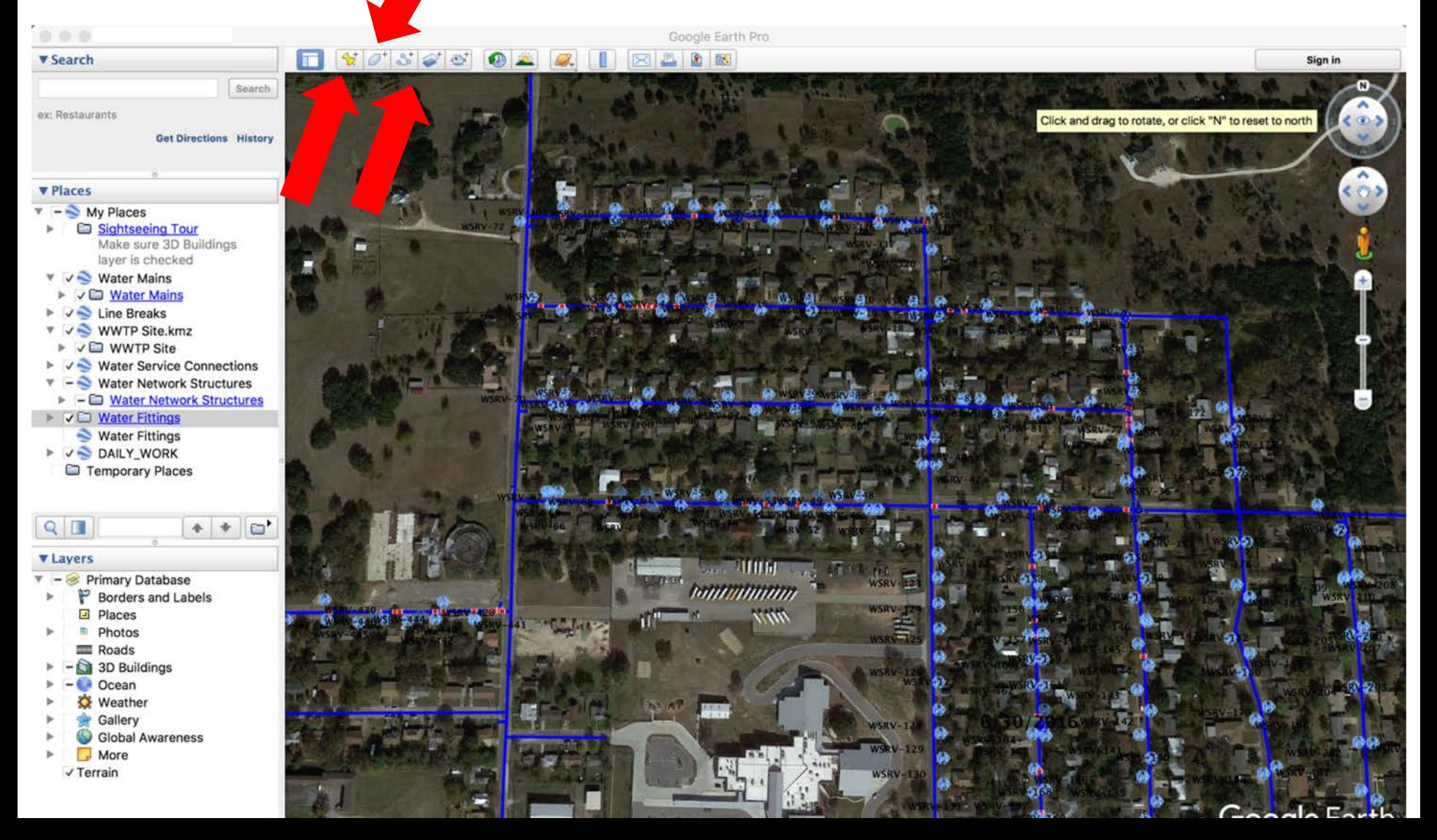

#### **Then Export to Chrome**

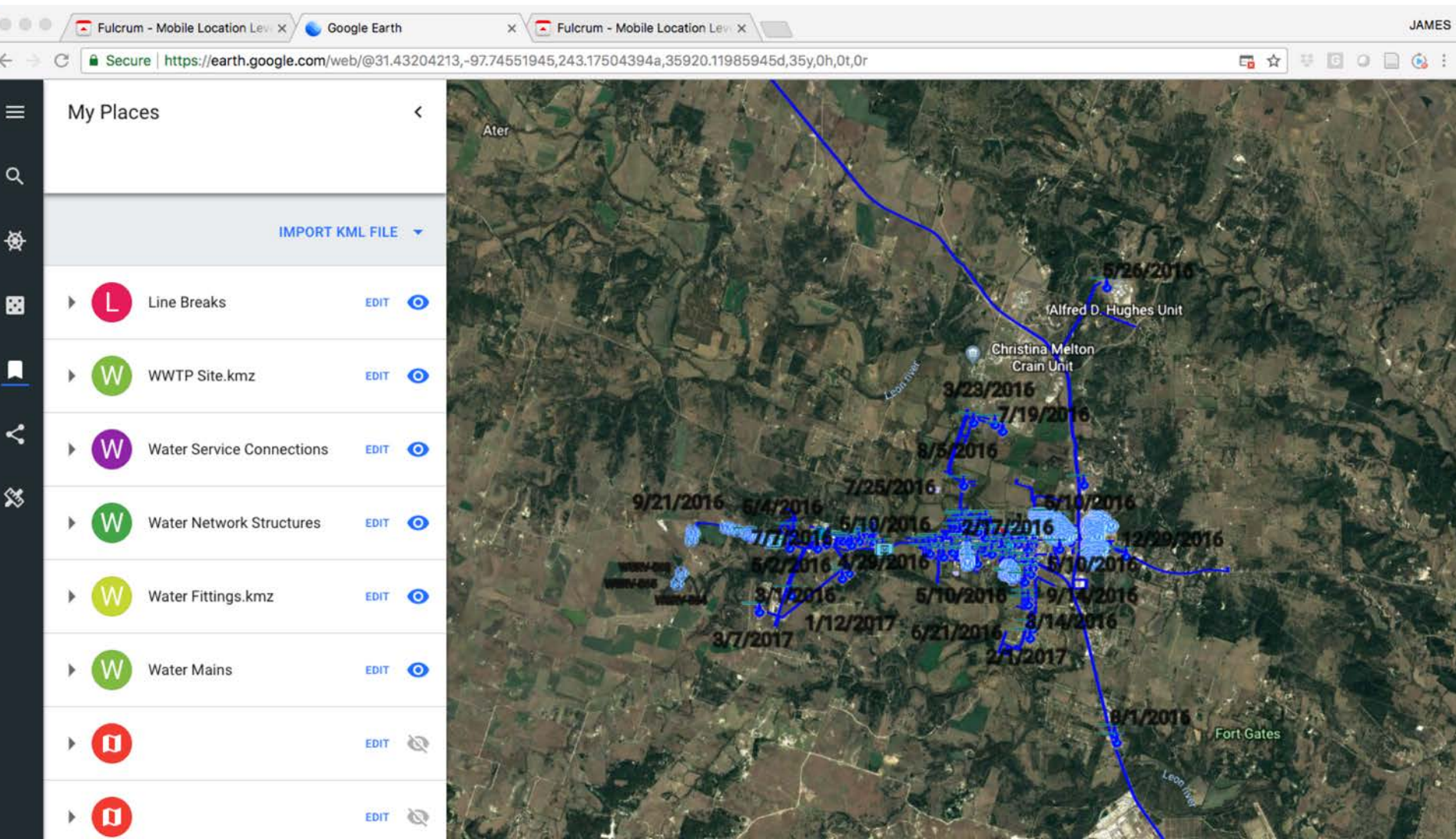

#### **Styled Map Detail in Chrome**

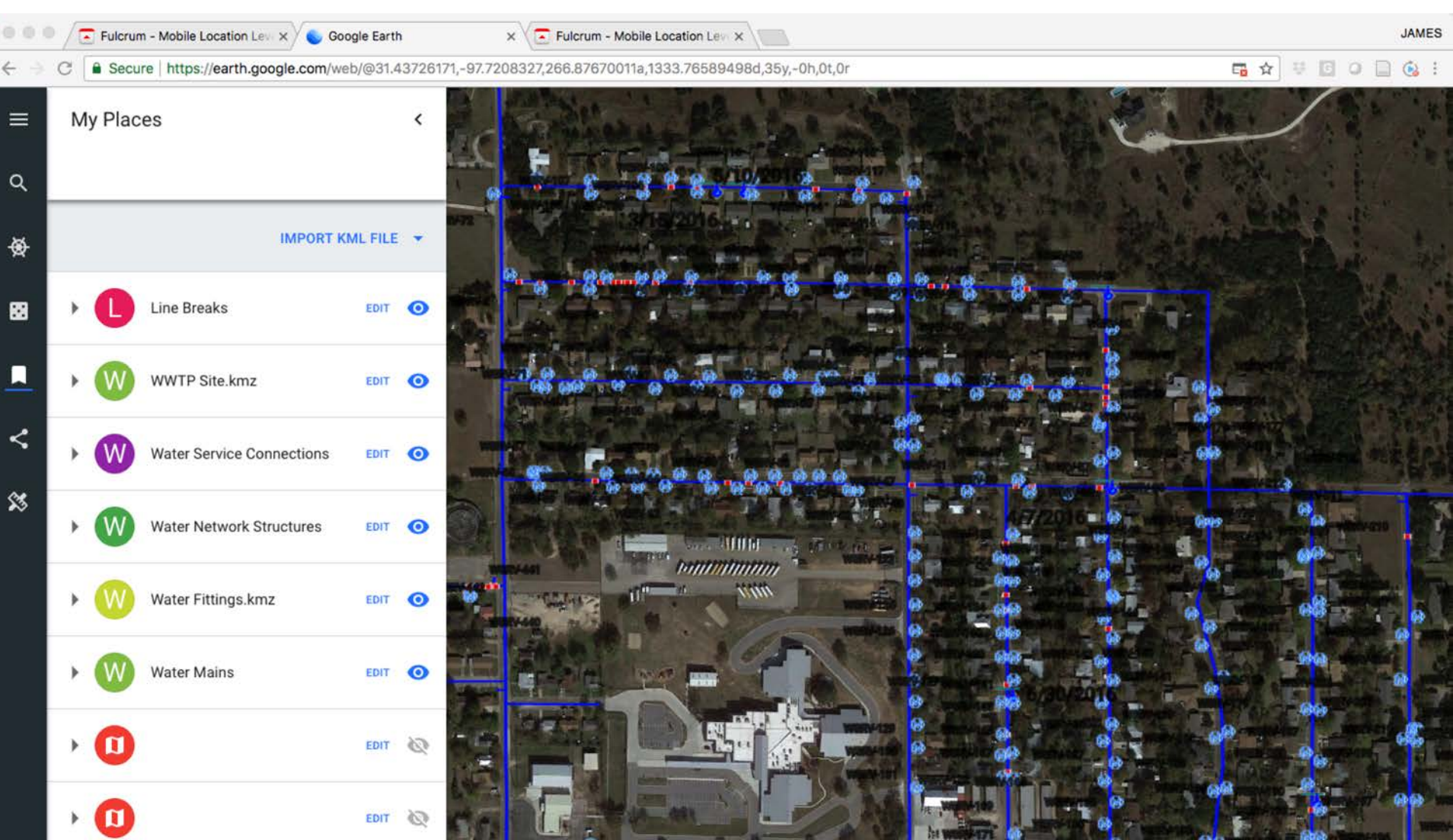

#### **Metadata is available**

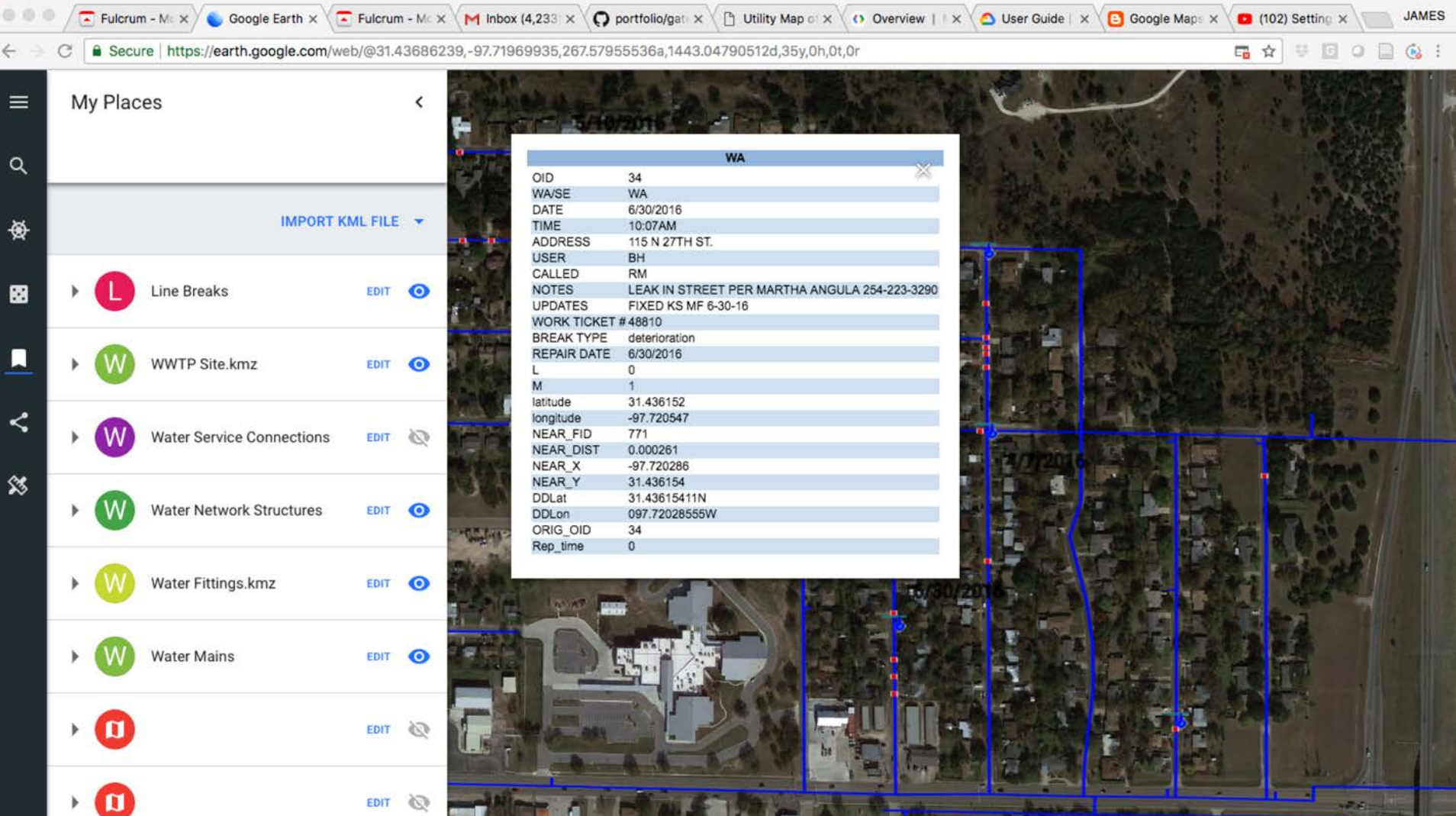

#### **Fulcrum Imagery is Linked**

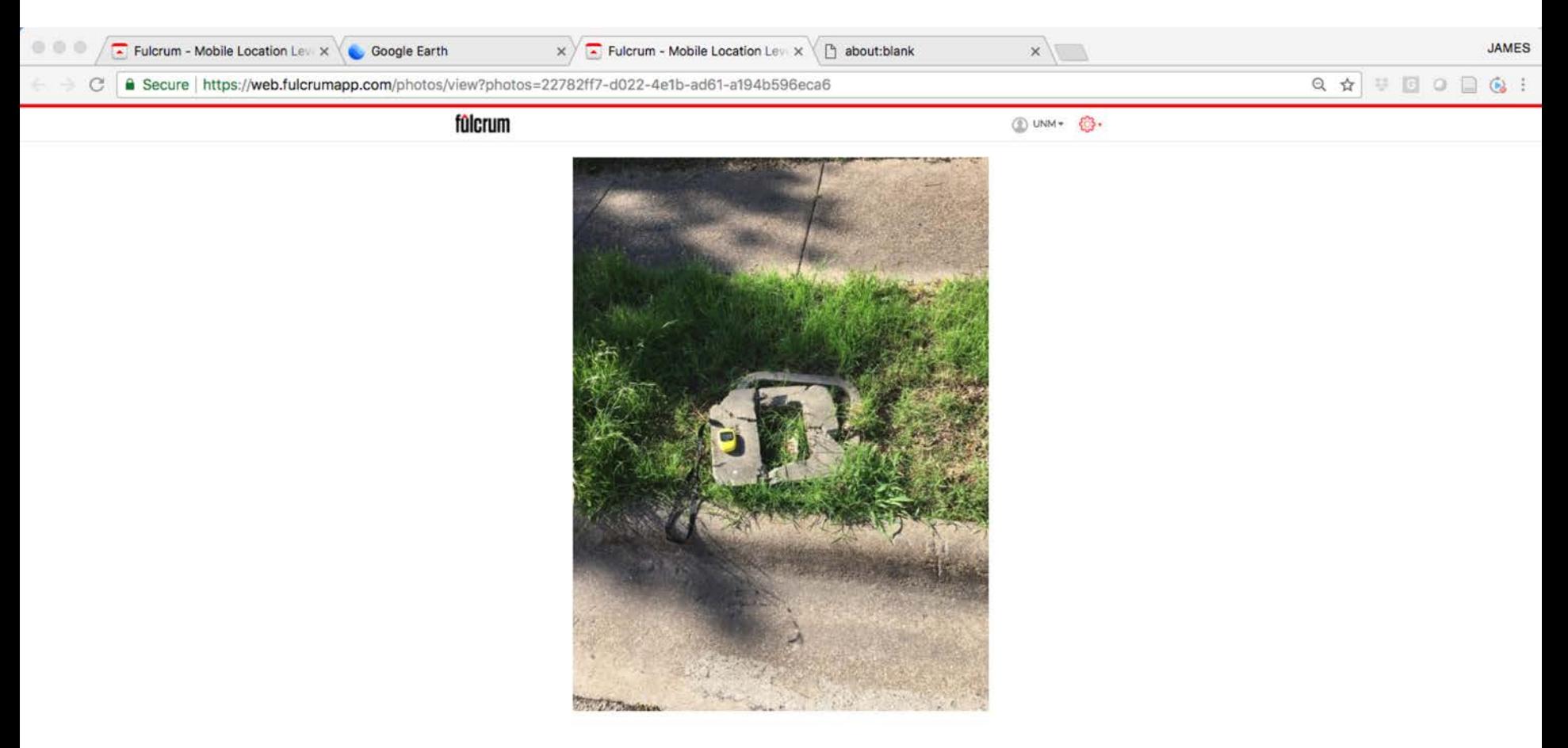

### **A More Code Heavy Google Option**

Do you know, or want to learn html, javascript, and css?

#### **Using Google Maps API/Google Cloud**

You need a free Google API Key, and you also need to know how to code (a bit)

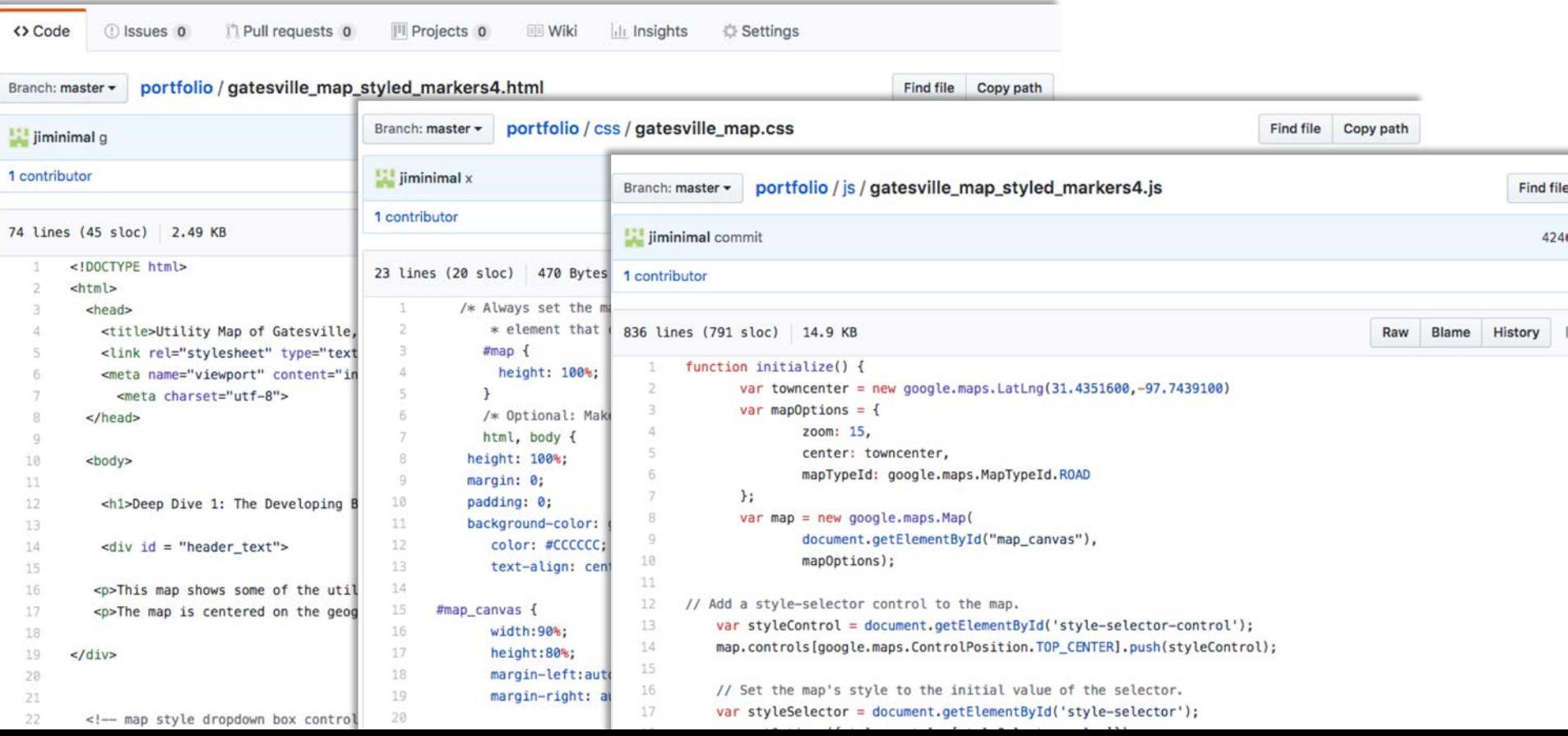

#### **Self and Cloud Hosted Maps**

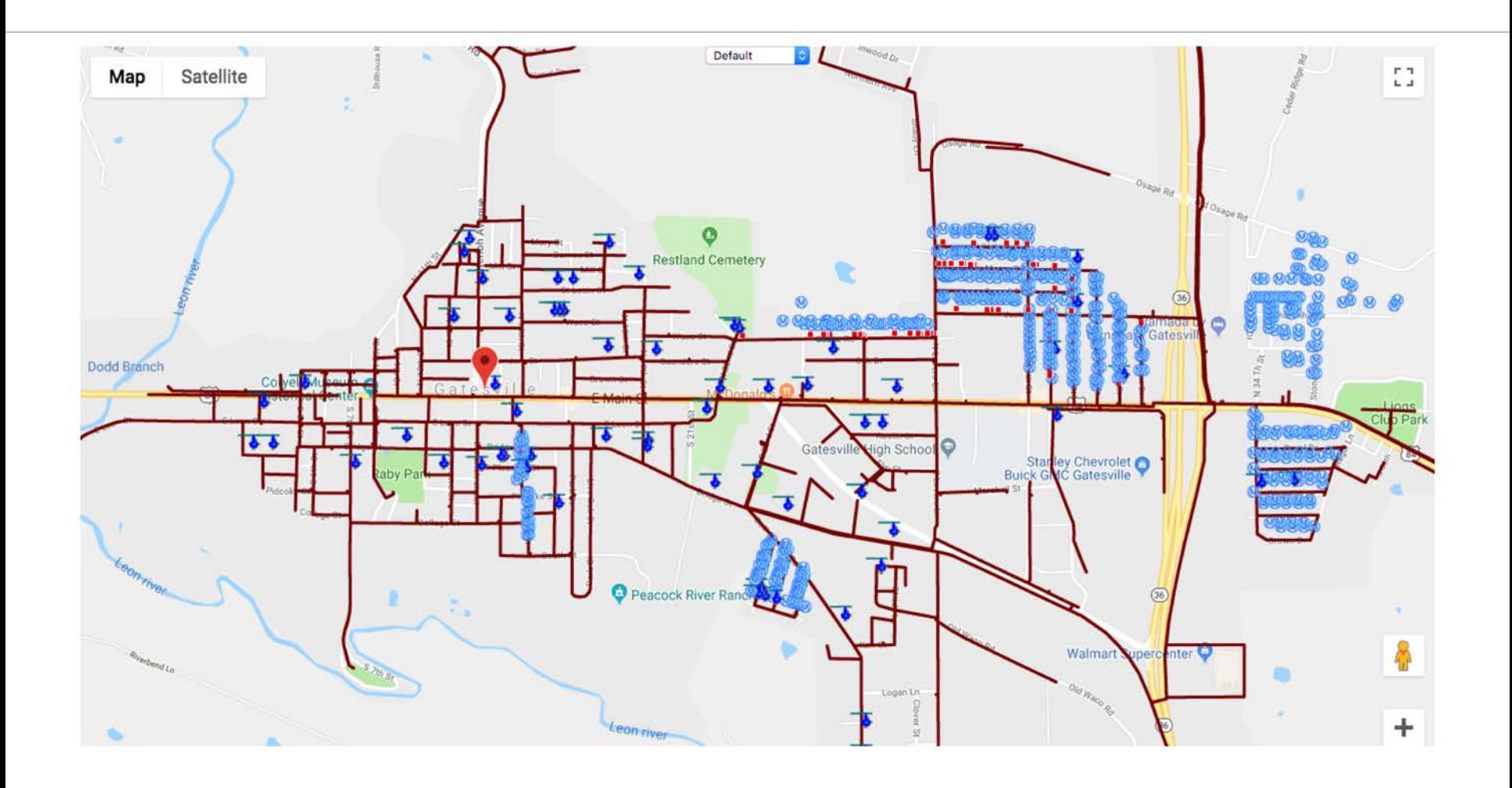

#### **Meta data can be included …**

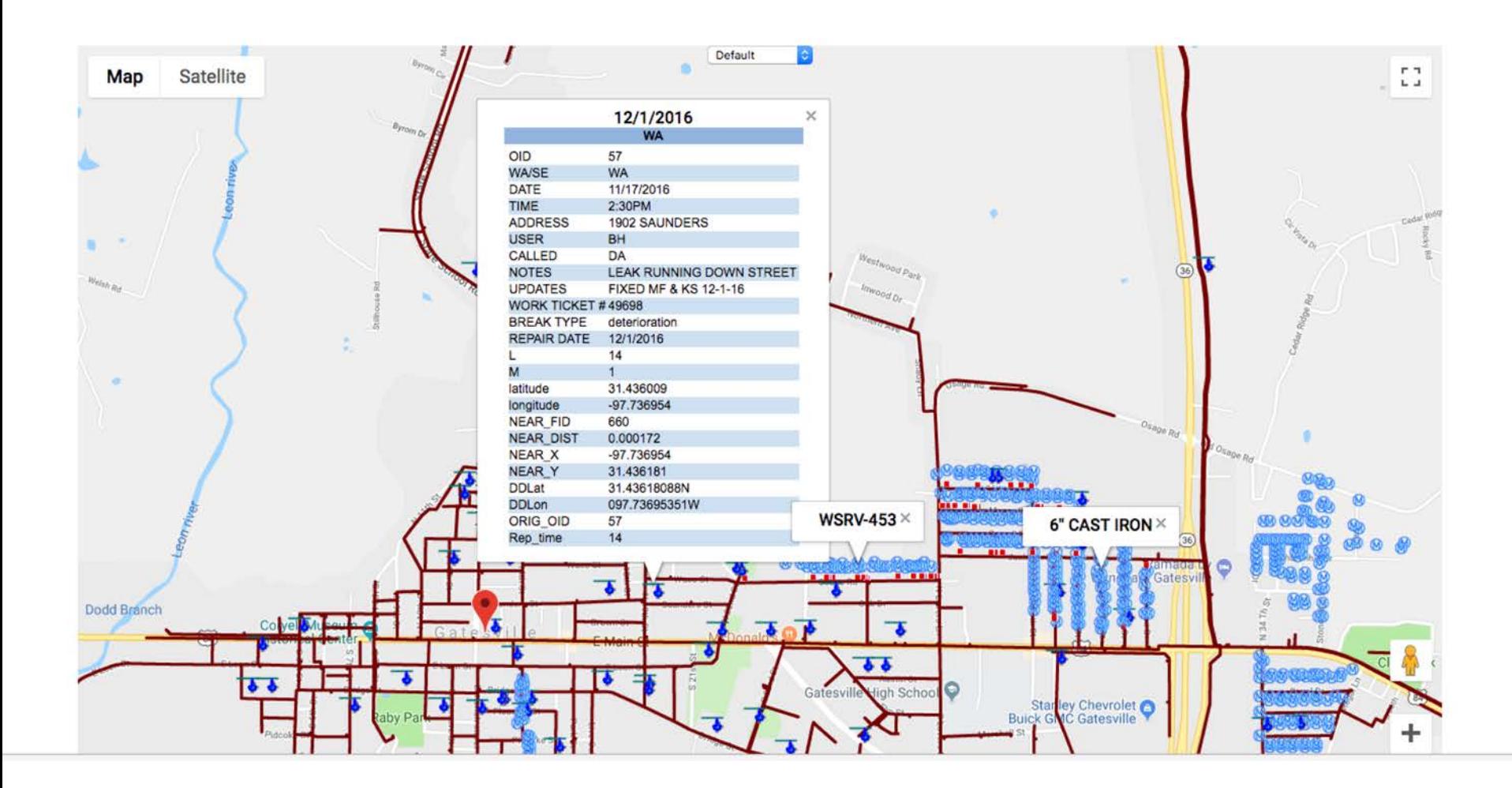

#### **As can different basemaps …**

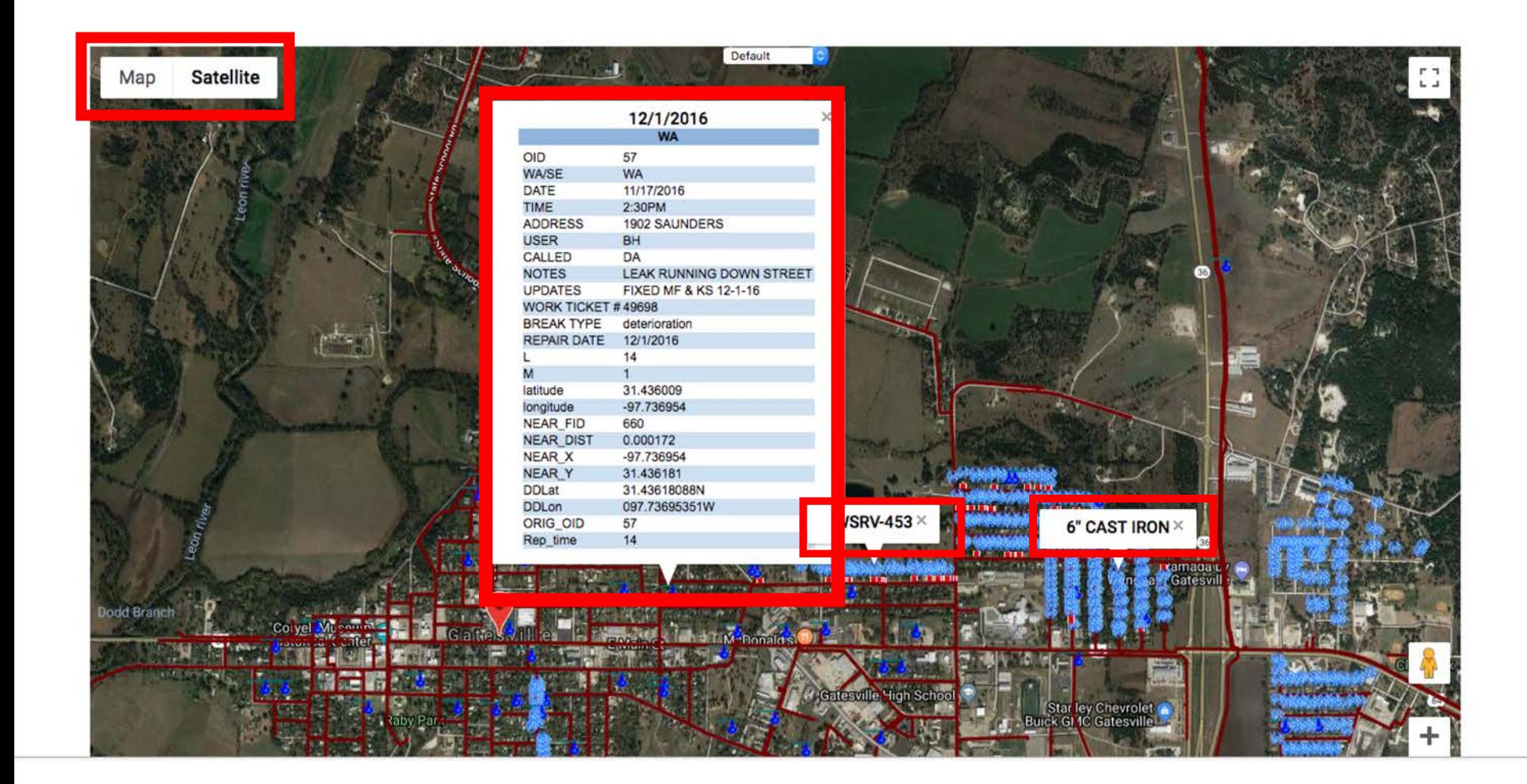

#### **Functionality will be familiar…**

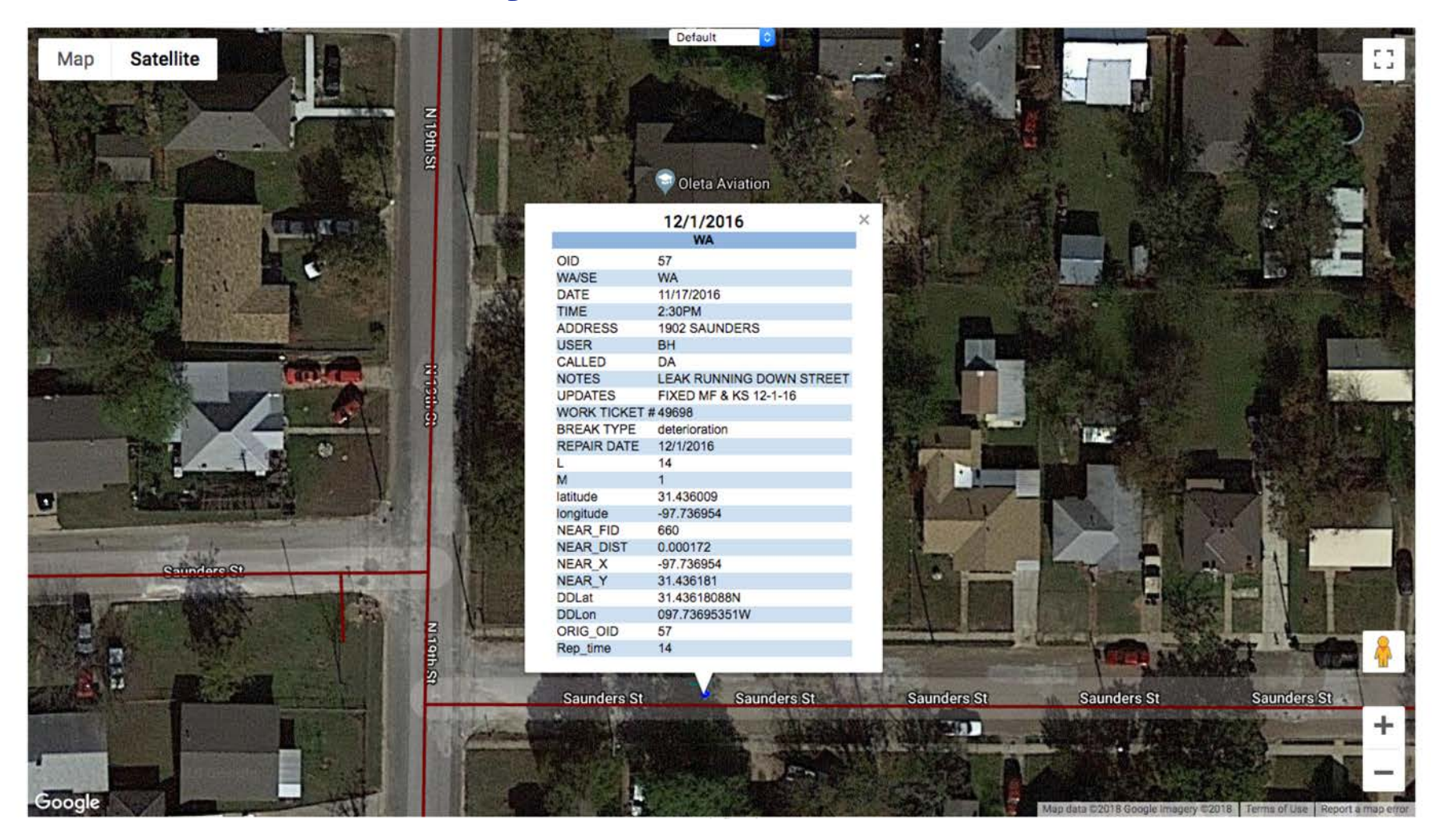

#### **It's no longer free but has a free tier**

\$200/month tier is free

Does require a credit card account, but you can budget access to maintain low costs

There have been some recent changes to the API that consolidate functions into three major areas: mapping, routes and places.

#### **Some GIS Options (there are others)**

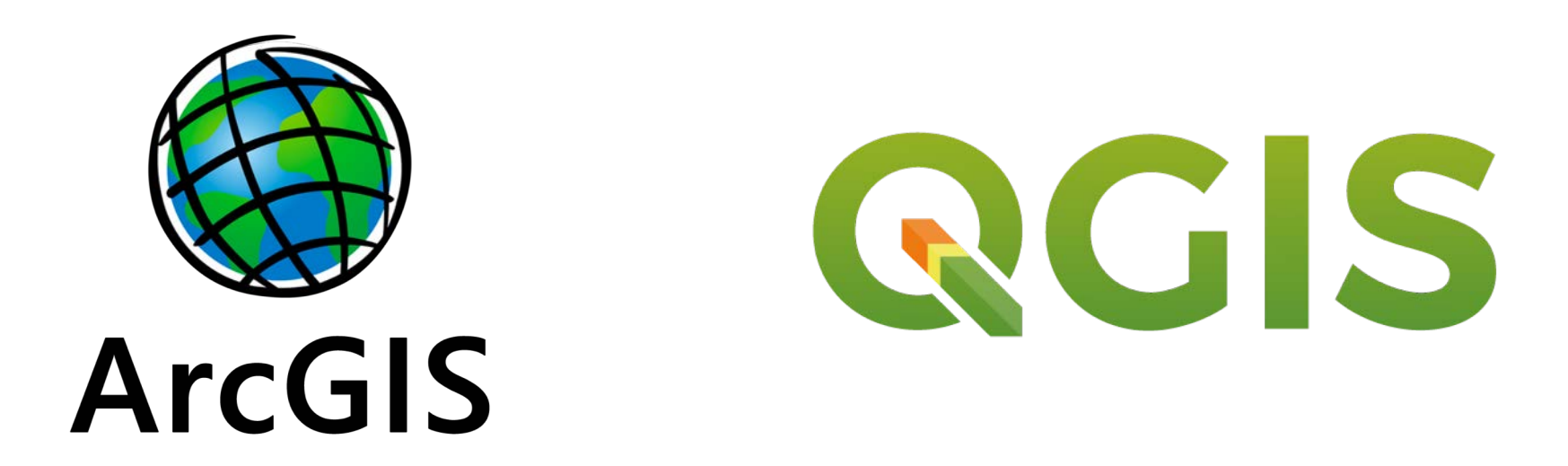

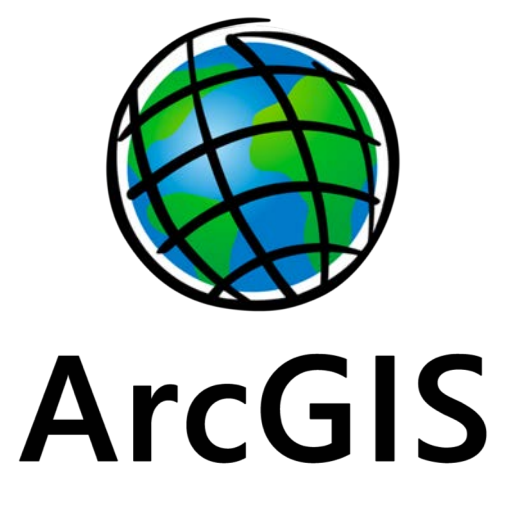

# Pros

Industry Standard with lots of training available (quite a bit is free)

Very powerful GIS package, robust symbology, tools and extensions

Accepts many data source types (including Fulcrum exports)

Many utility-specific tools, and online integrations available

Lots of free information available on YouTube (don't knock free stuff)

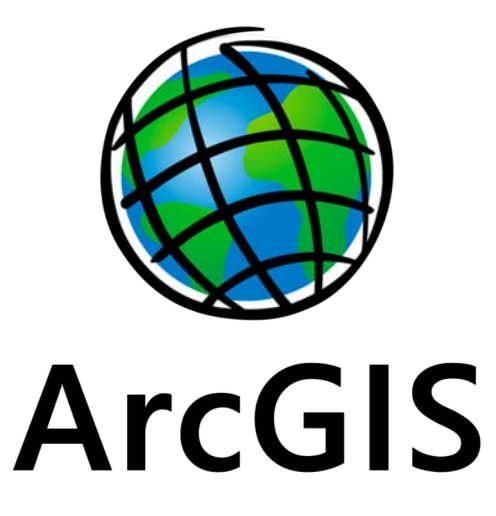

## Cons

Fairly steep learning curve for beginners

Finicky and it's a memory hog

It's expensive: \$800 - \$6000+ per year/user depending on setup

PC Only – no MAC or Linux options

(But is really is pretty awesome)

#### **Utility Specific Tools (no extra charge)**

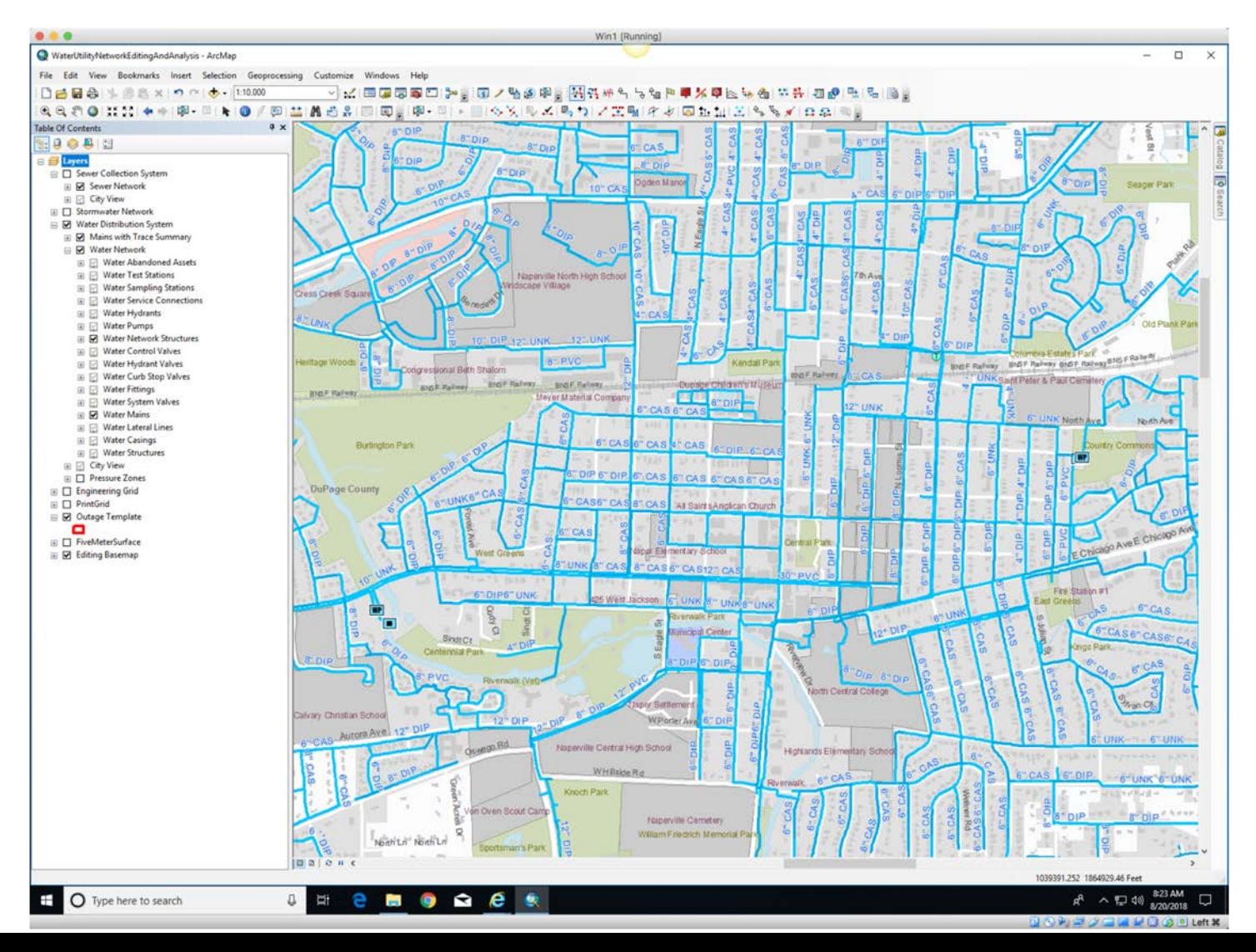

#### **There are editing templates available**

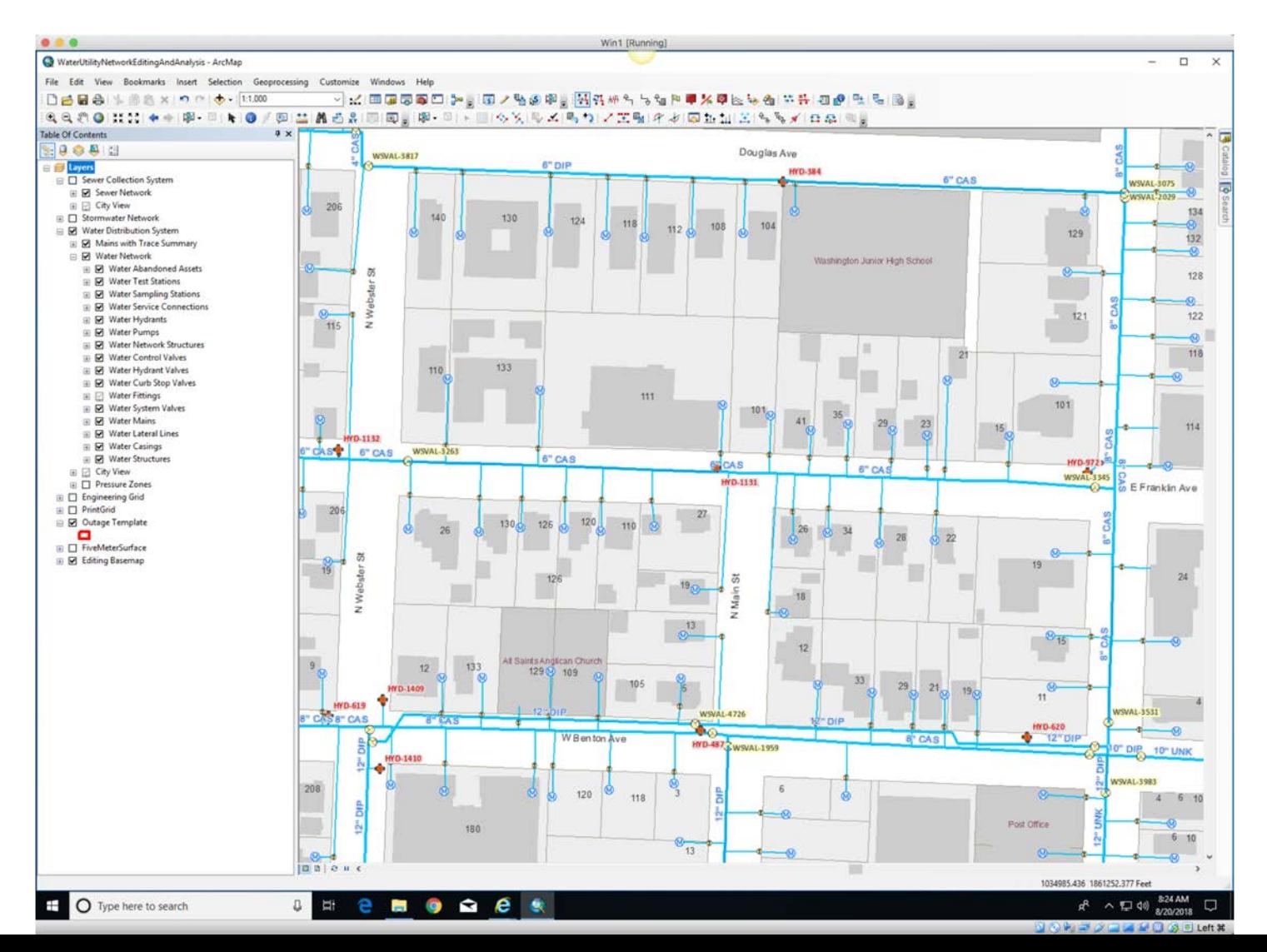

#### **Utility Specific Tools: Valve Trace**

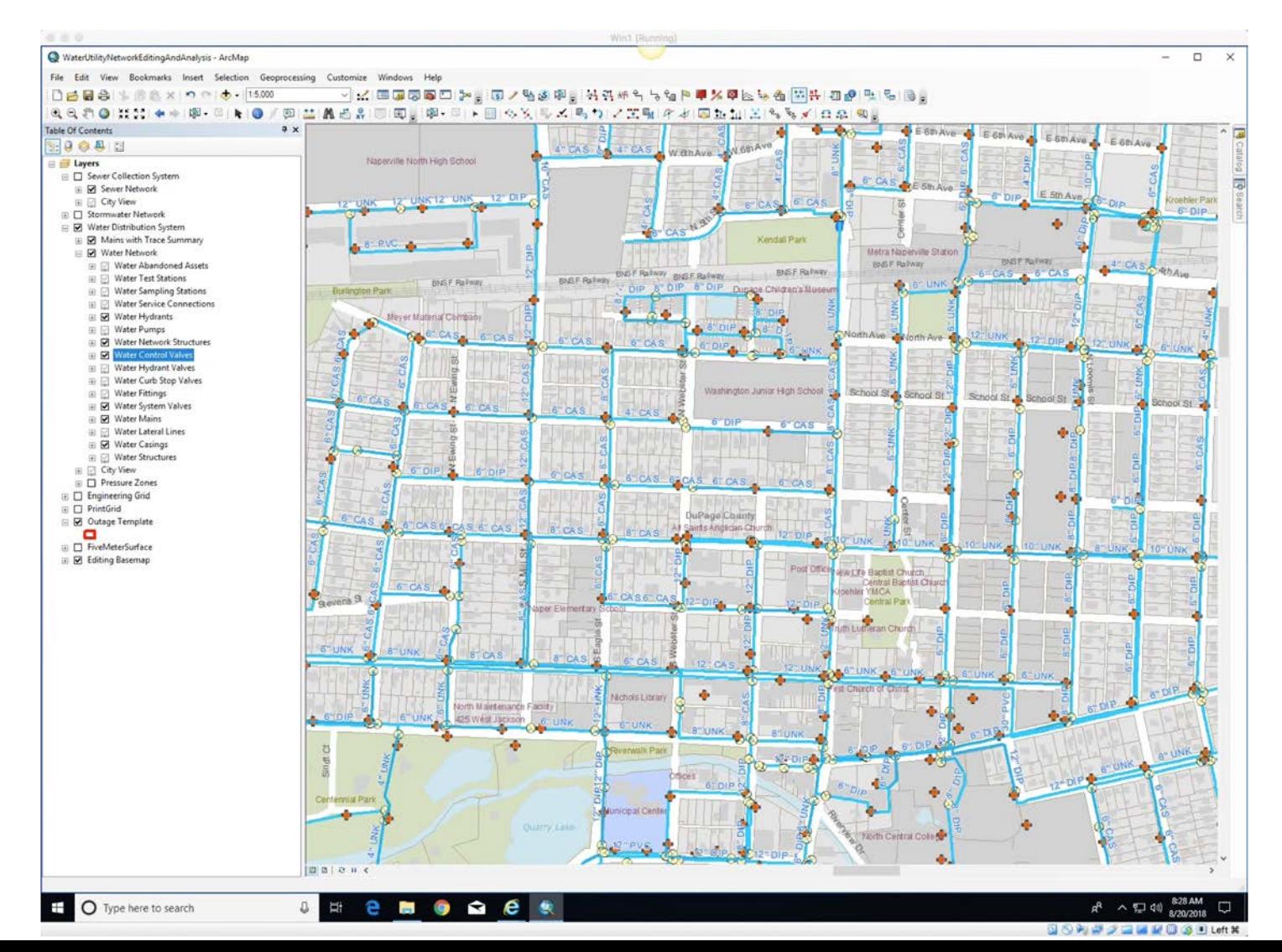

#### **Utility Specific Tools: Valve Status**

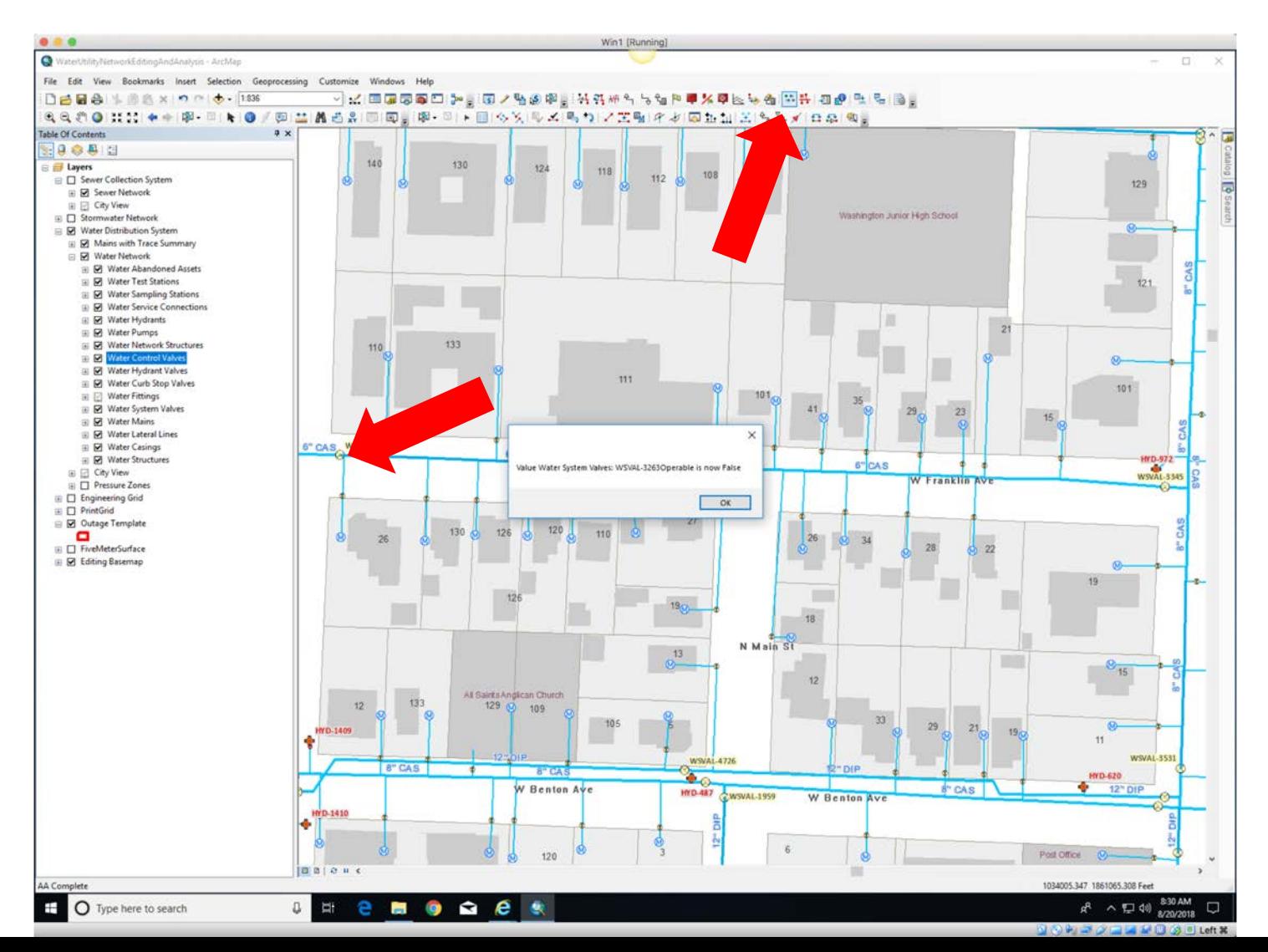

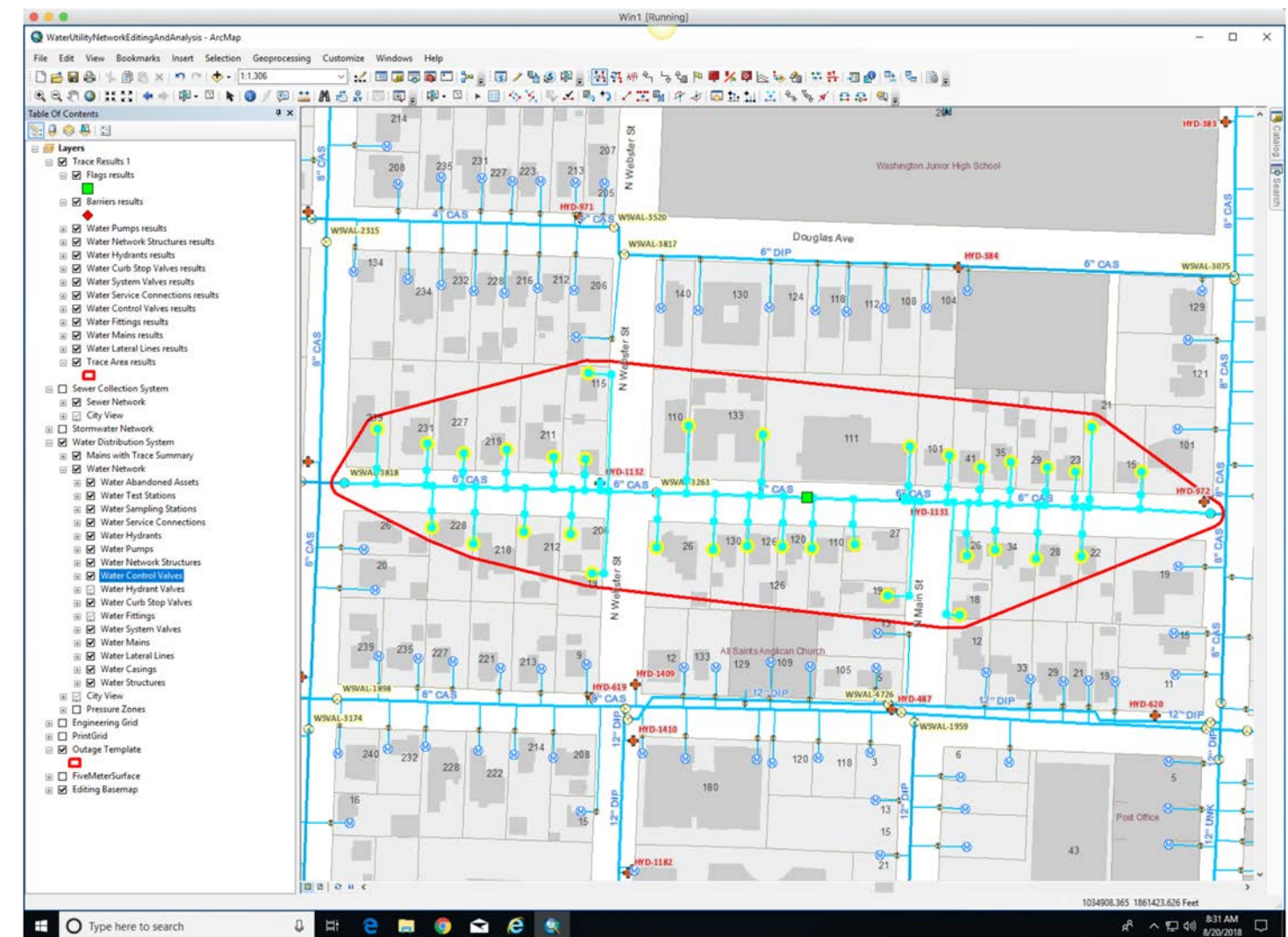

Left **X** 

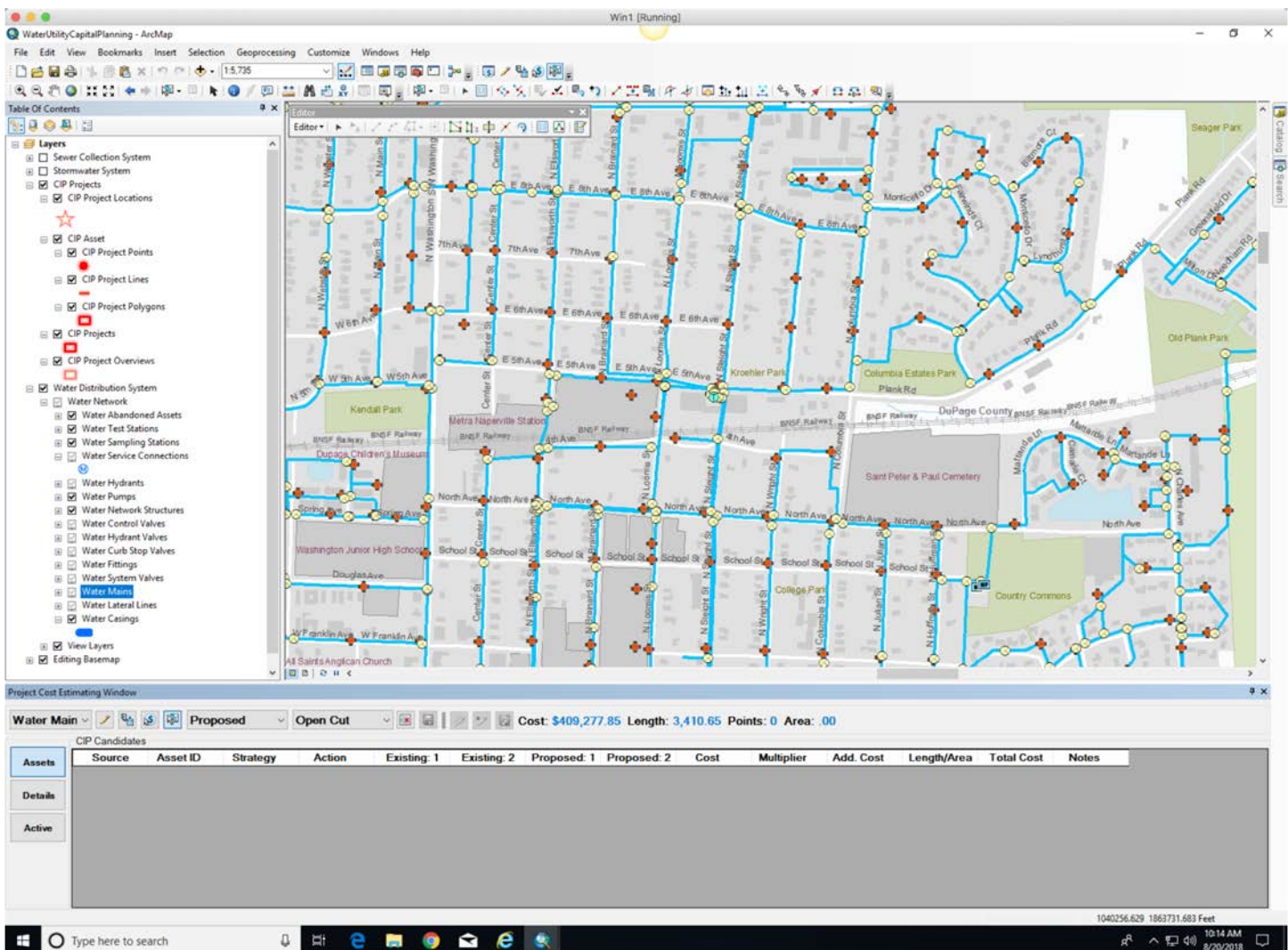

 $1$  oft  $22$ 

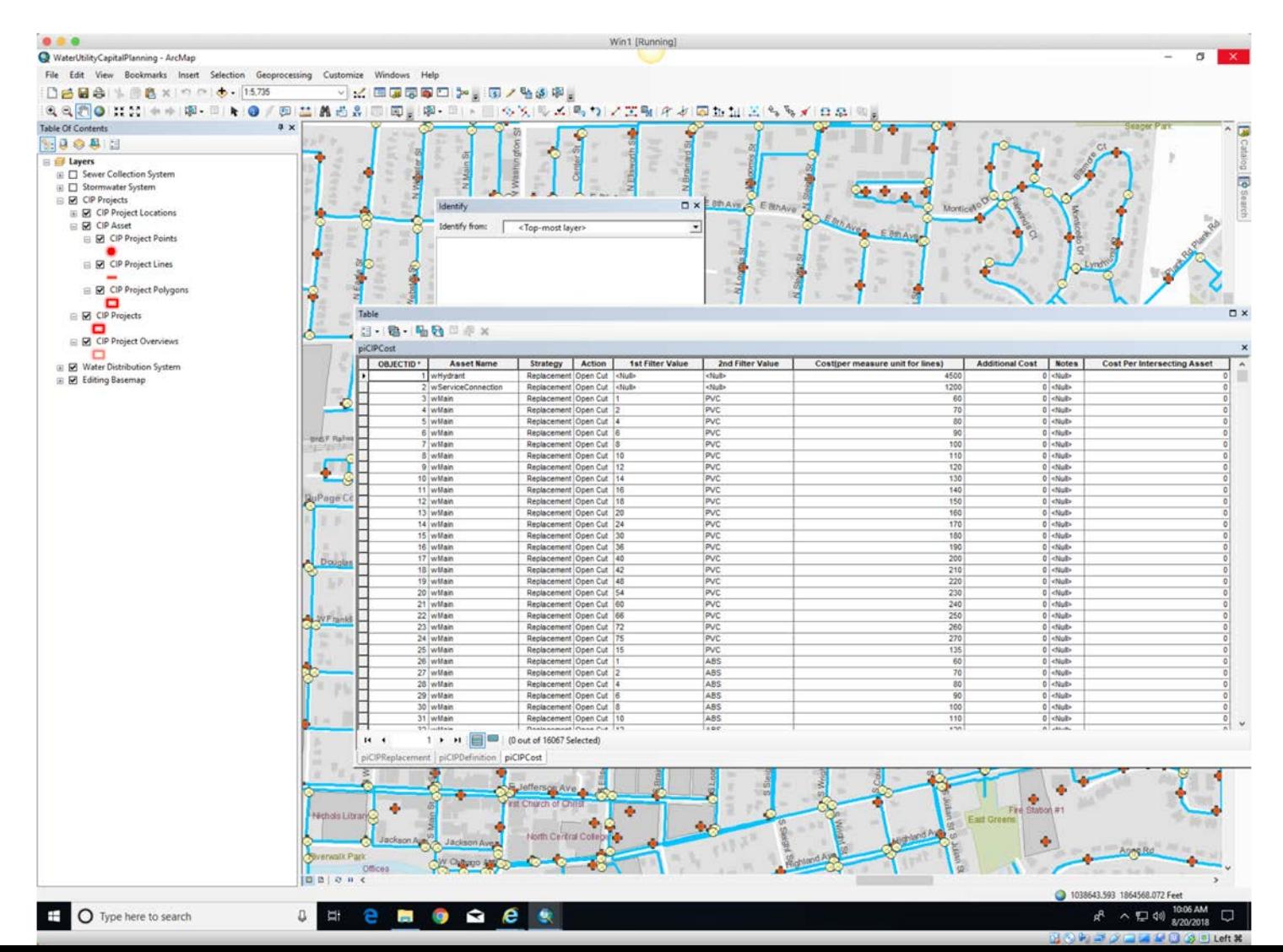

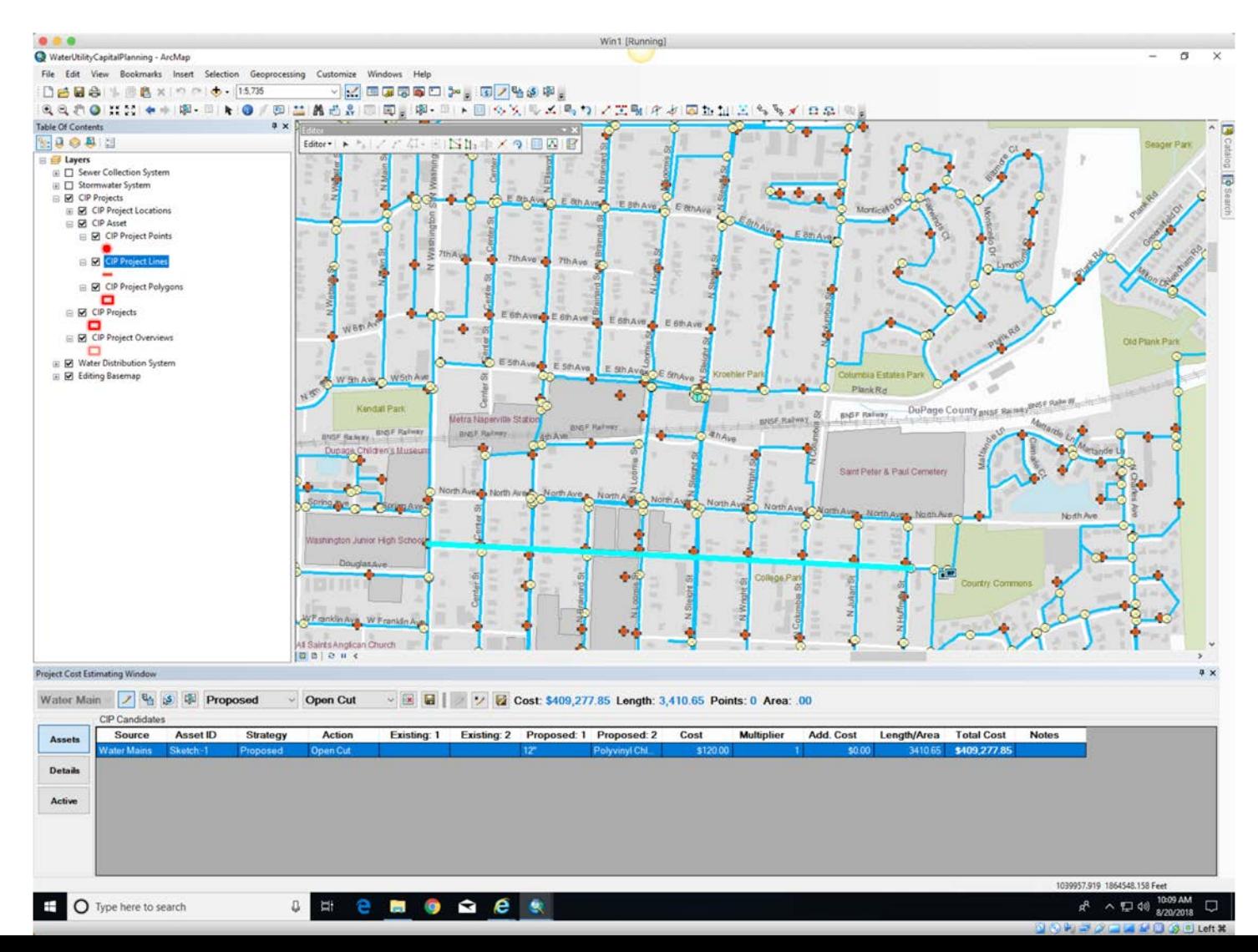

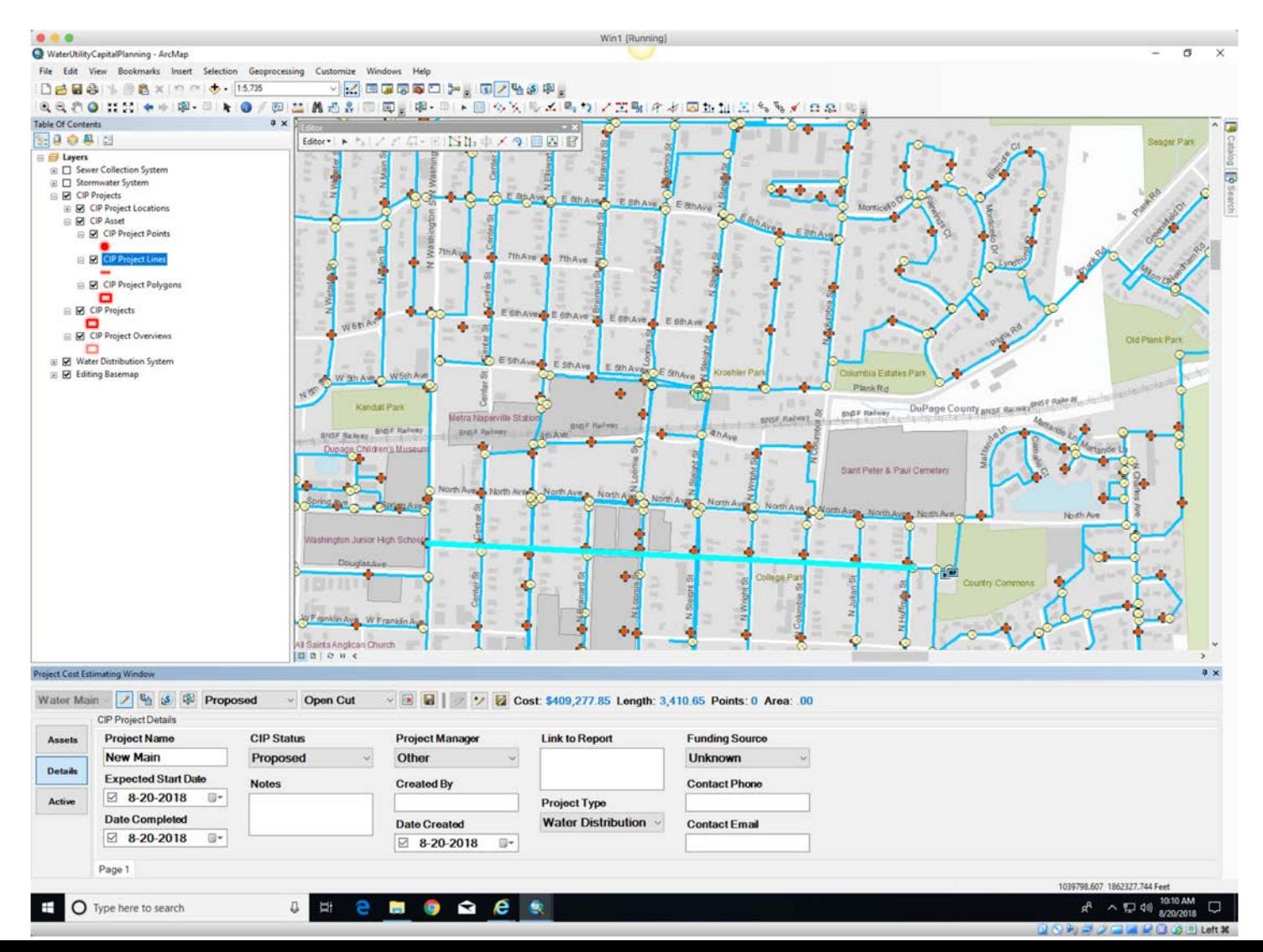

### QGIS Pros

Open Source (it's free)

Very powerful GIS package

Accepts many data source types (including Fulcrum exports)

Large user community developing tools and plugins

Lots of free information available on YouTube (don't knock free stuff)

### QGIS Cons

Requires a higher level of "computer comfort"

Set up is more complicated than a simple software package install

You have to install plugins for a lot of functionality, like basemaps

Has simpler initial symbology than some proprietary programs

(But, it's very customizable and you can import your own symbology)

#### **Adding satellite basemap work flow**

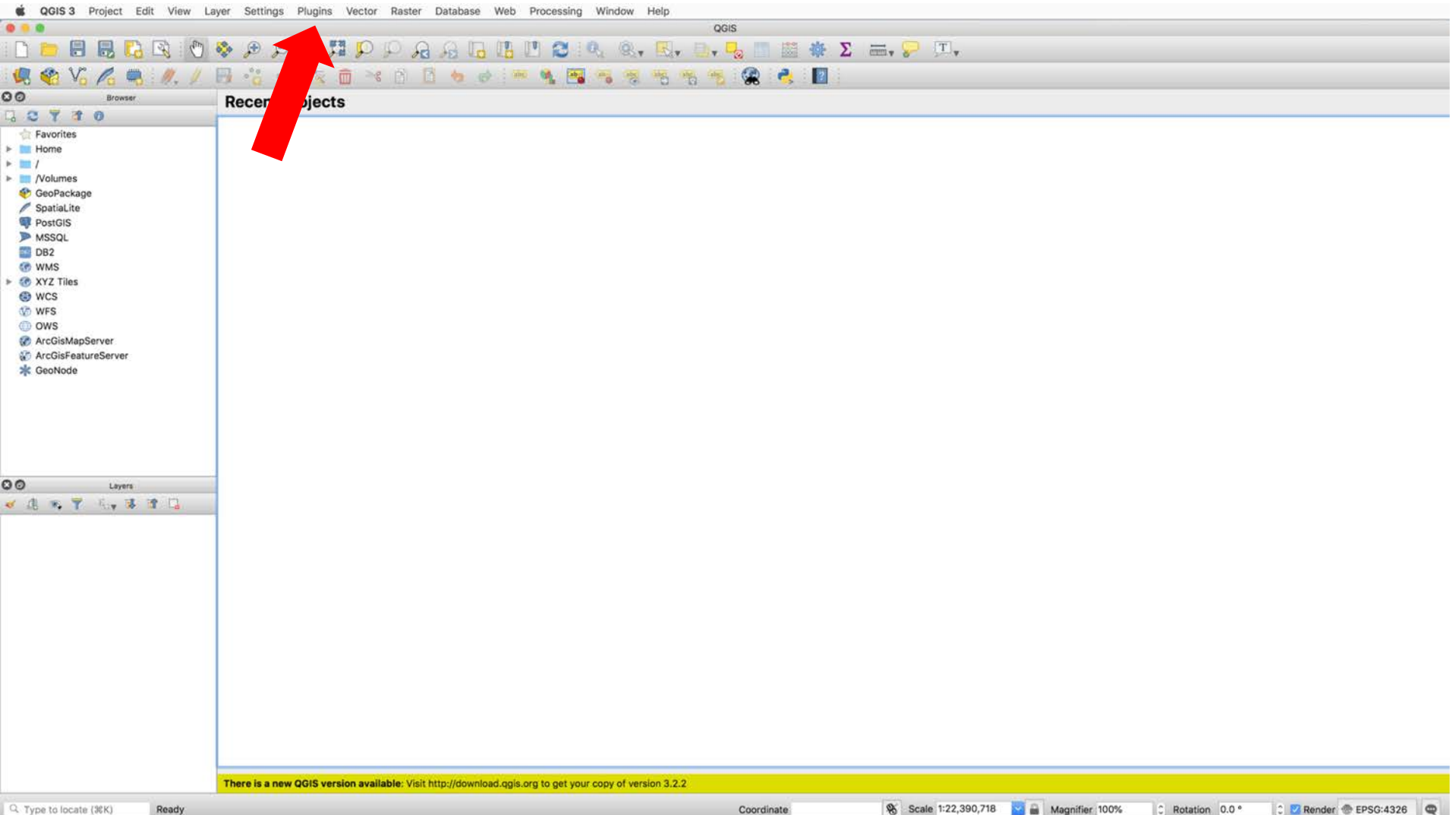

#### **Search for the**

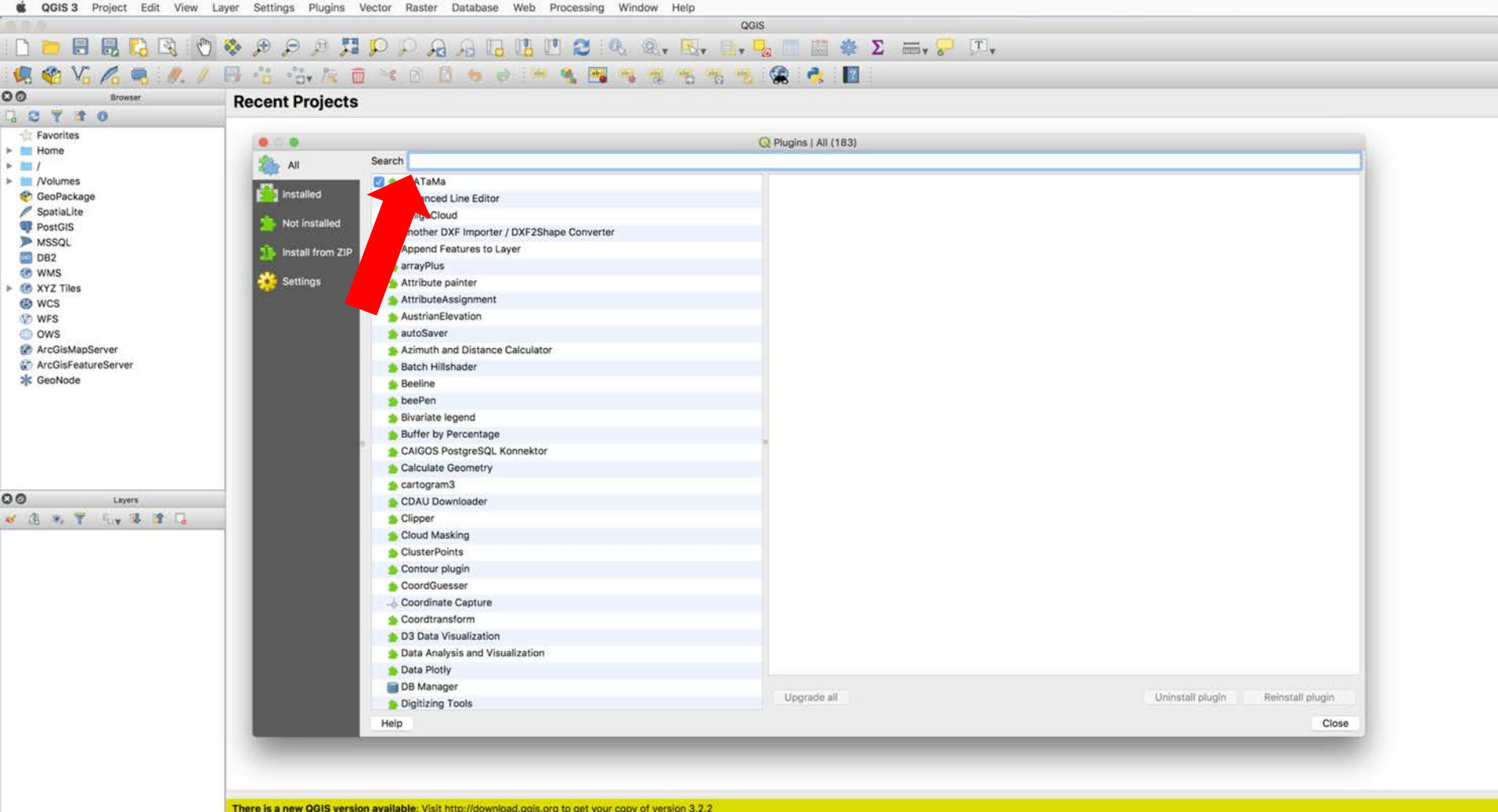

Coordinate

#### **Search for my satellite basemap plugin**

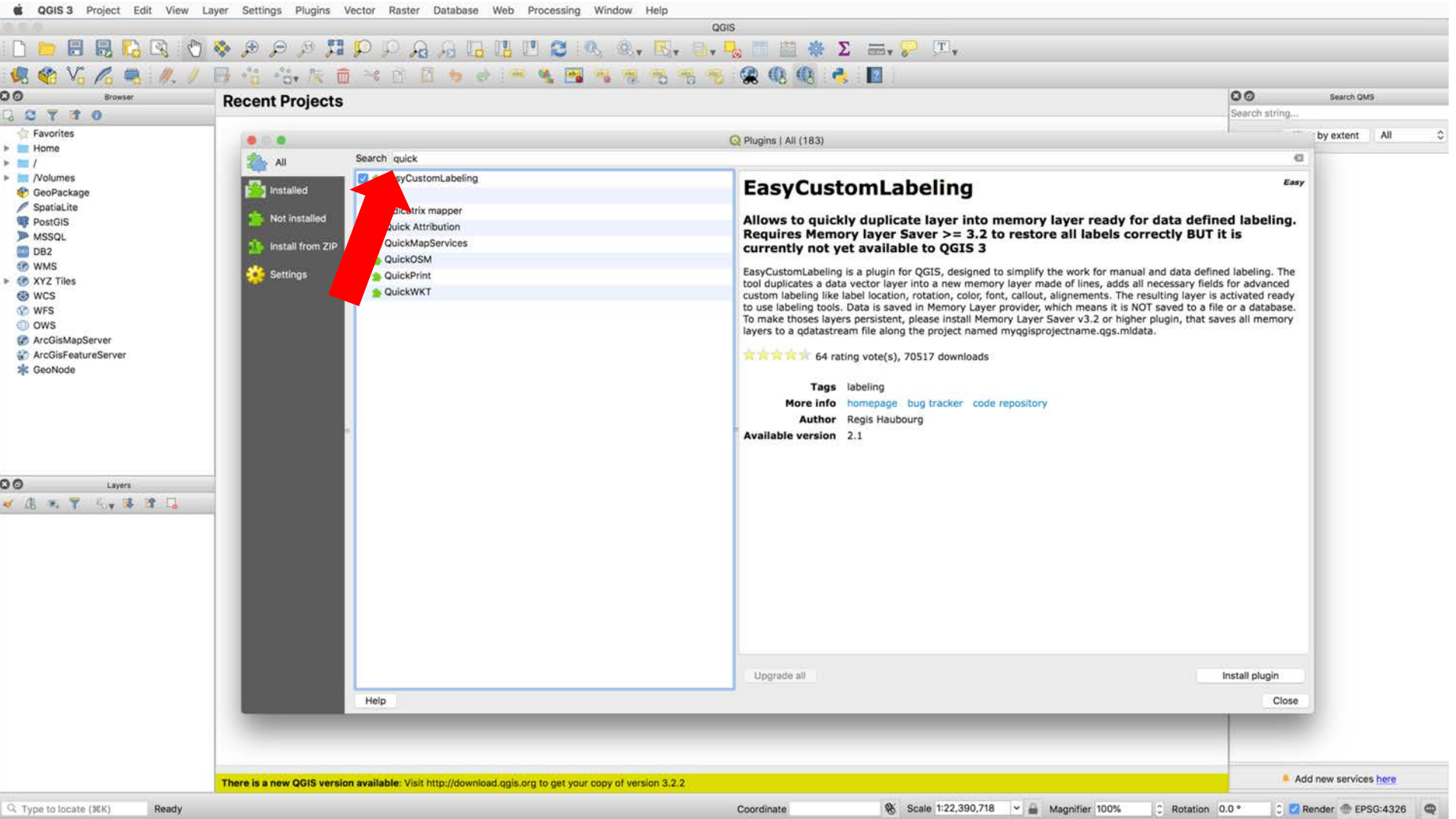

#### **Install my plugin**

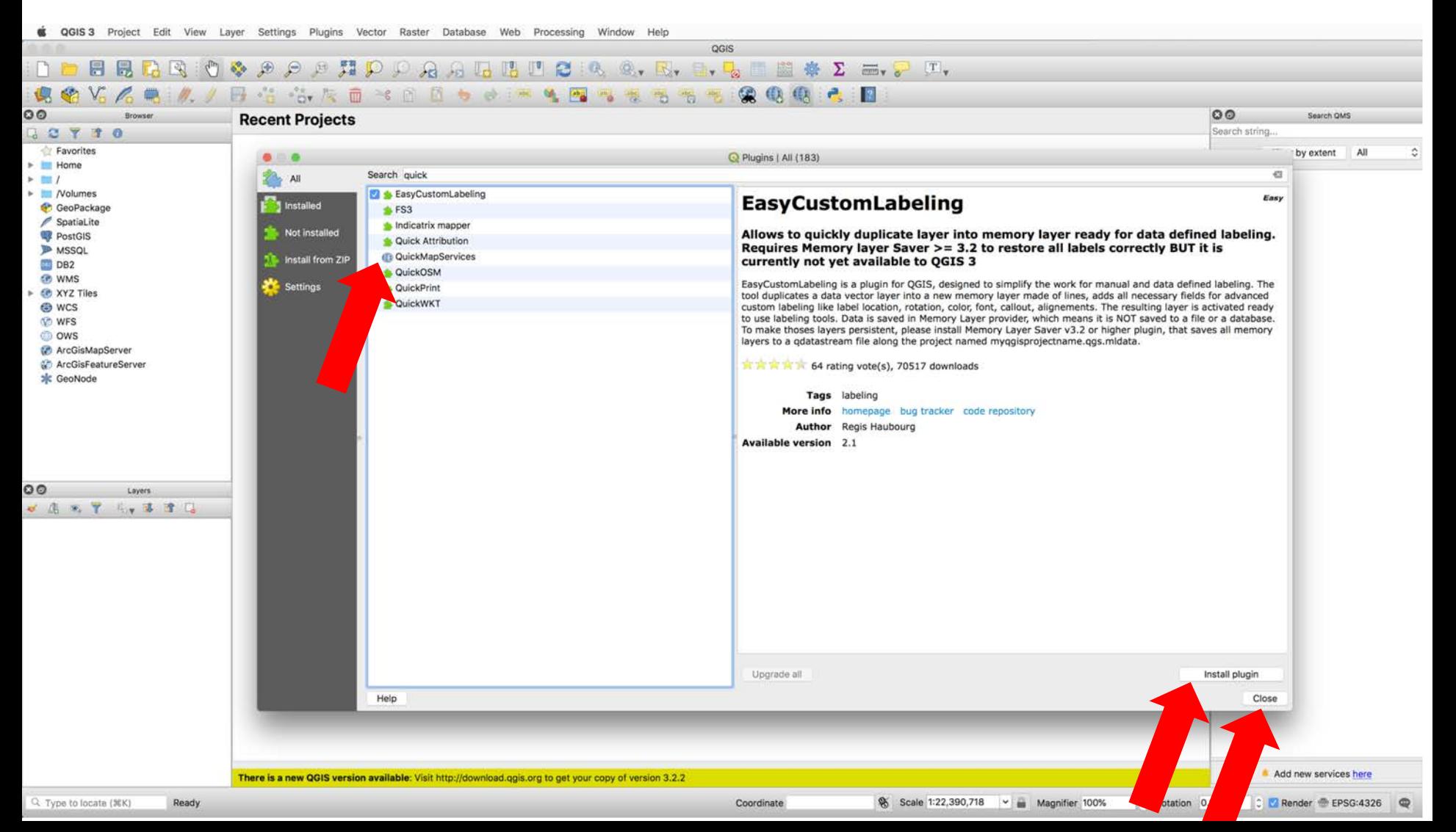

#### **Back to the main screen**

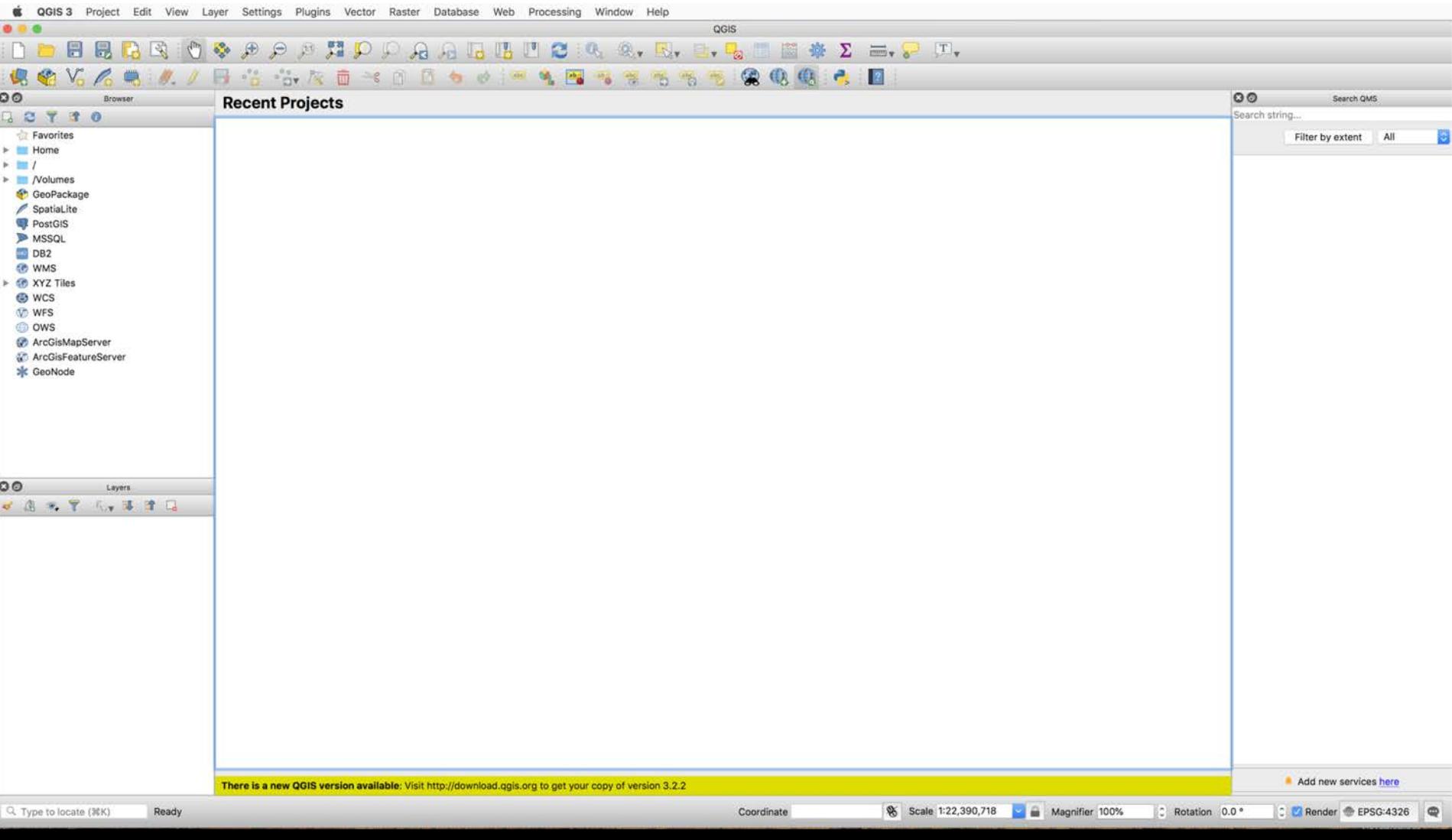

#### **Load my basemap**

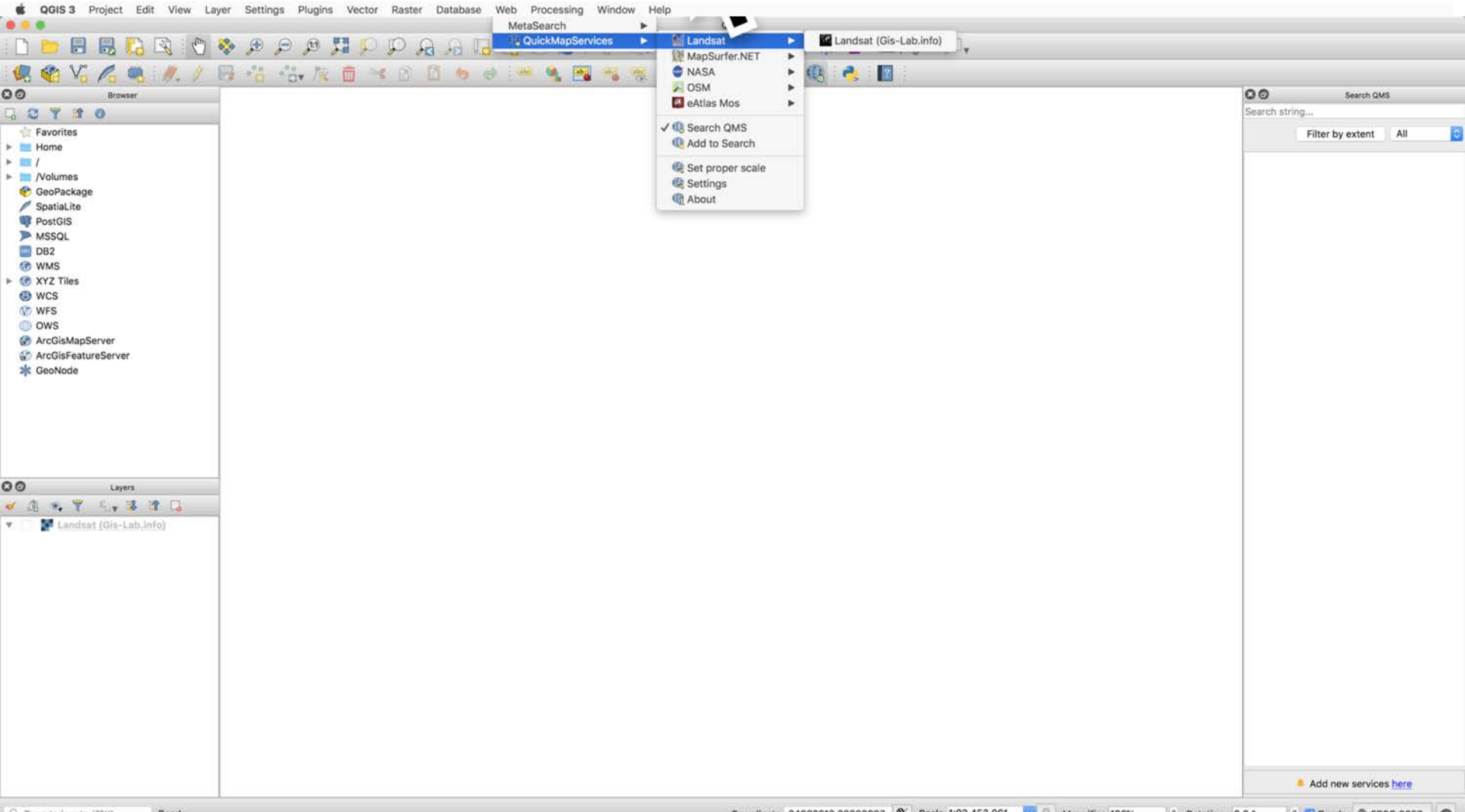

#### **Get to the right place on the globe**

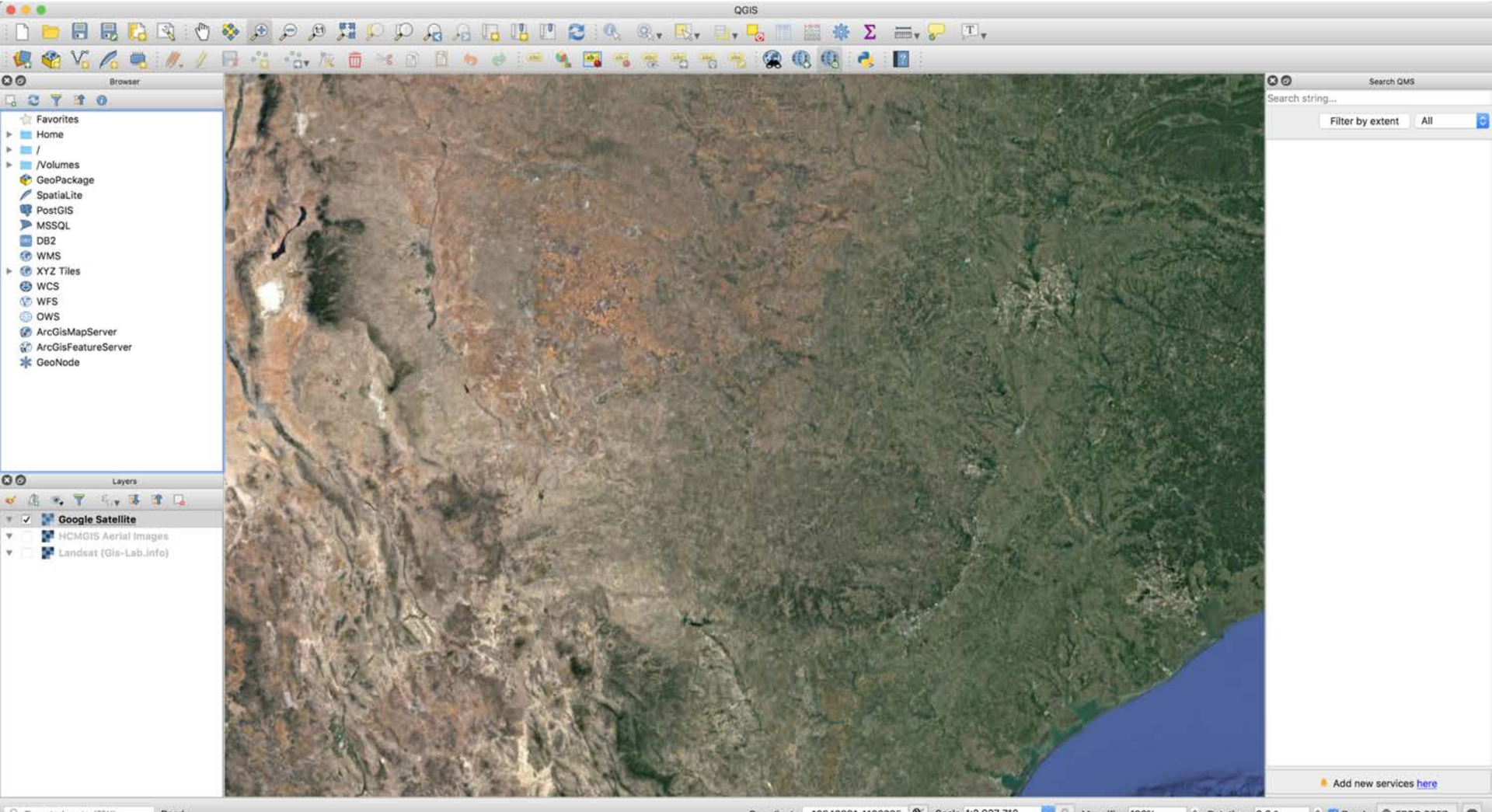

Q. Type to locate (NK) Ready Coordinate -10642891,4183235 & Scale 1:2,927,718 Magnifier 100% C Rotation 0.0 ° C Render EPSG:3857

#### **Download fulcrum data**

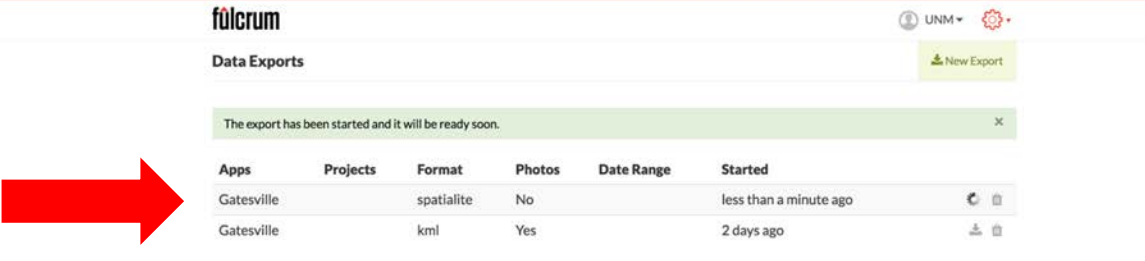

fülcrum 02018

■ Help Center 图 Terms of Service a Privacy Policy

#### **Add the data layer**

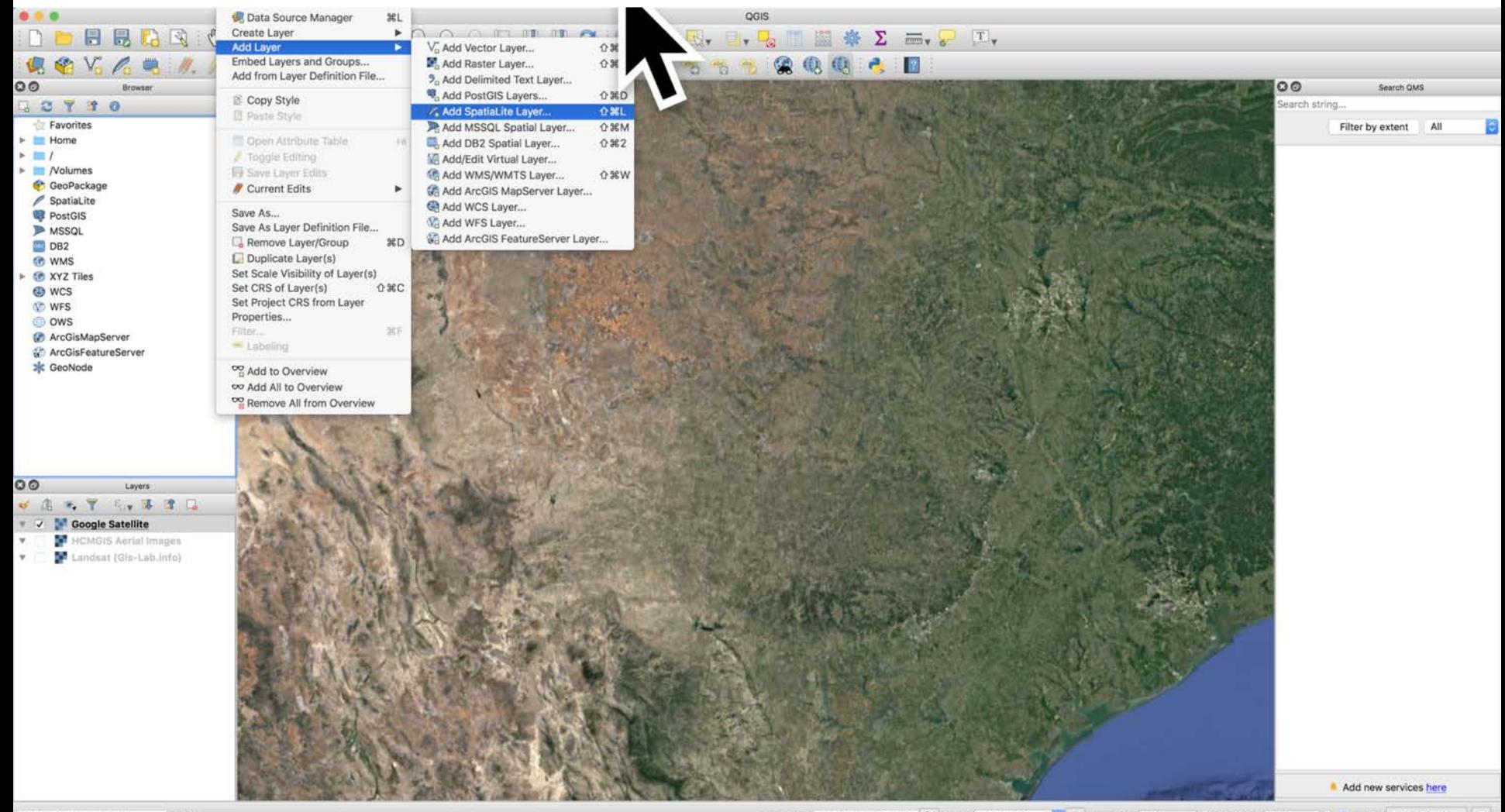

#### **Select the file**

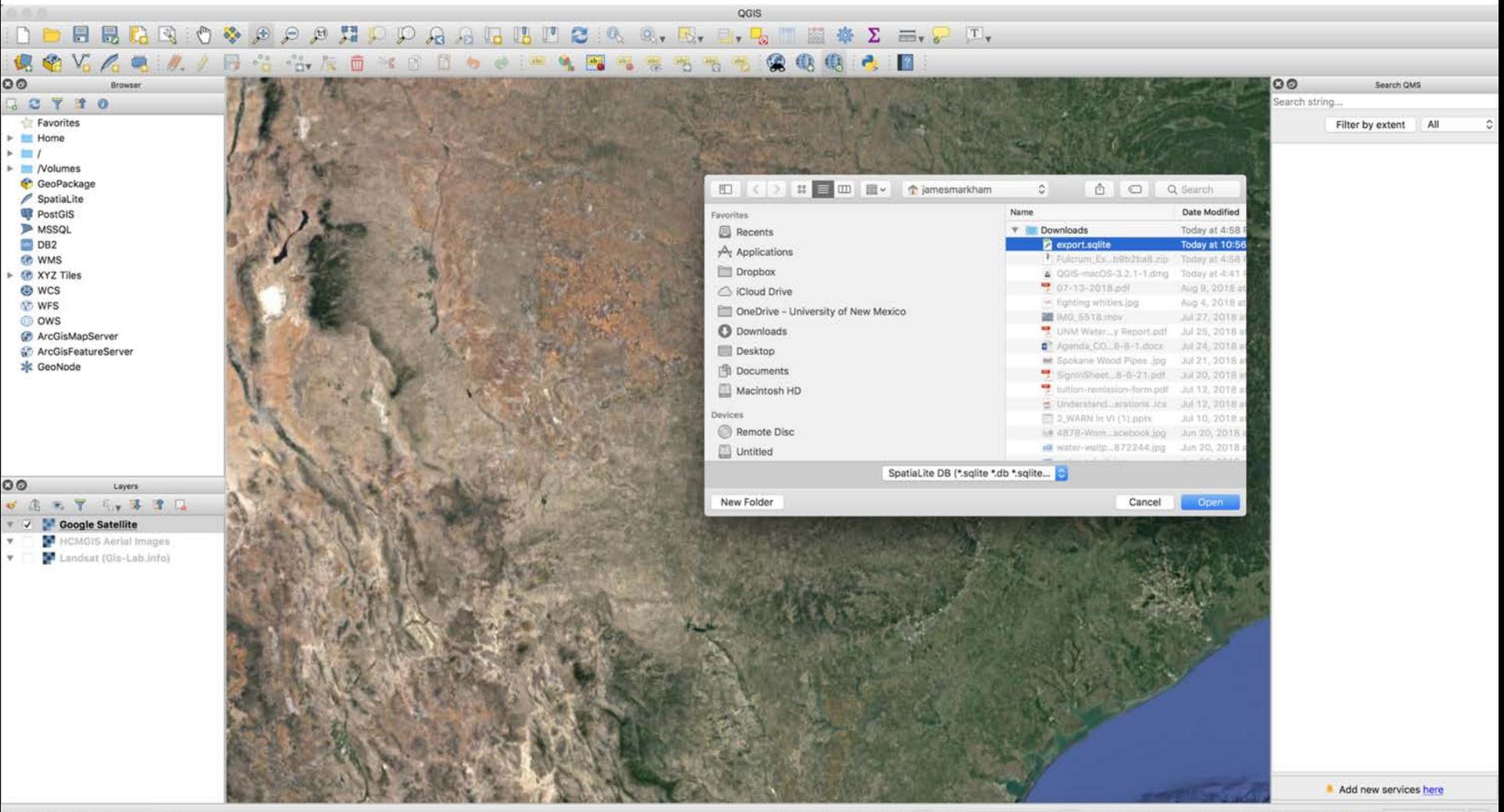
#### **Add the data**

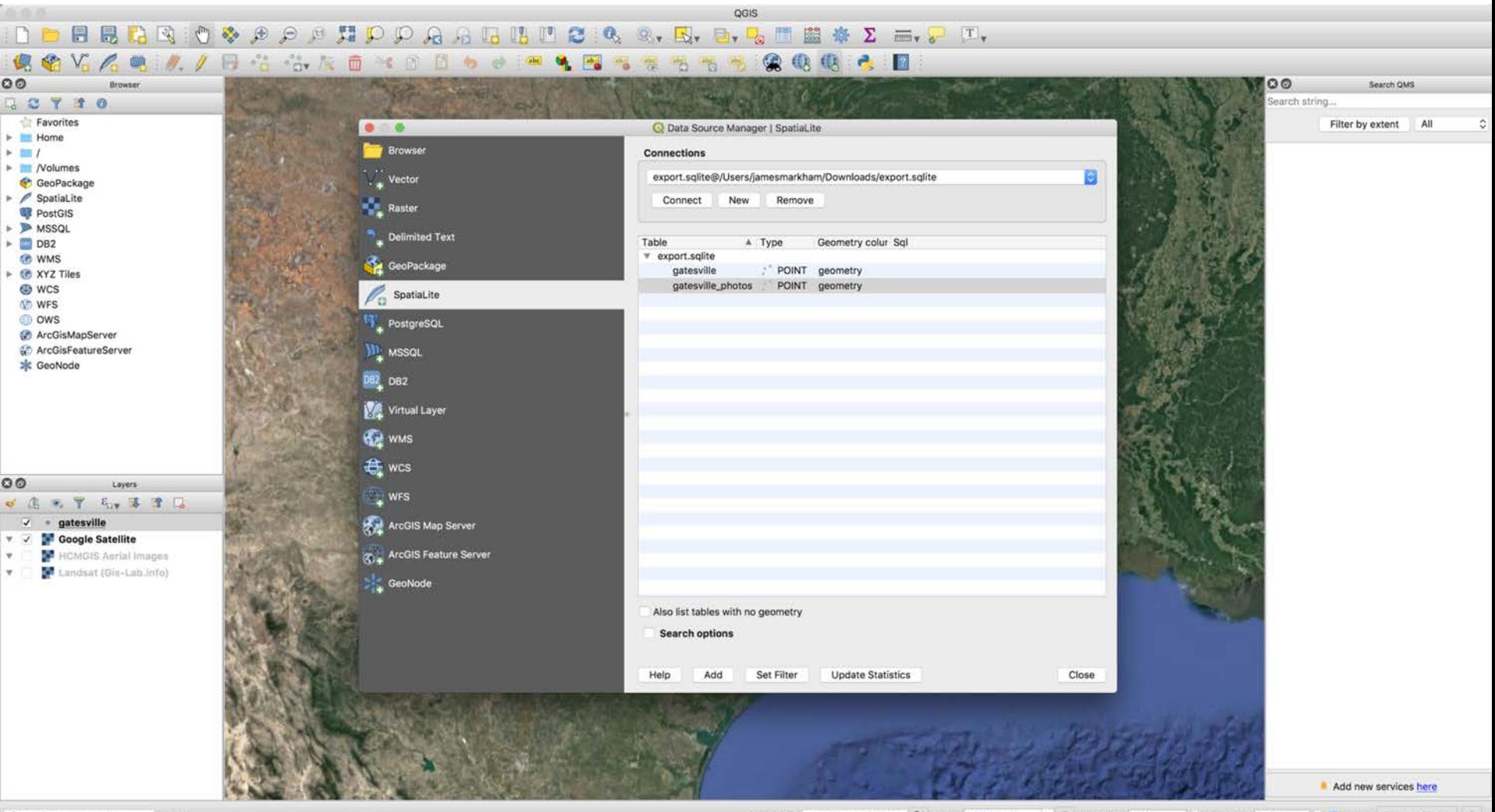

#### **And there it is, but it's hard to see**

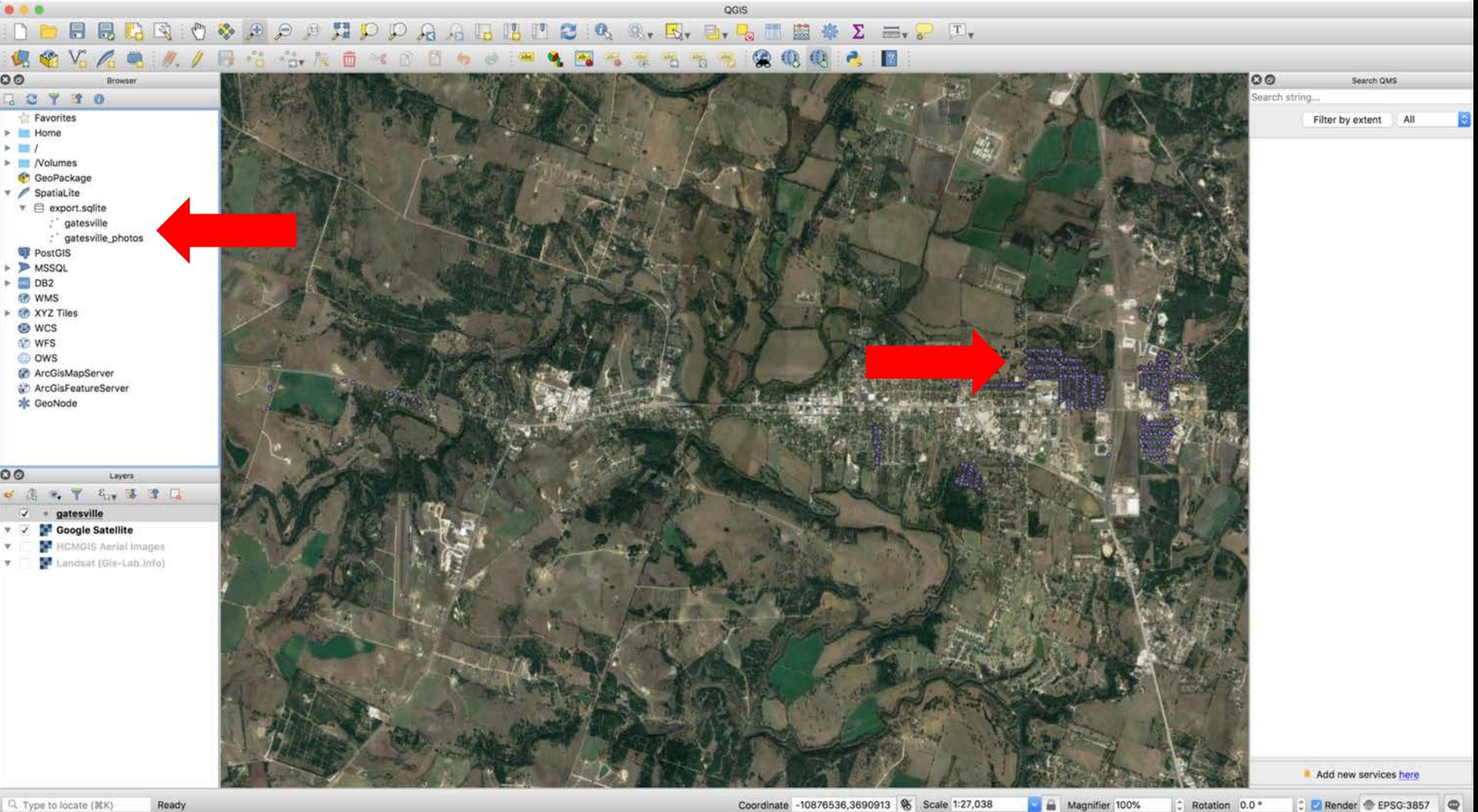

## So alter the symbology

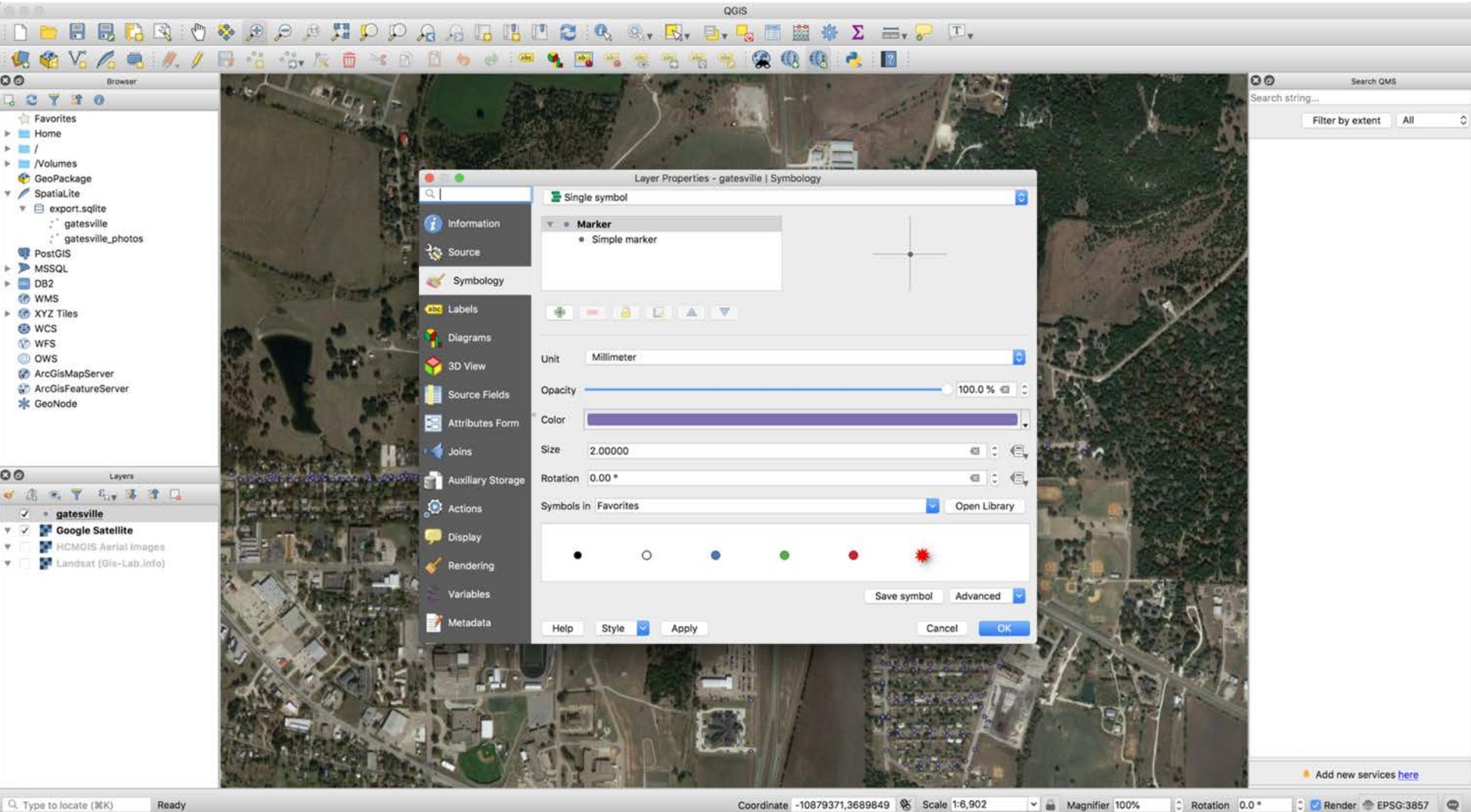

### **Change layer properties**

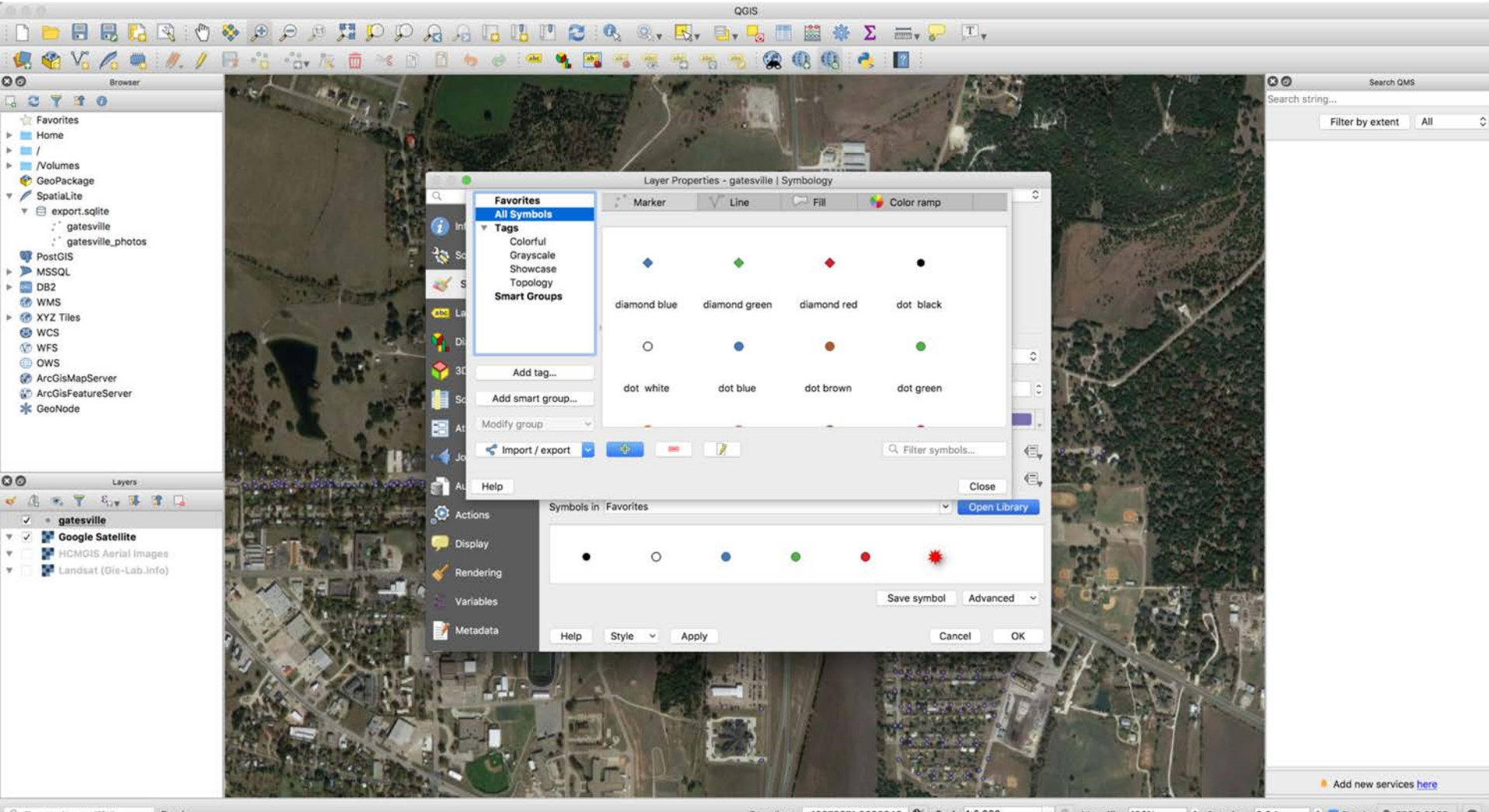

Q. Type to locate (NK) Ready Coordinate -10879371,3689849 8 Scale 1:6,902

C Rotation 0.0 °  $~\vee$   $~\text{m}$  Magnifier 100% C Render EPSG:3857

#### To red ...

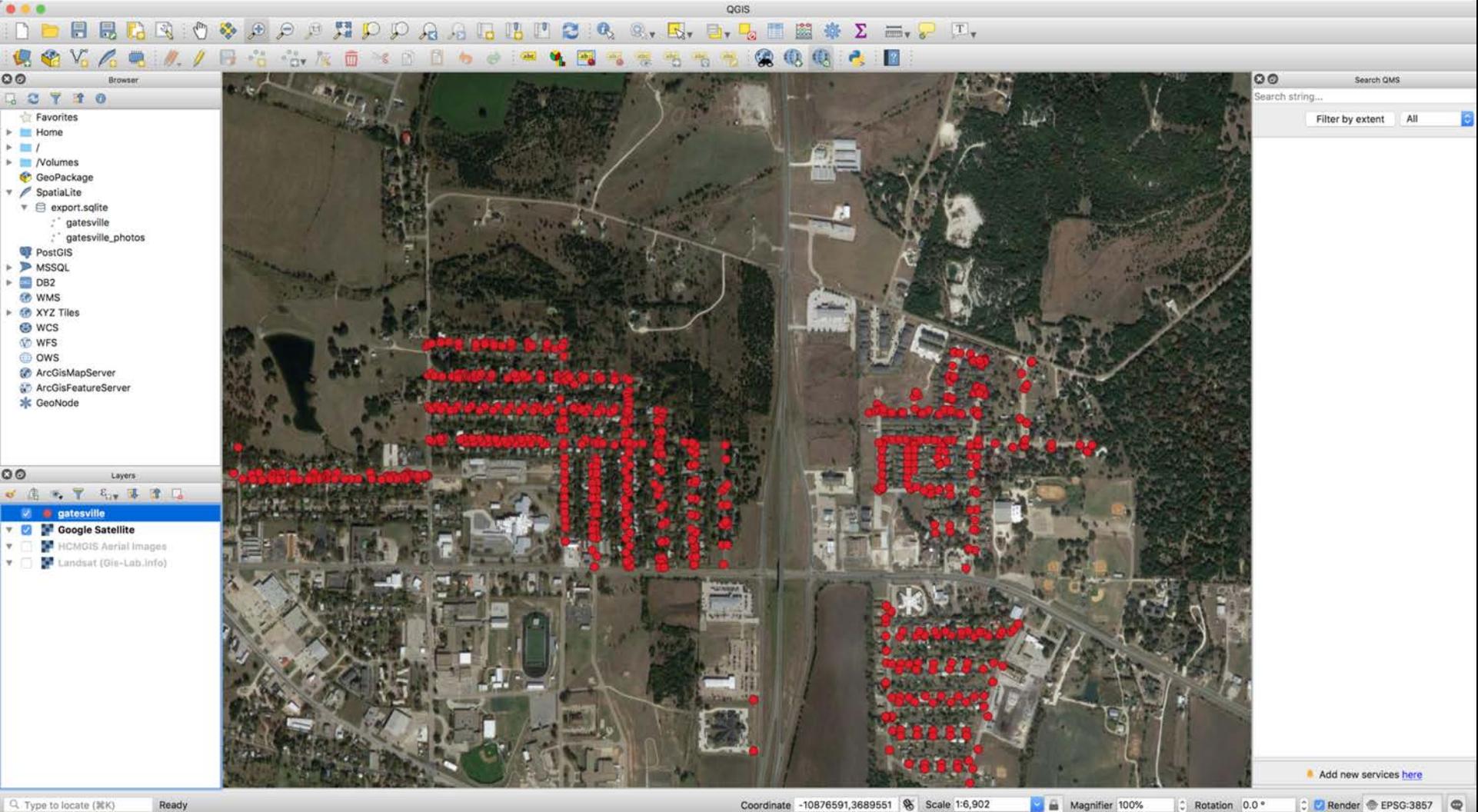

Magnifier 100%  $\circ$  Rotation 0.0 °

## **Data is still there; images hyperlinked**

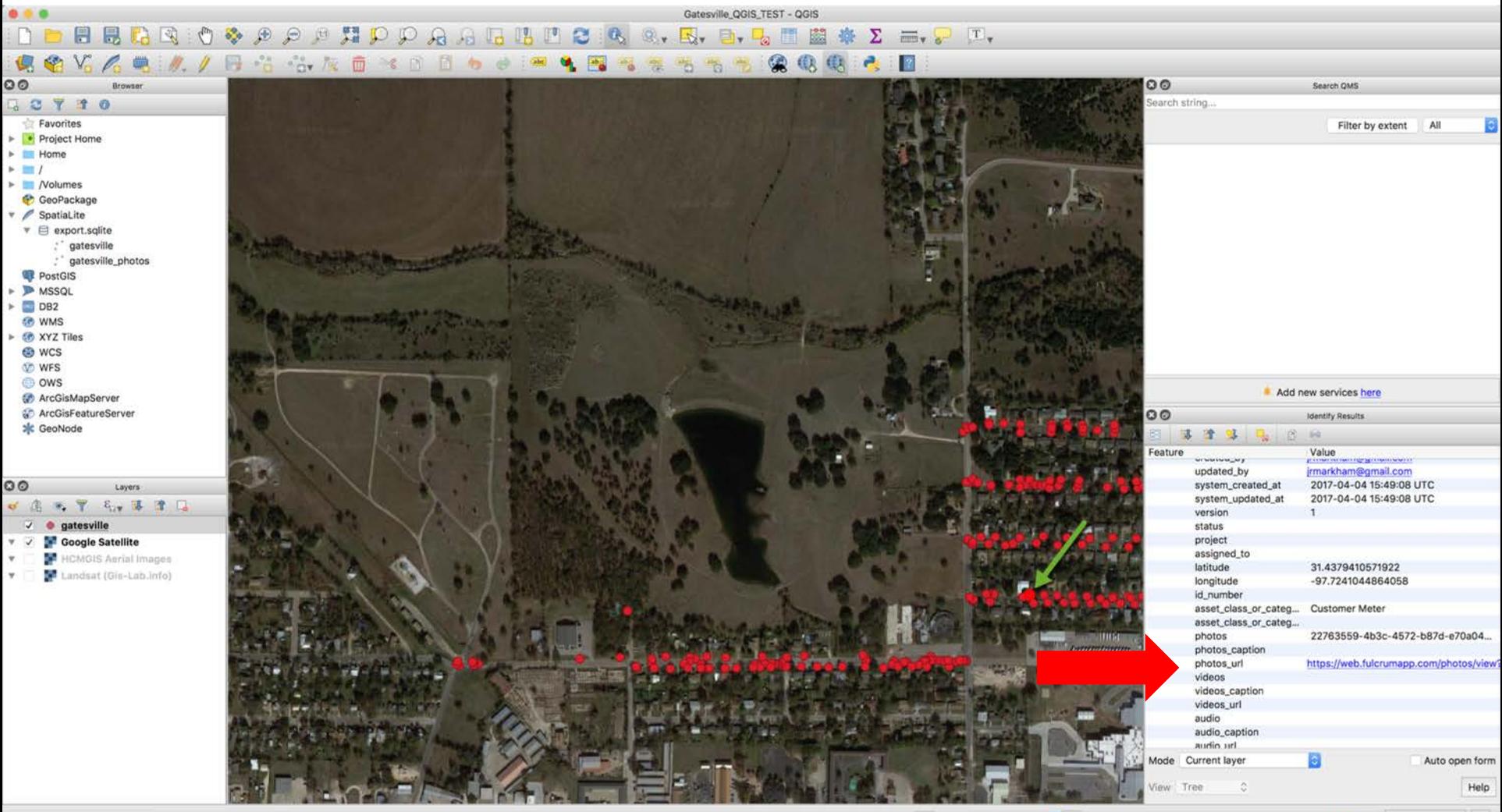

Scale 1:3,936 Coordinate -10878400,3689786

Magnifier 100%

C Rotation 0.0 °

C Render @ EPSG:3857

#### **Added pipe layers**

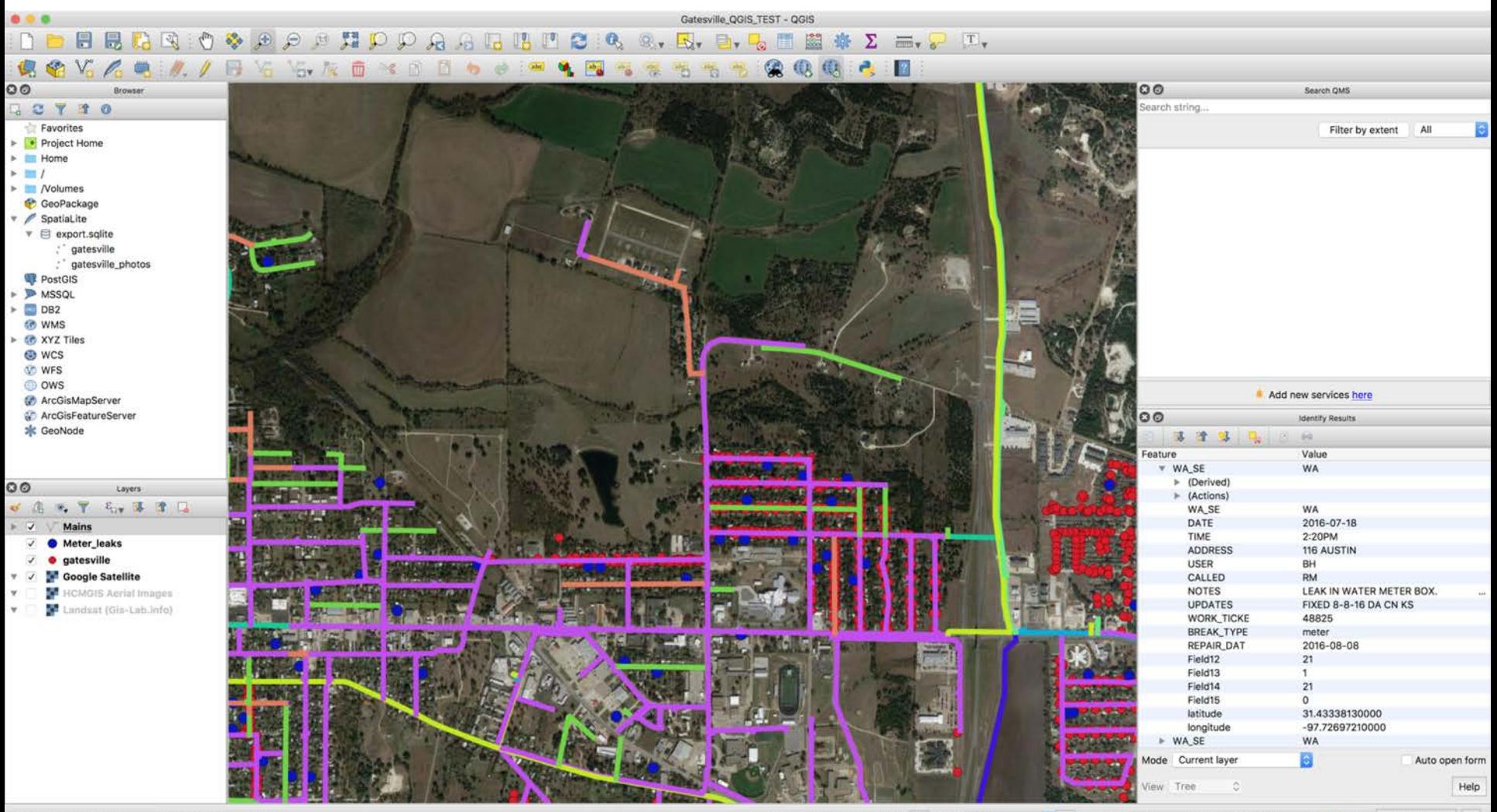

Coordinate -10878307,3691609 & Scale 1:8,998

Magnifier 100%

C Rotation 0.0 °

C Render @ EPSG:3857

#### **Added some pavement cut data**

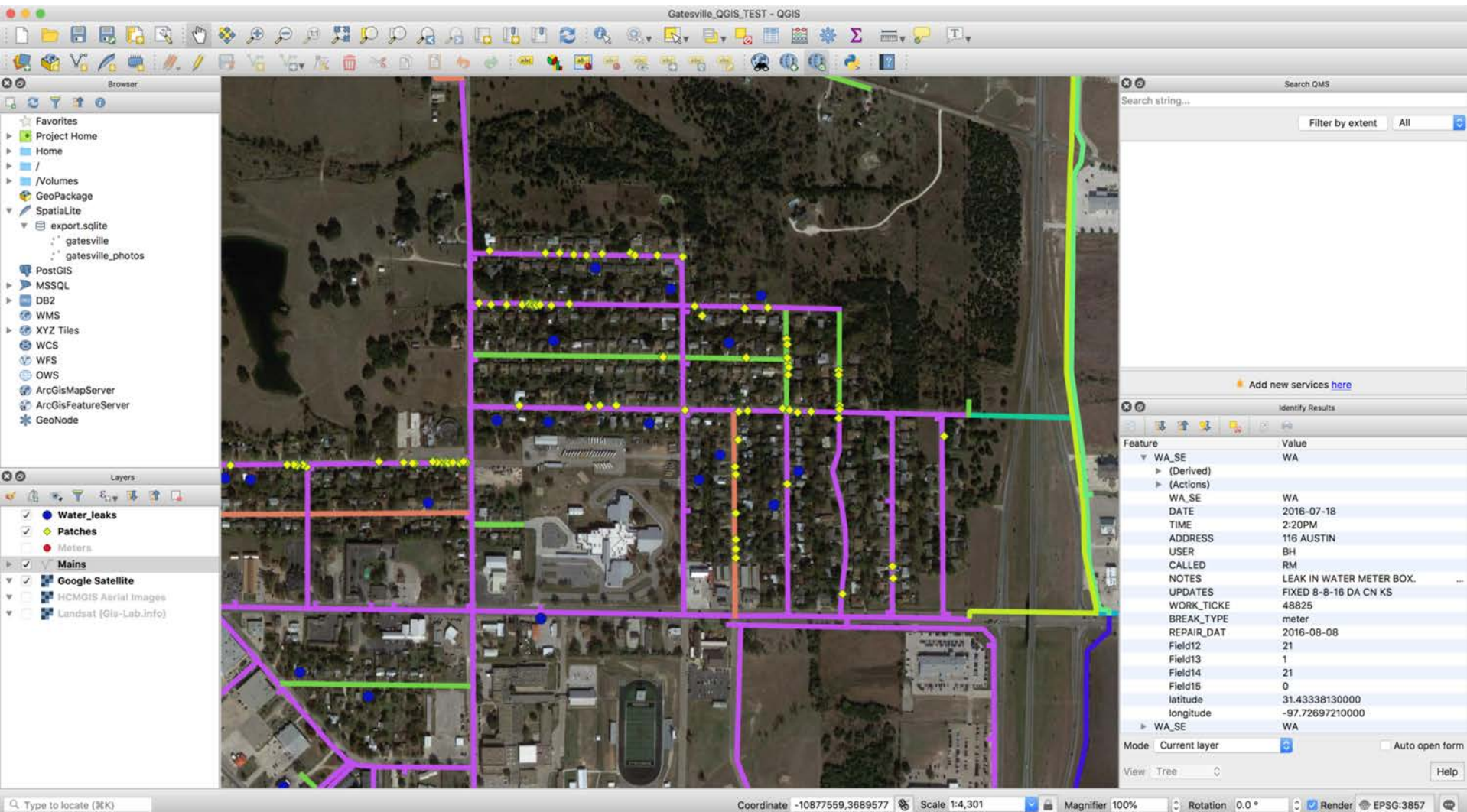

Q. Type to locate (NK)

Coordinate -10877559,3689577 % Scale 1:4,301

#### **Which is also linked to images**

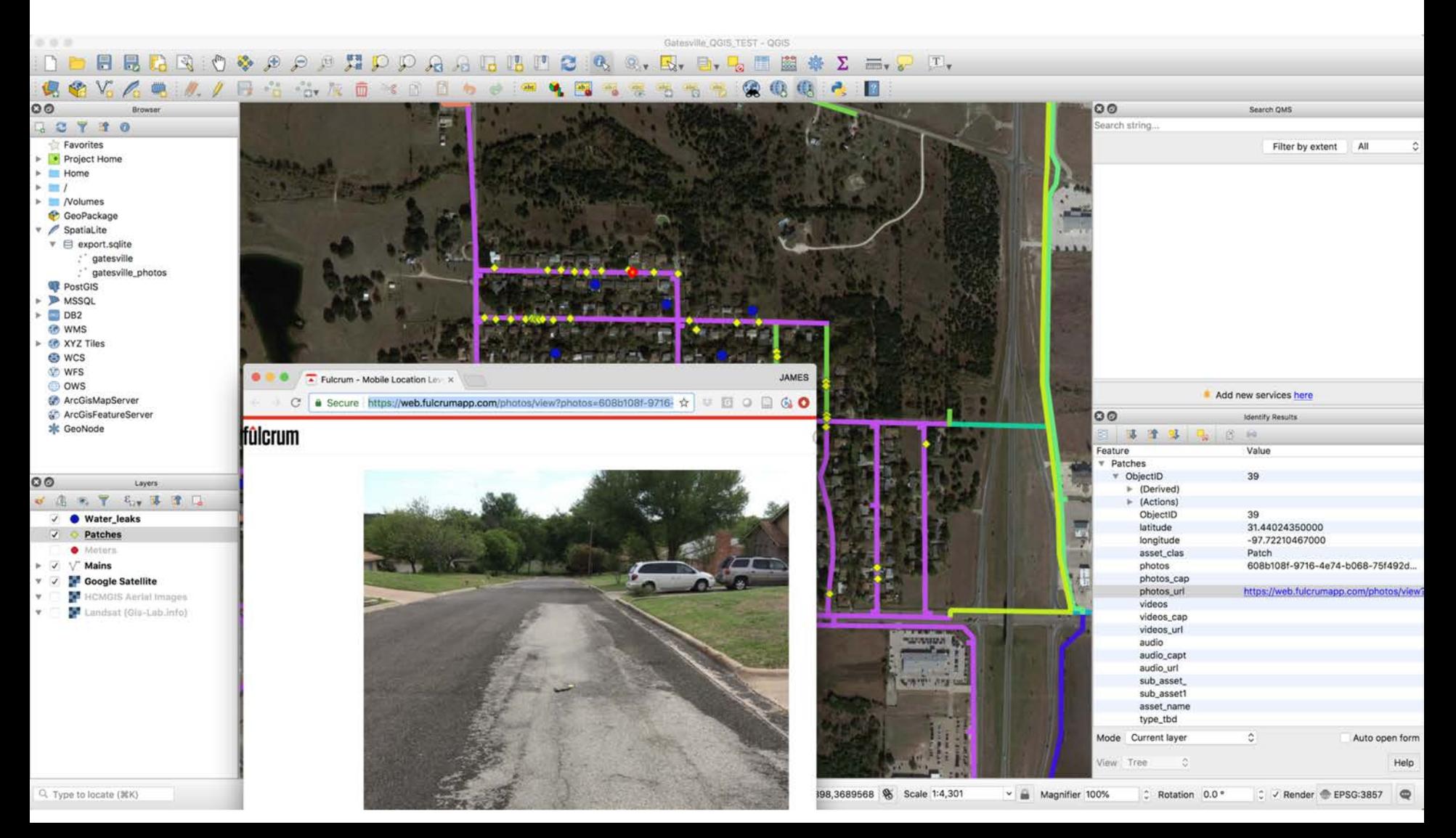

#### **Add and format labels**

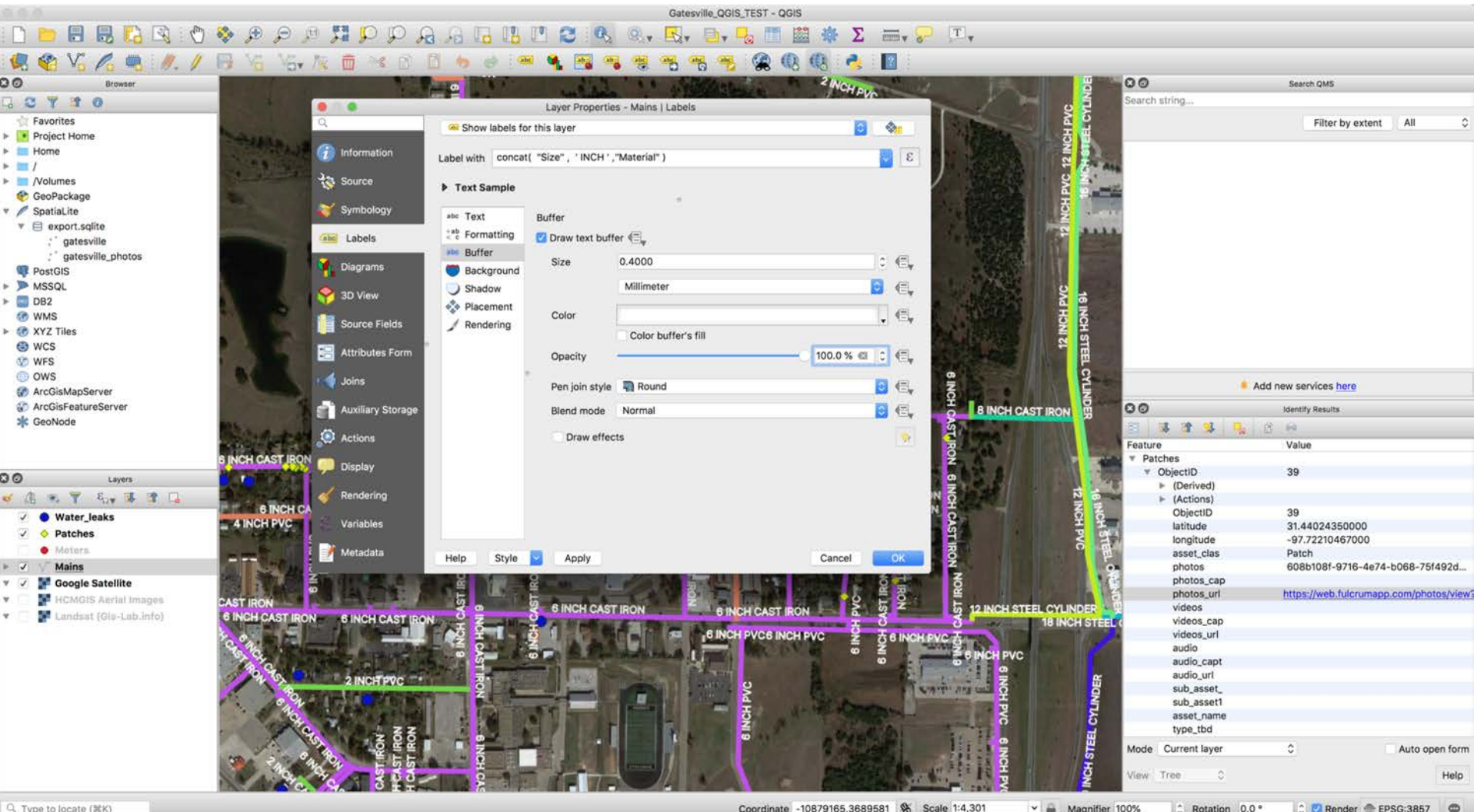

### **Ready for a query: 50+ year old pipe**

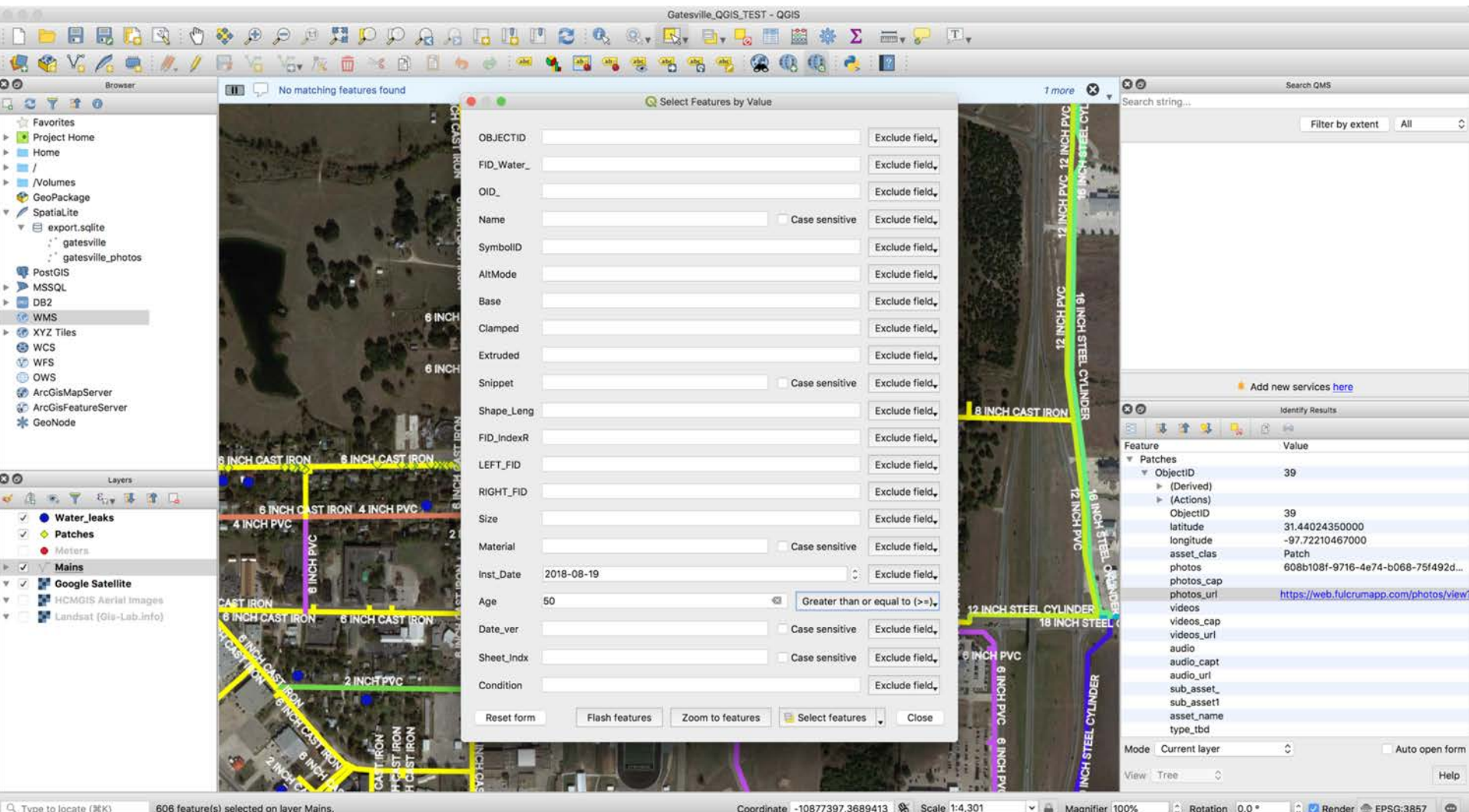

#### **Yellow lines are my result**

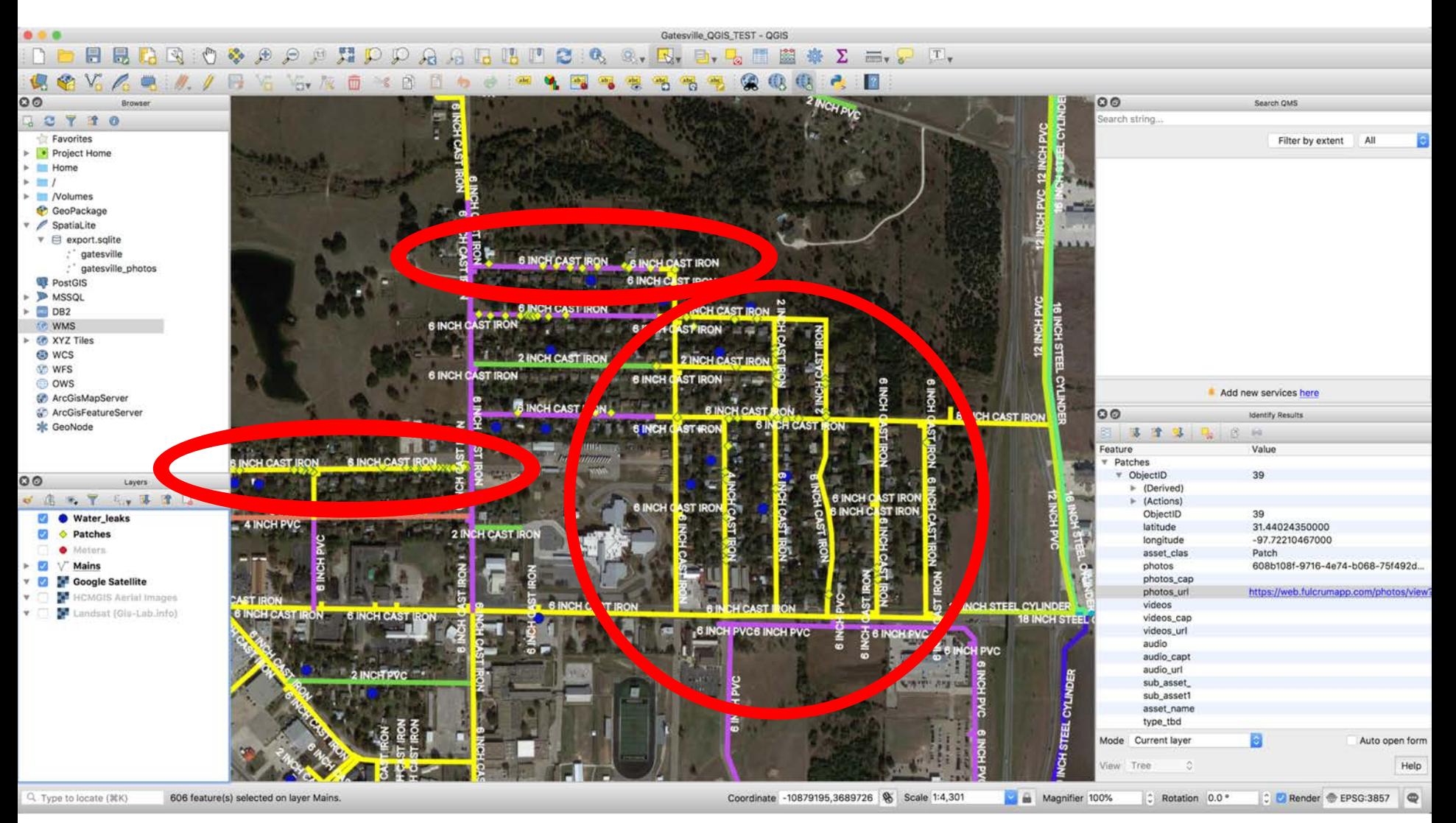

#### **Big picture view**

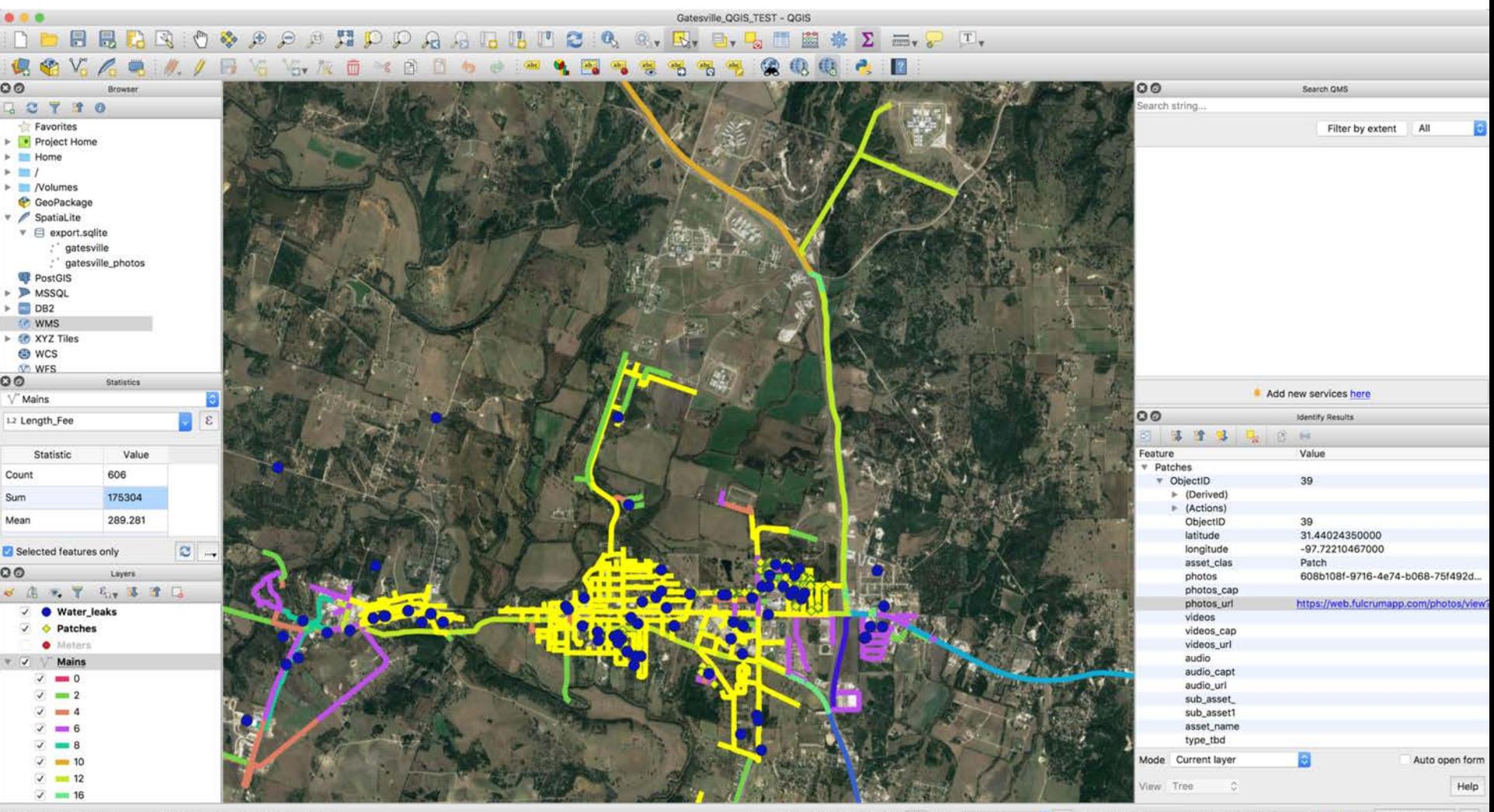

Q Type to locate (MK)

606 feature(s) selected on layer Mains.

Coordinate -10873651,3692151 & Scale 1:30,579

Magnifier 100%

C Rotation 0.0 ° C Render EPSG:3857

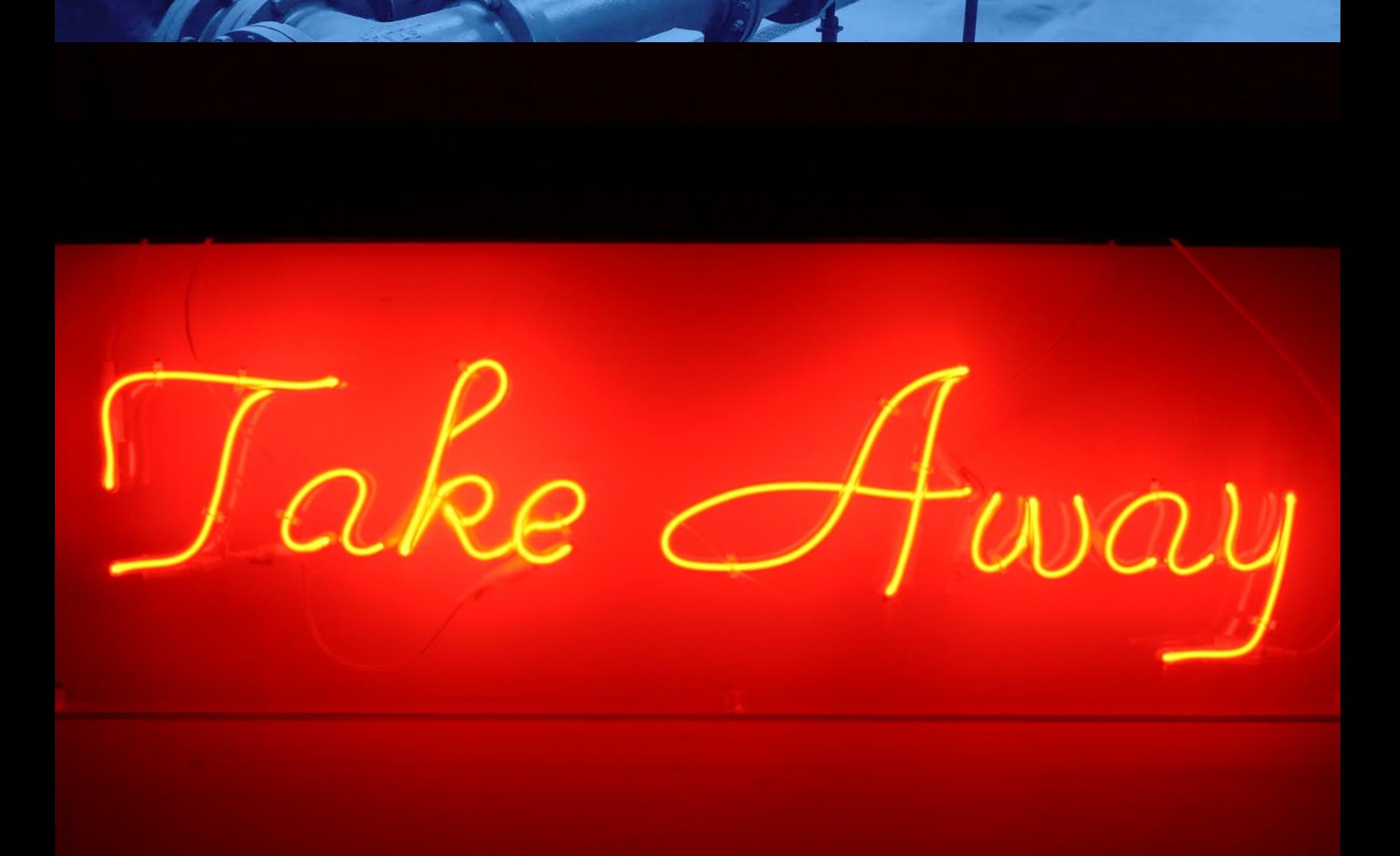

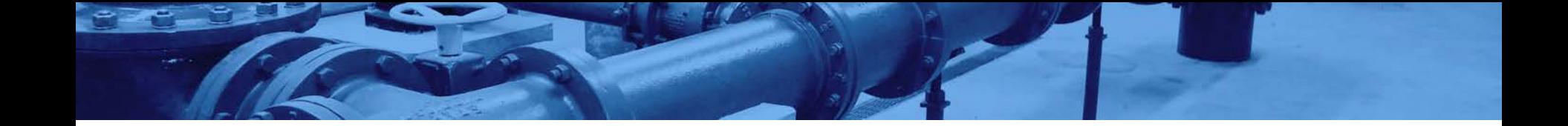

# **Q & A**

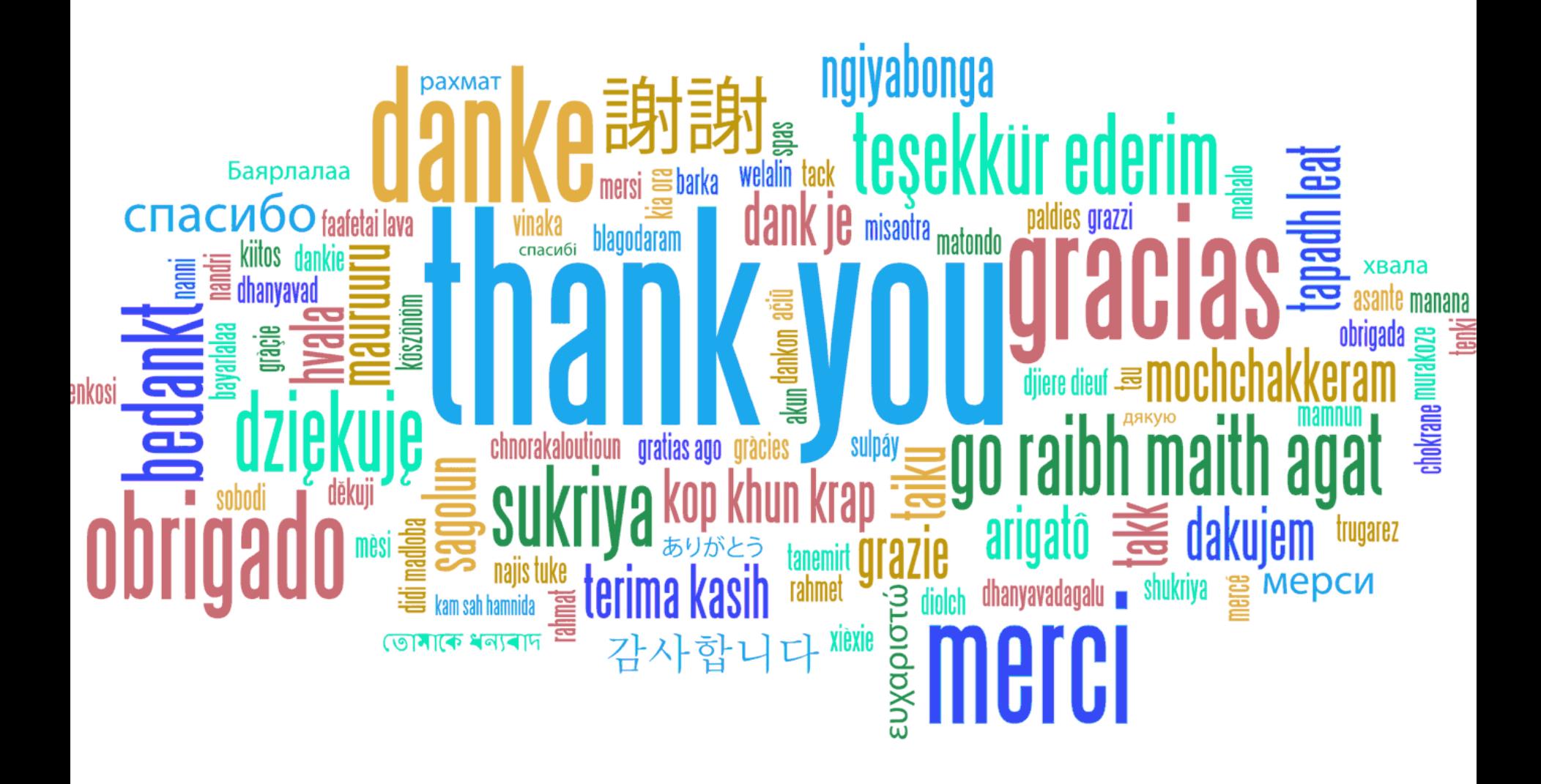

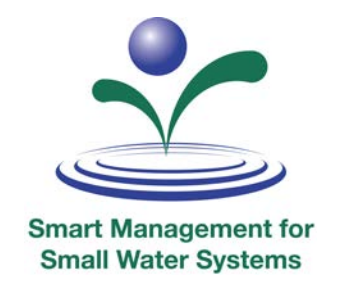

#### **Thank you for participating today. We hope to see you at a future workshop!**

*www.efcnetwork.org*

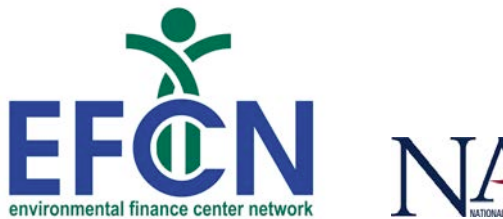

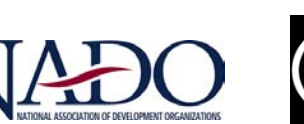

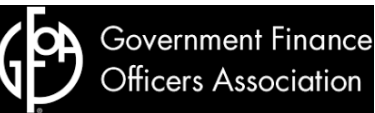